# CORSA

Інструкція з експлуатації інформаційно-розважальної системи

CORSA

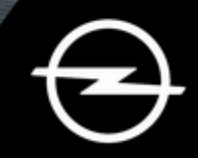

# Зміст

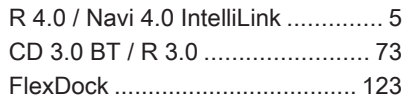

# <span id="page-4-0"></span>R 4.0 / Navi 4.0 IntelliLink

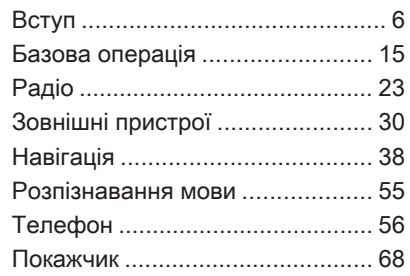

# <span id="page-5-0"></span>Вступ

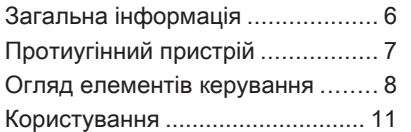

# Загальна інформація

Інформаційно-розважальна система пропонує найновіші інформаційні засоби й елементи розваг в автомобілі.

Функції радіоприймача дають змогу зареєструвати до 25 станцій у п'ятьох списках улюбленого.

До інформаційно-розважальної системи за допомогою кабелю або через мережу Bluetooth® можна підключити зовнішні пристрої зберігання даних і використовувати їх як додаткові джерела звуку. Навігаційна система з функцією динамічного прокладання маршруту стане вашим надійним провідником під час подорожі до пункту призначення, а також за потреби автоматично знайде шлях об'їхати затори та уникнути інших проблем із дорожнім рухом.

Крім того, інформаційнорозважальна система дає змогу зручно та безпечно користуватися мобільним телефоном в автомобілі.

В інформаційно-розважальній системі можна також використовувати програми, призначені для смартфонів.

Крім цього, інформаційнорозважальною системою можна керувати (на ваш вибір) за допомогою сенсорного екрана та кнопок на панелі керування, органів керування на кермі або ж за допомогою функції розпізнавання мовлення (якщо вона підтримується вашим мобільним телефоном).

Ретельно продуманий дизайн елементів керування, сенсорний екран, а також чітке зображення на дисплеї дозволяють легко й невимушено керувати системою.

#### Примітка

У цій інструкції описуються всі параметри та функції, які є в різних інформаційнорозважальних системах. Деякі описи, включно з описами функцій дисплея та меню, можуть не стосуватися вашого автомобіля через відмінності між моделями,

<span id="page-6-0"></span>особливостями вашої країни, а також необхідність спеціального обладнання або приладдя.

#### Важлива інформація щодо безпеки дорожнього руху та використання системи

# 9 Попередження

Користування інформаційнорозважальною системою ніколи не повинно заважати безпечному керуванню автомобілем. Якщо у вас виникли сумніви, зупиніть автомобіль і керуйте інформаційно-розважальною системою лише під час його стоянки.

# 9 Попередження

Для деяких зон вулиці з одностороннім рухом, а також інші дороги та проїзди (наприклад, пішохідні зони), рух у яких заборонено, на карті не позначено. У таких зонах в

інформаційно-розважальній системі може відображатися попередження, якого слід дотримуватися. Тут слід звернути особливу увагу на вулиці з одностороннім рухом, дороги та проїзди, рух у яких заборонено.

# Прийом радіосигналу

Прийом радіосигналу може перерватися статичною енергією, шумом, викривленням або втратою прийому через:

- зміни відстані від передавача
- багатопроменевий прийом через відбиття хвиль
- затухання радіосигналу

# Протиугінний пристрій

Інформаційно-розважальна система має електронну систему безпеки для захисту від викрадення.

Завдяки цій інновації інформаційно-розважальна система може функціонувати виключно у вашому автомобілі та не становить цінності для злодія.

# <span id="page-7-0"></span>8 Вступ

# Огляд елементів керування

# Панель керування

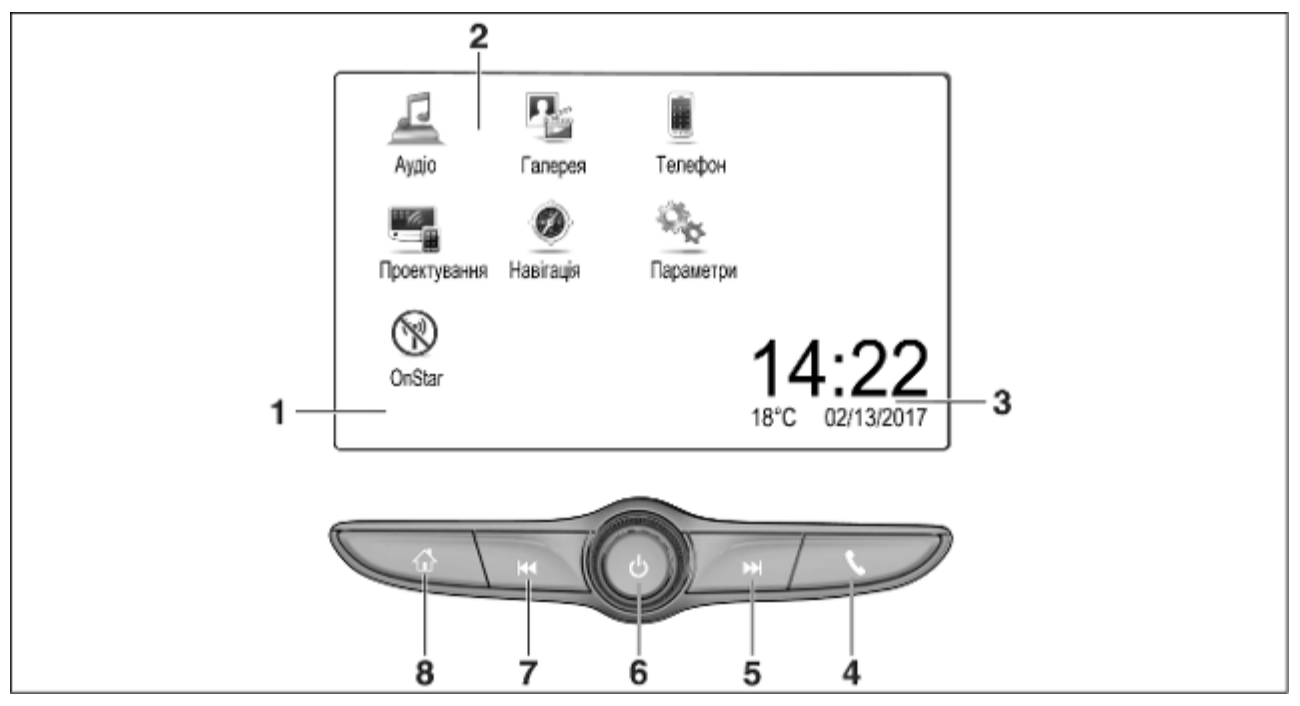

1 Інформаційний дисплей/ сенсорний екран .................. [15](#page-14-0) 2 Початкове меню .................. [15](#page-14-0) Функції кнопок на екрані: Аудіо: функції відтворення аудіофайлів Галерея: функції відтворення відеофайлів та зображень Телефон: функції мобільного телефону Проектування: проектування телефону або Nav: програма BringGo® Navigation: вбудована навігаційна система Параметри: налаштування системи OnStar: Налаштування Wi-Fi для OnStar .................. [11](#page-10-0) 3 Індикатори часу, дати й температури ........................ [19](#page-18-0) 4 g Коротке натиснення: відкривання меню керування телефоном ......... [60](#page-59-0) або запуск функції проектування телефону (якщо її активовано) ............ [36](#page-35-0) Довге натиснення: активація розпізнавання мовлення .............................. [55](#page-54-0) 5 v Коротке натиснення: перехід до наступної радіостанції, якщо увімкнено радіоприймач ..... [23](#page-22-0) або перехід до наступної композиції, якщо увімкнені зовнішні пристрої ............................... [32](#page-31-0) Довге натиснення: пошук вперед, якщо увімкнено радіоприймач ....................... [23](#page-22-0) або швидкий перехід вперед, якщо увімкнені зовнішні пристрої ................ [32](#page-31-0) 6 m Коротке натиснення: увімкнення інформаційнорозважальної системи, якщо вона вимкнена ............ [11](#page-10-0) або вимкнення звуку, якщо він увімкнений ........... [11](#page-10-0) Довге натиснення: вимкнення інформаційнорозважальної системи ........ [11](#page-10-0) Поверніть: налаштування гучності ....... [11](#page-10-0) 7 **H4** Коротке натиснення: перехід до попередньої радіостанції, якщо увімкнено радіоприймач ..... [23](#page-22-0) або перехід до попередньої композиції, якщо увімкнені зовнішні пристрої ............................... [32](#page-31-0)

**Вступ** 

# 10 Вступ

Довге натиснення: пошук назад, якщо увімкнено радіоприймач ....................... [23](#page-22-0)

або швидкий перехід назад, якщо увімкнені зовнішні пристрої ................ [32](#page-31-0)

 $8 \quad \Leftrightarrow$ 

Коротке натиснення: відкривання головного меню ..................................... [11](#page-10-0)

Довге натиснення: запуск функції проектування телефону (якщо її активовано) ............ [36](#page-35-0)

Засоби керування на кермі 3 5  $\mathscr{O}$  is

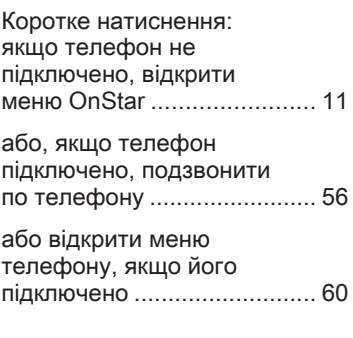

або набір останнього номера у списку дзвінків, коли відображається меню керування телефоном ........................... [60](#page-59-0) або перемикання між викликами, коли є виклики в черзі .................... [60](#page-59-0) Довге натиснення: активація розпізнавання мовлення .............................. [55](#page-54-0) 2 SRC (джерело) .................... [11](#page-10-0) Натискання: вибір джерела відтворення звуку ..................................... [11](#page-10-0) Поворот вгору/донизу: вибір наступної/ попередньої збереженої радіостанції, якщо увімкнено радіоприймач ..... [23](#page-22-0) або вибір наступної/ попередньої композиції/ розділу/зображення, якщо ввімкнені зовнішні пристрої ............................... [32](#page-31-0) <span id="page-10-0"></span>або вибір наступного/ попереднього запису в списку викликів, якщо ввімкнено функцію телефону і відкрито список викликів .................... [60](#page-59-0)

Поворот вгору / донизу з утримуванням: швидка прокрутка списку викликів ... [60](#page-59-0)

# 3 +

Натиснення: збільшення гучності

4 -

Натиснення: зменшення гучності

## $\Join$

Натисніть: завершення / відхилення дзвінку .............. [60](#page-59-0) або вимкніть функцію голосових команд ................ [55](#page-54-0) або ввімкнення / вимкнення режиму без звуку ..................................... 11

# Користування

#### Елементи керування

Керування інформаційнорозважальною системою можна здійснювати за допомогою функціональних кнопок, сенсорного екрана і меню, що відображаються на дисплеї.

Додатково можна вводити дані за допомогою:

- центральний блок керування на панелі керування  $\triangleright$  [8](#page-7-0)
- сенсорний екран  $\diamond$  [15](#page-14-0)
- органи керування аудіосистемою на кермі  $\Diamond$  [8](#page-7-0)
- розпізнавання мовлення  $\dot{\triangleright}$  [55](#page-54-0)

#### Увімкнення та вимкнення інформаційно-розважальної системи

Натисніть і відпустіть  $\circlearrowright$ , щоб увімкнути інформаційнорозважальну систему. Після

увімкнення активується джерело інформаційно-розважальної системи, вибране останнім.

Натисніть і потримайте  $\circlearrowright$ , щоб вимкнути інформаційнорозважальну систему.

#### Автоматичне вимкнення

Якщо інформаційно-розважальну систему було ввімкнено кнопкою X, коли запалювання було вимкнуто, система автоматично вимкнеться через 10 хвилин після останнього введення даних користувачем.

# Налаштування гучності

Поверніть регулятор  $\circlearrowleft$ . На дисплеї відображатиметься поточне налаштоване значення.

Після ввімкнення інформаційнорозважальної системи встановлюється останнє вибране значення гучності, але за тієї умови, що воно є нижчим за максимальний рівень гучності системи під час запуску. Детальний опис  $\Diamond$  [18](#page-17-0).

# 12 Вступ

#### Функція компенсації гучності на великій швидкості

Після ввімкнення функції компенсації гучності на великій швидкості  $\diamond$  [18](#page-17-0) гучність автоматично налаштовується для компенсації дорожніх шумів і шуму вітру.

#### Вимкнення звуку

Натисніть X, щоб вимкнути звук інформаційно-розважальної системи.

Щоб скасувати вимкнення звуку, натисніть  $\circlearrowright$  ще раз. При цьому буде знов встановлена гучність, встановлена востаннє.

# Режими роботи

Натисніть  $\mathcal{Q}$ , щоб відкрити головне меню.

## Примітка

Детальний опис роботи меню та сенсорного екрана  $\ddot{\triangleright}$  [15](#page-14-0).

## Аудіо

Виберіть Аудіо, щоб відкрити головне меню обраного востаннє режиму відтворення аудіофайлів. Виберіть Джерело на екрані, щоб відобразити інтерактивну панель.

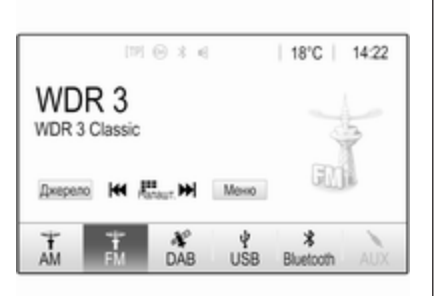

Щоб перейти на інший режим відтворення звуку, натисніть один з елементів на інтерактивній панелі.

Див. детальний опис:

- $\Phi$ ункції радіо  $\dot{\triangledown}$  [23](#page-22-0)
- Зовнішні пристрої  $\diamond$  [32](#page-31-0)

#### Галерея

Виберіть Галерея, щоб відкрити меню для роботи із зображеннями та відео для файлів, збережених на зовнішньому пристрої, наприклад на пристрої USB або в смартфоні.

Виберіть **вабо бе**, щоб відобразити меню для роботи з зображеннями та відео. Виберіть потрібну фотографію або відеофайл, щоб показати відповідний елемент на екрані.

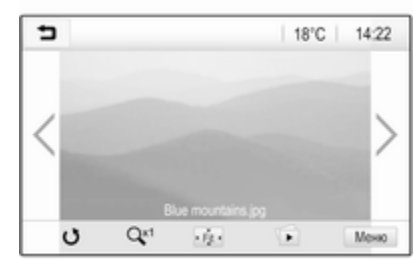

Див. детальний опис:

- Функції відтворення зображень  $\triangleright$  [33](#page-32-0)
- Функції відтворення відеофайлів  $\diamond$  [35](#page-34-0)

# Телефон

Перш ніж ви зможете користуватися функцією телефону, потрібно встановити з'єднання між інформаційно-розважальною системою та мобільним телефоном.

Детальний опис процедури підготовки та встановлення з'єднання Bluetooth між інформаційно-розважальною системою та мобільним телефоном  $\uparrow$  [56](#page-55-0).

Якщо мобільний телефон підключено, виберіть Телефон, щоб відобразити головне меню.

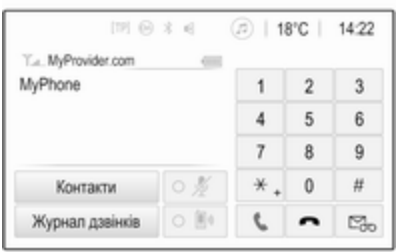

Детальний опис керування мобільним телефоном за допомогою інформаційнорозважальної системи  $\diamond$  [60.](#page-59-0)

#### Проектування

Щоб показувати певні програми з дисплея смартфону на дисплеї інформаційно-розважальної системи, підключіть до неї смартфон.

Виберіть Проектування, щоб запустити функцію проектування телефону.

Залежно від підключеного смартфону відобразиться головне меню з різними програмами на вибір.

Детальний опис  $\diamond$  [36](#page-35-0).

## Nav

(R 4.0 IntelliLink, якщо функція Проектування недоступна)

Щоб запустити додаток навігації BringGo, виберіть Nav. Детальний опис  $\dot{\triangledown}$  [36](#page-35-0).

#### Навігація

(Navi 4.0 IntelliLink) Натисніть «, щоб відкрити головний екран.

Виберіть Навігація, щоб відобразити навігаційну карту з зображенням області навколо поточного місця розташування.

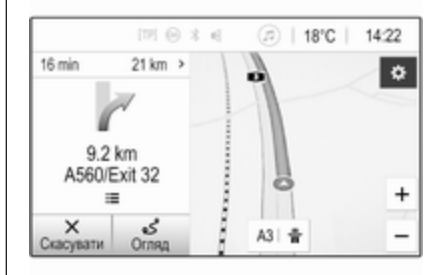

Детальний опис функцій навігації  $\Leftrightarrow$  [38](#page-37-0).

#### Параметри

Виберіть Параметри, щоб відкрити меню, яке дає змогу керувати різними налаштуваннями системи, наприклад вимкнути Звук.сигнал під час натискання.

# 14 Вступ

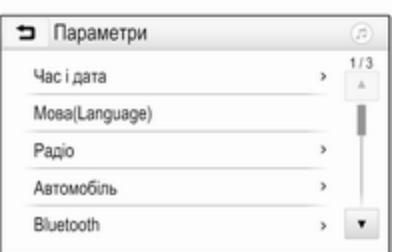

# **OnStar**

Щоб відобразити меню з налаштуваннями Wi-Fi служби OnStar, виберіть **OnStar**.

Детальний опис наведено в інструкції з експлуатації автомобіля.

# <span id="page-14-0"></span>Базова операція

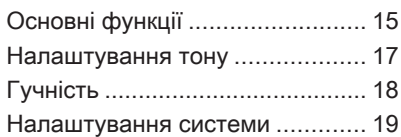

# Основні функції

Дисплей інформаційнорозважальної системи має сенсорний інтерфейс, що дозволяє пряму взаємодію з елементами керування меню.

# Обережно

Для керуванням роботою сенсорного дисплея не можна використовувати гострі чи тверді предмети, наприклад кулькові ручки, олівці чи подібні предмети.

# Кнопка → на екрані

Під час операцій з меню натисніть 9 у відповідному підменю, щоб перейти до наступного вищого рівня меню.

Якщо екранна кнопка **9** не відображається, ви перебуваєте в найвищому рівні відповідного меню. Натисніть  $\mathcal{Q}$ , щоб перейти на головний екран.

# Вибір та активація екранної кнопки чи пункту меню

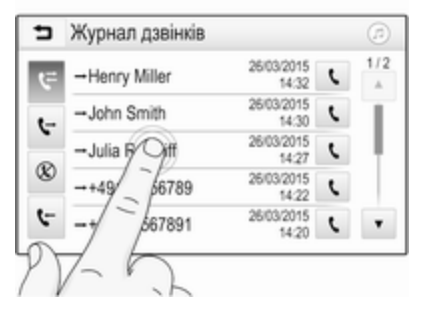

Натисніть екранну кнопку або пункт меню.

Увімкнеться відповідна функція системи, на екрані з'явиться повідомлення або підменю з додатковими пунктами.

# Переміщення елементів у головному меню

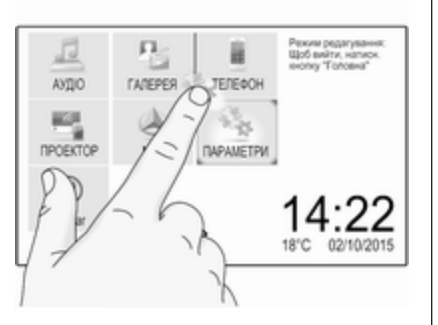

Натисніть і потримайте елемент, який потрібно перемістити, поки навколо піктограм не з'являться червоні рамки. Перемістіть палець у потрібну точку, а потім відпустіть об'єкт.

# Примітка

Палець потрібно переміщувати з постійною швидкістю, не відриваючи його від поверхні.

Усі інші об'єкти буде впорядковано повторно.

Щоб вийти з режиму редагування, натисніть одну з кнопок на панелі керування.

#### Примітка

Якщо протягом 30 секунд не виконувати жодних дій, режим редагування автоматично вимкнеться.

# Прокручування списків

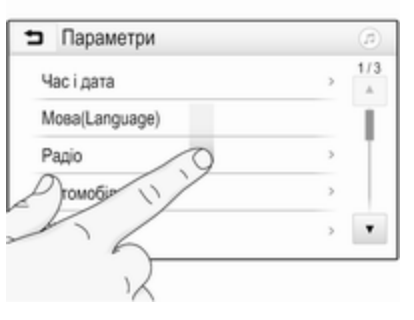

Коли на екрані відображаються не всі наявні у списку пункти, список потрібно прокрутити.

Прокрутити список пунктів меню можна одним із наведених нижче способів:

Притуліть палець до будьякого місця на екрані та перемістіть палець вгору або донизу.

#### Примітка

Палець потрібно переміщувати з постійною швидкістю, не відриваючи його від поверхні.

- Натисніть  $\nabla$  або  $\triangle$  вгорі чи знизу на смужці прокручування.
- Перемішуйте повзунок прокручування пальцем угору або донизу.

Щоб повернутися на початок списку, торкніться його заголовка.

# <span id="page-16-0"></span>Прокручування сторінок

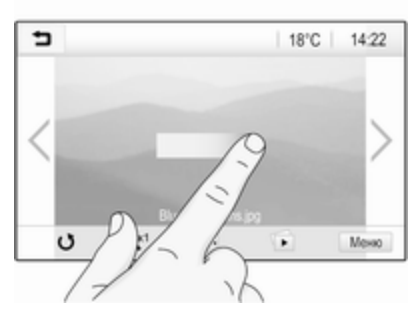

# Примітка

Сторінки можна прокручувати лише за наявності кількох сторінок.

Перехід з однієї сторінки на іншу:

Притуліть палець до будьякого місця на екрані та перемістіть його ліворуч, щоб перейти на наступну сторінку, або праворуч, щоб перейти на попередню сторінку.

## Примітка

Палець потрібно переміщувати з постійною швидкістю, не відриваючи його від поверхні.

• Натисніть > або  $\leq$  на екрані.

## Швидкий перехід до додатків "Аудіо" та "Навігація"

За допомогою символів  $\circledcirc$  або  $\circledcirc$ , які відображаються у верхньому рядку деяких меню, можна швидко перейти одразу до іншого додатка.

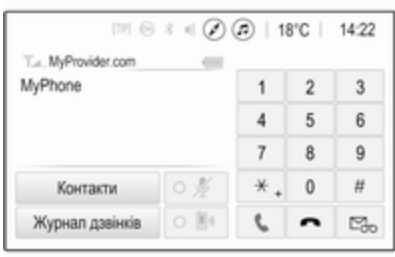

Щоб перейти одразу в меню Аудіо, виберіть @.

Щоб перейти одразу в меню Навігація, виберіть  $\oslash$ .

# Примітка

Значок  $\oslash$  відображається, лише коли ведення за маршрутом активне.

# Налаштування тону

У меню параметрів звучання можна налаштувати характеристики відтворення звуку. Це меню можна відкрити з будь-якого головного меню відтворення звуку.

Щоб відкрити меню параметрів звучання, виберіть Меню у відповідному головному меню керування звуком. У разі необхідності прокрутіть список пунктів меню та оберіть Параметри звучання. Відображається відповідне меню.

<span id="page-17-0"></span>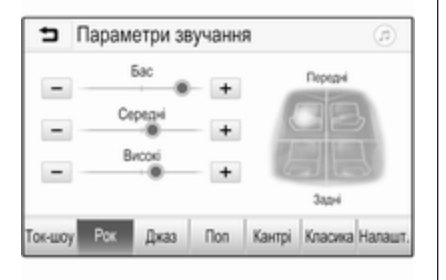

# Режим еквалайзера

#### Ці налаштування використовуються для оптимізації тону того чи іншого стилю музики, наприклад, Рок або Класика.

Виберіть потрібний стиль звучання на інтерактивній панелі знизу на екрані. Вибравши Налашт., наведені нижче налаштування можна відрегулювати вручну.

## Бас

Використовуйте це налаштування для підсилення або послаблення низьких частот аудіо джерел.

Щоб змінити значення параметра, натискайте "+" або "-".

#### Середні

Використовуйте це налаштування для підсилення або послаблення середніх частот аудіо джерел.

Щоб змінити значення параметра, натискайте "+" або "-".

#### Високі

Використовуйте це налаштування для посилення або послаблення високих частот аудіо джерел. Щоб змінити значення параметра, натискайте "+" або "-".

#### Налаштування балансу та рівня сигналу

Щоб відрегулювати баланс та рівень сигналу використовуйте зображення в правій частині меню.

Щоб вказати місце в пасажирському салоні, де звук буде найгучнішим, торкніться відповідної точки на зображенні. Замість цього можна пересувати червону позначку до потрібної точки.

#### Примітка

Налаштування балансу та федеру дійсні для всіх аудіоджерел. Їх не можна налаштовувати для кожного аудіоджерела окремо.

# Гучність

## Регулювання максимальної гучності під час увімкнення

Натисніть  $\mathcal{Q}$  і виберіть Параметри.

Виберіть Радіо, прокрутіть список і виберіть Макс.гучн.ввімкнення.

Щоб відрегулювати це налаштування, натискайте "+" чи "-" або перемістіть повзунок на шкалі рівня гучності.

## Регулювання компенсації гучності на великій швидкості

Натисніть  $\mathcal{Q}$  і виберіть Параметри.

Виберіть Радіо, прокрутіть список і виберіть Автогучність.

Щоб відрегулювати ступінь адаптування гучності, виберіть один із параметрів у списку.

<span id="page-18-0"></span>Вимк.: зі збільшенням швидкості руху автомобіля гучність не підвищується.

Висока: зі збільшенням швидкості руху автомобіля гучність підвищується максимально.

# Увімкнення та вимкнення функції сигналу дотику

Якщо функцію сигналу дотику під час натискання кнопок активовано, кожен дотик до екранної кнопки або пункту меню супроводжується звуковим сигналом.

Натисніть  $\mathcal{Q}$  і виберіть Параметри.

Виберіть Радіо і прокрутіть список до пункту Звук.сигнал під час натискання.

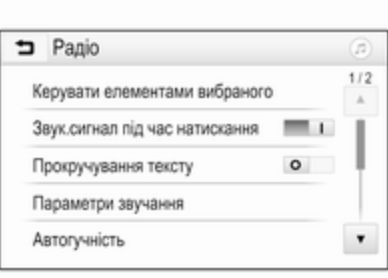

Щоб увімкнути чи вимкнути цю функцію, натисніть екранну кнопку біля Звук.сигнал під час натискання.

## Гучність відтворення дорожніх повідомлень

Щоб відрегулювати гучність відтворення повідомлень про дорожній рух, установіть потрібну гучність у момент відтворення повідомлення системою. Відповідне налаштування система збереже в пам'яті.

# Налаштування системи

Наведені нижче налаштування впливають на всю систему. Усі інші налаштування описано у відповідних розділах цієї інструкції.

# Налаштування часу і дати

Натисніть  $\mathcal{Q}$  і виберіть Параметри.

Оберіть Час і дата, щоб вивести на екран відповідне підменю.

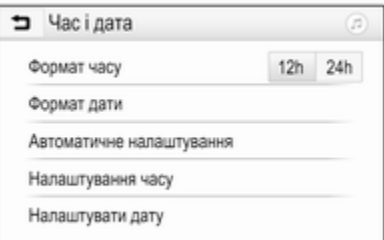

#### Формат часу

Щоб обрати потрібний формат часу, натисніть екранну кнопку 12 год або 24 год.

#### Формат дати

Щоб обрати потрібний формат дати, виберіть Формат дати, а потім виберіть потрібний варіант у підменю.

#### Автоматичне налаштування

Щоб обрати режим встановлення часу й дати - автоматичний чи ручний - виберіть Автоматичне налаштування.

Якщо час і дату потрібно встановлювати автоматично, виберіть Увімк. - RDS.

Якщо час і дату потрібно встановлювати вручну, виберіть Вимк. - вручну. Якщо для параметра Автоматичне налаштування обрано значення Вимк. - вручну, у підменю відображаються пункти Налаштування часу і Налаштувати дату.

Указати час і дату Щоб встановити потрібний час і дату, виберіть Налаштування часу або Налаштувати дату.

Щоб змінити значення параметрів, натискайте + або -.

#### Налаштування мови

Натисніть  $\mathcal{Q}$  і виберіть Параметри.

Оберіть Мова(Language), щоб відобразити відповідне меню.

Щоб налаштувати мову відображення текстової інформації у меню, торкніться потрібної мови.

# Функція прокручування тексту

Якщо на екрані відображається довгий текст (наприклад, назва композиції або радіостанції), він може або прокручуватися безперервно, або один раз, а потім відображатися у скороченій формі. Натисніть  $\mathcal{Q}$  і виберіть Параметри. Виберіть Радіо.

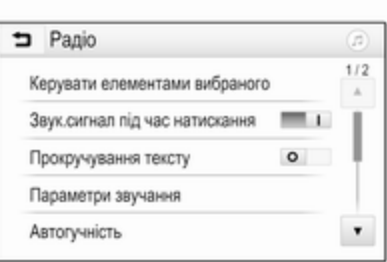

Якщо потрібно, щоб текст прокручувався безперервно, увімкніть функцію Прокручування тексту.

Щоб текст прокручувався блоками, вимкніть цю функцію.

# Функція "чорний екран"

Якщо небажано, щоб екран світився, наприклад, вночі, його можна вимкнути.

Натисніть  $\mathcal{Q}$  і виберіть Параметри.

Прокрутіть список і виберіть Вимкнути дисплей. Дисплей вимкнеться. Функції відтворення звуку залишаться активними.

Щоб екран знову засвітився, торкніться його або натисніть одну з кнопок.

# Заводські налаштування

(R 4.0 IntelliLink)

Натисніть  $\mathcal{Q}$  і виберіть Параметри.

#### Прокручуйте список і оберіть Відновити стандартні параметри.

Щоб відновити всі параметри індивідуального налаштування автомобіля, виберіть Відновити налаштування автомобіля.

Щоб видалити парні пристрої Bluetooth, список контактів і номери голосової пошти, які було збережено, виберіть Очистити всі персональні дані.

Щоб скинути налаштування тембру та гучності, видалити всі елементи у вибраному, а також видалити набір сигналів дзвінка, виберіть Відновити параметри радіо.

У кожному випадку відобразиться попередження. Виберіть Продовжити, щоб скинути налаштування.

# Заводські налаштування

(Navi 4.0 IntelliLink) Натисніть  $\mathcal{Q}$  і виберіть Параметри. Прокручуйте список і оберіть Відновити завод. налаштування.

#### Налаштування автомобіля

Щоб відновити всі налаштування персоналізації автомобіля, виберіть Скинути параметри автомобіля.

З'явиться спливне діалогове вікно. Підтвердьте повідомлення у вікні.

## Інформація про телефон

Щоб видалити парні пристрої Bluetooth, список контактів і номери голосової пошти, які було збережено, виберіть Видалити всі дані телефона.

З'явиться спливне діалогове вікно. Підтвердьте повідомлення у вікні.

# Налаштування радіо

Щоб скинути налаштування тембру та гучності й видалити всі елементи у вибраному, виберіть Відновити параметри радіо.

З'явиться спливне діалогове вікно. Підтвердьте повідомлення у вікні.

#### Налаштування навігаційної системи

Щоб скинути всі параметри навігації та налаштування навігаційної системи, виберіть

Відновлення налаштувань системи навігації. З'явиться підменю.

Залежно від того, який набір параметрів вам потрібно скинути, виберіть Очистити історію навігації (останні пункти призначення), Очистити елементи вибраного навігації (вибране) чи Скинути параметри й налаштування навігації (наприклад, налаштування, пов'язані з відображенням карти, голосовими

репліками чи варіантами маршруту).

З'явиться спливне діалогове вікно. Підтвердьте повідомлення у вікні.

# Версія системи

Натисніть « і виберіть Параметри. Прокручуйте список і оберіть Інформація про ПЗ.

# 22 Базова операція

Якщо підключено пристрій USB, у ньому можна зберегти інформацію про автомобіль.

Виберіть Оновлення системи, а потім Зберегти інфо про авто на USB.

Щоб оновити систему, зверніться на станцію технічного обслуговування.

#### Налаштування автомобіля

#### Налаштування автомобіля

описуються в інструкції з експлуатації.

# <span id="page-22-0"></span>Радіо

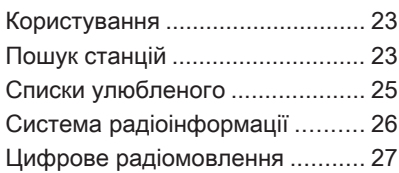

# Користування

# Активація радіо

Натисніть « і виберіть Аудіо. Відображається обране востаннє головне меню відтворення аудіофайлів.

Виберіть Джерело у головному меню керування радіо, щоб відкрити інтерактивну панель.

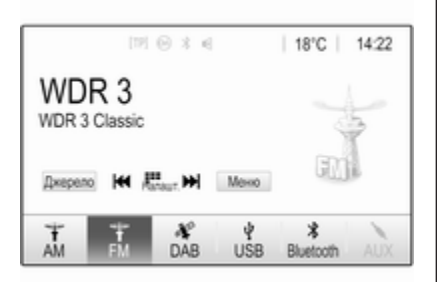

Виберіть бажаний діапазон. У обраному діапазоні буде здійснено прийом станції, що відтворювалася останньою.

# Пошук станцій

# Автоматичний пошук станції

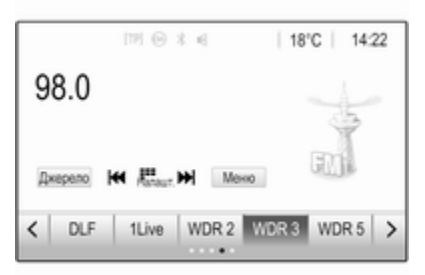

Коротко натисніть або торкніться **КА** або **>>** на панелі керування або на екрані, щоб налаштуватися на попередню або наступну станцію, збережену в пам'яті.

# Пошук станції вручну

Натисніть і потримайте  $\blacktriangleright$  або  $\blacktriangleright$ на панелі керування. Відпустіть, коли потрібну частоту буде майже настроєно.

# 24 Радіо

Виконується пошук наступної станції, сигнал якої можна прийняти, після чого розпочинається її відтворення.

#### Примітка

FM-діапазон: якщо функцію RDS ввімкнено, виконується пошук лише  $\dot{\triangledown}$  [26](#page-25-0) станцій RDS; у випадку ввімкнення радіослужби сповіщень про дорожній рух виконується пошук лише  $\dot{\triangledown}$  [26](#page-25-0) станції цієї радіослужби.

# Пошук радіостанцій

Натисніть *Чине* на екрані. Буде показано екран Пряме налаштування станцій.

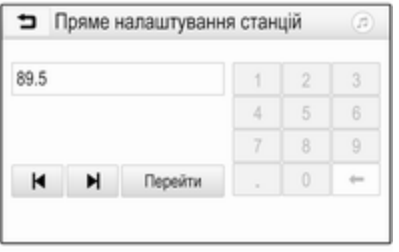

Введіть потрібну частоту. За допомогою  $\leftarrow$  можна видалити введені цифри. За потреби натисніть | або ▶, щоб остаточно відкоригувати введене значення.

Підтвердьте введене значення, щоб налаштуватися на потрібну станцію.

# Списки станцій

Виберіть Меню у головному меню керування радіо, щоб відкрити підменю відповідного діапазону.

#### Виберіть Список станцій.

Відображаються всі радіостанції відповідного діапазону та зони прийому, які можна приймати. Виберіть потрібну станцію.

#### Примітка

Радіостанція, яку ви наразі прослуховуєте, позначається символом • поруч із назвою радіостанції.

## Списки категорій

Багато радіостанцій передають код PTY, в якому описується тип трансльованої програми

(наприклад, новини). Деякі станції змінюють код PTY залежно від трансльованого на поточний момент вмісту.

Інформаційно-розважальна система зберігає ці станції в списках із відповідною категорією, попередньо відсортувавши їх за типом програми.

#### Примітка

Пункт списку Категорії доступний лише для діапазонів FM та DAB.

Щоб знайти тип програм, який визначається такими станціями, виберіть Категорії.

З'явиться список типів програм, які доступні в даний момент.

Виберіть потрібний тип програми. Для вибраного типу програми відображається список радіостанцій.

Виберіть потрібну станцію.

#### Примітка

Радіостанція, яку ви наразі прослуховуєте, позначається символом • поруч із назвою радіостанції.

# <span id="page-24-0"></span>Оновлення списків станцій

Якщо радіостанції, що зберігаються в списку радіостанцій відповідного діапазону більше недоступні, необхідно оновити списки радіостанцій АМ та DAB.

## Примітка

Список радіостанцій FM оновлюється автоматично.

Виберіть Меню у головному меню керування радіо, а потім виберіть Оновлення списку радіостанцій.

## Примітка

Якщо список радіостанцій певного діапазону оновиться, буде також оновлено відповідний список категорій.

Пошук станцій буде розпочато, при цьому на екрані відобразиться відповідне повідомлення. Як тільки пошук завершиться, список станцій відобразиться на екрані.

## Примітка

Радіостанція, яку ви наразі прослуховуєте, позначається символом • поруч із назвою радіостанції.

# Списки улюбленого

У списках улюблених можна вручну зберегти станції всіх діапазонів.

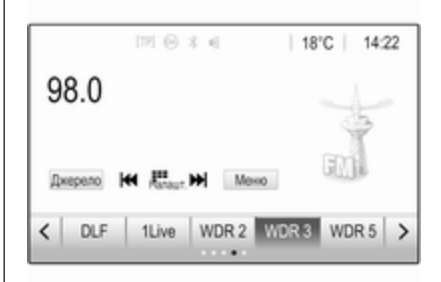

Можна створити п'ять списків улюбленого по п'ять елементів у кожному.

# Примітка

Радіостанція, трансляція якої наразі відбувається, підсвічується.

# Збереження станції

За потреби можна перейти до потрібного списку улюбленого, натискаючи < або >.

Щоб зберегти поточну налаштовану радіостанцію у списку улюбленого, натисніть потрібну кнопку улюбленого та потримайте її протягом кількох секунд. Кнопка улюбленого отримає назву за відповідною частотою або назвою станції.

# Відновлення станції

За потреби можна перейти до потрібного списку улюбленого, натискаючи < або >.

Оберіть потрібний елемент у вибраному.

# Визначення кількості доступних списків улюблених

Щоб вказати кількість списків улюбленого, які слід відобразити для вибору, натисніть  $\mathcal{C}$ , а потім на екрані виберіть Параметри.

Оберіть Радіо і після цього Керувати елементами вибраного, щоб відобразити відповідне підменю.

<span id="page-25-0"></span>Списки улюбленого для відображення на екрані можна вмикати й вимикати.

# Система радіоінформації

Система радіоінформації (RDS) – це послуга, що надається станціями FM, яка значною мірою полегшує пошук потрібної станції та її безперебійний прийом.

# Переваги RDS

- На дисплеї замість частоти налаштованої станції відображається назва програми.
- Під час пошуку станцій інформаційно-розважальна система налаштовується лише на станції RDS.
- Інформаційно-розважальна система завжди налаштовується на найкращу частоту мовлення заданої

станції за допомогою функції AF (Alternative Frequency – альтернативна частота).

Залежно від радіостанції, на яку налаштовано приймач, інформаційно-розважальна система відображає радіотекст, що може містити, наприклад, інформацію про поточну передачу.

# Конфігурація RDS

Торкніться Меню у головному меню радіо FM, щоб відкрити підменю для відповідного діапазону. Перейдіть до пункту RDS.

Увімкніть або вимкніть функцію RDS.

# Довідкова програма про дорожній рух

Станції радіослужби сповіщень про дорожній рух є станціями RDS, які транслюють новини щодо ситуації на дорогах. Якщо радіослужбу сповіщень про дорожній рух увімкнено, відтворення звуку з поточного джерела перерветься, поки лунатиме повідомлення.

#### Увімкнення функції програм про дорожній рух

Виберіть Меню у головному меню радіо FM, щоб відкрити підменю для відповідного діапазону.

Щоб увімкнути чи вимкнути цю функцію, натисніть екранну кнопку біля Сповіщення про ситуацію на дорозі.

# Примітка

У списку радіостанцій TP відображається поряд зі станціями, які транслюють повідомлення про дорожній рух.

Якщо служба сповіщень про дорожній рух увімкнена, в першому рядку всіх головних меню

<span id="page-26-0"></span>відображається [TP]. Якщо поточна станція не є станцією радіослужби сповіщень про дорожній рух, символ TP стає неактивним, а система автоматично починає пошук найближчої в діапазоні станції цієї радіослужби. Як тільки служба сповіщень про дорожній рух буде знайдена, символ TP на екрані підсвічується. Якщо радіослужбу сповіщень про дорожній рух не знайдено, символ TP залишиться неактивним.

Якщо сповіщення про дорожній рух транслюються відповідною радіостанцією, відобразиться повідомлення.

Щоб перервати оголошення й повернутися до попередньої активної функції, торкніться екрана або натисніть  $\phi$ .

# Ділення на області

Іноді станції RDS транслюють в окремих регіонах різні програми на різних частотах.

Виберіть Меню у головному меню радіо FM, щоб відкрити підменю для відповідного діапазону і прокрутіть його до Регіонування Увімкніть або вимкніть функцію Регіонування.

Якщо регіоналізацію ввімкнено, у разі необхідності вибираються альтернативні частоти з тими самими регіональними програмами. Якщо функцію ділення на області вимкнено, вибір альтернативних частот станцій залежить від регіональних програм.

# Цифрове радіомовлення

Радіостанції DAB (цифрове радіомовлення) ведуть передачі тільки у цифровому режимі.

Станції з підтримкою DAB містять у назві не частоту трансляції, а назву програми.

# Загальна інформація

- У цифровому радіомовленні (DAB) в одному ансамблі може транслюватися кілька радіопрограм (служб).
- Окрім служб трансляції високоякісного цифрового аудіо, DAB також може передавати пов'язані з програмою дані й інші відомості від служб, серед яких: інформація про подорож і дорожній рух.
- Звук відтворюватиметься, доки певний радіоприймач DAB прийматиме сигнал, що надсилається радіомовною станцією (навіть якщо сигнал дуже слабкий).
- У разі поганого прийому автоматично знижується гучність, щоб зменшити неприємні шуми.

Якщо приймач не може зафіксувати надто слабкий сигнал DAB, прийом переривається повністю. Цього можна уникнути, увімкнувши

Зв'язування частот DAB-DAB або Зв'язування частот DAB-FM у меню DAB (див. нижче).

- У режимі DAB не виникає інтерференції радіохвиль, причиною якої є станції, які виконують трансляцію на суміжних частотах (явище типове для AM- та FMдіапазонів).
- Якщо сигнал DAB відбивається природними перешкодами чи будівлями, якість його прийому покращується, тоді як прийом сигналу AM або FM за таких умов значно погіршується.
- Якщо ввімкнути приймання діапазону DAB, FM-тюнер інформаційно-розважальної системи діятиме у фоновому режимі й постійно шукатиме FM-радіостанції з найякіснішим сигналом. Якщо активовано функцію ТР $\psi$  [26](#page-25-0), лунатимуть повідомлення про дорожній рух FM-радіостанції з найкращим прийомом. Вимкніть функцію TP якщо потрібно щоб приймання

діапазону DAB не переривалося повідомленнями про дорожній рух які транслюються в FM-діапазоні.

# Оголошення DAB

Окрім музичних програм багато радіостанцій DAB також транслюють сповіщення, що відносяться до різних категорій. Якщо буде активована одна чи всі категорії, трансляція сервісу DAB буде перервана під час прийому сповіщень з цих категорій.

Виберіть Меню у головному меню радіо DAB, щоб відкрити підменю для відповідного діапазону.

Прокрутивши список, виберіть Оголошення DAB, щоб переглянути список наявних категорій.

Активуйте всі або лише одну категорію сповіщень. Одночасно можна вибрати кілька різних категорій сповіщень.

# Зв'язування частот DAB-DAB

Якщо цю функцію ввімкнено, пристрій перемикається на таку саму службу (програму) в іншому ансамблі DAB (за наявності), коли приймач не може прийняти слабкий сигнал DAB.

Виберіть Меню у головному меню радіо DAB, щоб відкрити підменю для відповідного діапазону.

Прокрутивши список, увімкніть або вимкніть Зв'язування частот DAB-DAB.

# Зв'язування частот DAB-FM

За допомогою цієї функції можна перемикатися зі станції DAB на відповідну станцію FM і навпаки.

Якщо ця функція активована, пристрій перемикається на відповідну FM-станцію активного сервісу DAB (якщо доступно), у випадку, коли приймач не може прийняти слабкий сигнал DAB.

Прокрутивши список, увімкніть або вимкніть Зв'язування частот DAB-FM.

# L-діапазон

Ця функція допомагає визначити, які діапазони DAB мають прийматися інформаційнорозважальною системою.

L-діапазон (аналогове та супутникове радіо) - ще один радіодіапазон, який можна приймати додатково.

Виберіть Меню у головному меню радіо DAB, щоб відкрити підменю для відповідного діапазону.

Прокрутивши список, увімкніть або вимкніть L-діапазон.

## Intellitext

Функція Intellitext дає змогу приймати таку додаткову інформацію, як фінансові та спортивні огляди, новини тощо.

#### Примітка

Наявний вміст залежить від станції та регіону.

Виберіть Меню у головному меню радіо DAB, щоб відкрити підменю для відповідного діапазону.

#### Прокручуйте список і оберіть Intellitext .

Оберіть одну з категорій та позначте певний пункт, щоб відобразити детальну інформацію.

# EPG

В електронній програмі передач (EPG) надається інформація про поточні й наступні програми відповідної станції DAB.

Виберіть Меню у головному меню радіо DAB, а потім виберіть Список станцій .

Щоб відобразити програму потрібної станції, натисніть значок поруч із нею.

# <span id="page-29-0"></span>Зовнішні пристрої

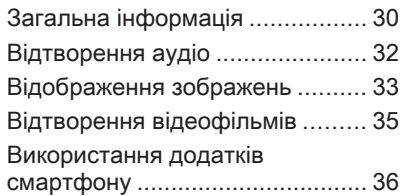

# Загальна інформація

Порт USB для підключення зовнішніх пристроїв розміщений на центральній консолі.

#### Примітка Порт USB завжди має бути сухим і чистим.

# Порт USB

До цього порту USB можна підключати програвач MP3, пристрій USB, картку SD (через з'єднувач або адаптер USB) або смартфон.

Одночасно до інформаційнорозважальної системи можна підключити не більше ніж два пристрої USB.

# Примітка

Для підключення двох пристроїв USB потрібен зовнішній USBконцентратор.

За допомогою інформаційнорозважальної системи можна відтворювати музичні файли, переглядати файли фотографій та відеофайли, збережені в пристроях USB.

Якщо ці пристрої підключені до порту USB, функції зазначених вище пристроїв контролюються за допомогою засобів керування та меню інформаційно-розважальної системи.

#### Примітка

Інформаційно-розважальна система підтримує не всі додаткові пристрої. Перегляньте список сумісних пристроїв на нашому веб-сайті.

#### Підключення / відключення пристрою

Підключіть один із пристроїв до зазначеного вище порту USB. За потреби скористайтеся відповідним з'єднувальним кабелем. Функція відтворення музики розпочнеться автоматично.

# Примітка

Під час підключення пристрою USB, який не розпізнається системою, на екрані з'являється відповідне повідомлення про помилку, а інформаційнорозважальна система автоматично перемикається на попередню функцію.

Щоб від'єднати пристрій USB, виберіть іншу функцію – після цього USB-пристрій можна від'єднати.

# Обережно

Уникайте відключення пристрою під час програвання. Це може пошкодити пристрій або інформаційно-розважальну систему.

## Автозапуск USB пристроїв

За умовчанням після підключення USB-пристрою меню відтворення звуку з USB-пристроїв відображається автоматично.

За потреби цю функцію можна вимкнути.

Натисніть  $\mathcal{Q}$  і виберіть Параметри, щоб відкрити меню налаштувань.

Виберіть Радіо, перейдіть до пункту Автозапуск USB та натисніть екранну кнопку біля функції.

Щоб знову ввімкнути функцію, повторно натисніть екранну кнопку.

# **Bluetooth**

Пристрої, які підтримують профілі A2DP і AVRCP для передачі звуку по мережі Bluetooth, можна підключати до інформаційнорозважальної системи безпроводовим способом. Інформаційно-розважальна система може відтворювати музичні файли, збережені на цих пристроях.

#### Підключення пристрою

Детальний опис встановлення з'єднання через Bluetooth  $\dot{\triangledown}$  [57.](#page-56-0)

# Формати файлів та папки

Максимальна ємність пристрою, що підтримується інформаційнорозважальною системою, складає 5000 музичних файлів, 5000 файлів зображень, 500 відеофайлів, 5000 папок та 15 рівнів структури. Підтримуються лише пристрої, відформатовані у файловій системі FAT16 / FAT32.

Якщо в метаданих аудіофайлів містяться зображення, ці зображення відобразяться на екрані.

#### Примітка

Деякі файли можуть не відтворюватися належним чином. Це може бути пов'язано з різними форматами запису чи станом файлу.

Файли з онлайн-магазинів з вбудованим керуванням цифровими правами (DRM) не підтримуються.

Інформаційно-розважальна система може відтворювати наведені нижче аудіофайли, відеофайли та зображення, збережені на зовнішніх пристроях.

# Аудіофайли

У системі відтворюються аудіофайли таких форматів: MP3 (MPEG-1 Layer 3, MPEG-2 Layer 3), WMA, AAC, AAC+, ALAC OGG WAF (PCM), AIFF, 3GPP (лише звук), аудіокниги та LPCM. На пристроях

# <span id="page-31-0"></span>32 Зовнішні пристрої

iPod® і iPhone® можна відтворювати формати ALAC, AIFF, аудіокниги та LPCM.

Під час відтворювання файлів, що містять інформаційні теги ID3, інформаційно-розважальна система може відображати певну інформацію, наприклад, назву композиції або виконавця.

#### Файли зображень

Система може відтворювати такі формати зображень: JPG, JPEG, BMP, PNG та GIF.

Файли JPG мають бути 64– 5000 пікселів шириною і 64– 5000 пікселів висотою.

Файли BMP, PNG та GIF мають бути 64–1024 пікселі шириною і 64– 1024 пікселі висотою.

Розмір файлів зображень має бути не більшим за 1 Мб.

#### Відеофайли

Можна відтворювати відеофайли форматів AVI та MP4.

Максимальна роздільна здатність: 1280x720 пікселів. Частота кадрів не має перевищувати 30 кадрів/с.

Застосовується кодек H.264/ MPEG-4 AVC.

У системі відтворюються аудіофайли в таких форматах: MP3, AC3, AAC та WMA.

Підтримуються субтитри у форматі SMI.

# Відтворення аудіо

## Увімкнення функції відтворення музики

Якщо пристрій ще не підключено до інформаційно-розважальної системи, підключіть його  $\dot{\triangledown}$  [30](#page-29-0).

Зазвичай відповідне головне меню відтворення звуку відображається автоматично.

Якщо відтворення не почнеться автоматично (наприклад, коли Автозапуск USB вимкнено  $\ddot{\triangledown}$  [30\)](#page-29-0), виконайте такі дії:

Натисніть « і виберіть Аудіо, щоб відкрити останнє вибране головне меню відтворення звуку.

Виберіть Джерело на інтерактивній панелі, а потім виберіть потрібне джерело відтворення звуку, щоб відкрити відповідне головне меню відтворення звуку.

Відтворення аудіотреків почнеться автоматично.

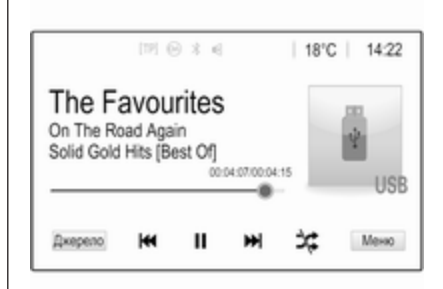

# Кнопки функцій

#### Зупинка та відновлення відтворення

Щоб перервати відтворення, натисніть II. Кнопка на екрані зміниться на  $\blacktriangleright$ 

Щоб відновити відтворення, натисніть  $\blacktriangleright$ .

#### <span id="page-32-0"></span>Відтворення наступного або попереднього треку

Натисніть  $M$ , щоб відтворити наступну композицію.

Щоб повернутися до попередньої композиції, натисніть **K4** протягом перших двох секунд відтворення поточної композиції.

#### Перехід до початку відтворюваного треку

Натисніть  $\blacktriangleleft$  після перших двох секунд відтворення поточної композиції.

# Прокручування вперед та назад

Натисніть і потримайте  $\blacktriangleright$  або  $\blacktriangleright$ . Відпустіть, щоб повернутися в звичайний режим відтворення.

Можна також пересувати вліво або вправо повзунок, яким позначається позиція відтворюваної композиції.

## Випадкове відтворення треків

Натисніть **x**, щоб відтворювати композиції у випадковому порядку. Кнопка на екрані зміниться на \*.

Натисніть \* ще раз, щоб вимкнути функцію відтворення у випадковому порядку та відновити звичайний режим відтворення.

#### Функція Огляд музики

Торкніться екрана, щоб відкрити екран огляду. Можна також вибрати Меню на головному екрані відтворення звуку, перейти у відповідне меню налаштувань звуку та вибрати Огляд музики.

Відобразяться різноманітні категорії, відповідно до яких відсортовані треки, наприклад, Списки, Виконавці або Альбоми.

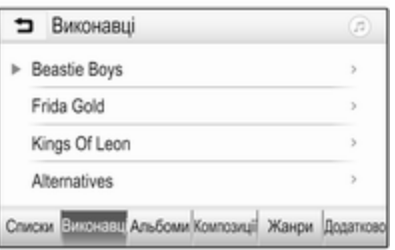

Оберіть потрібну категорію, її підрозділ (якщо доступний), а після цього - трек.

Виберіть композицію, щоб розпочати відтворення.

# Відображення зображень

Ви можете переглядати зображення з пристрою USB.

# Примітка

З міркувань безпеки деякі функції на час руху вимикаються.

#### Увімкнення функції перегляду зображень

Якщо пристрій ще не підключено до інформаційно-розважальної системи, підключіть його  $\dot{\triangledown}$  [30.](#page-29-0)

Натисніть « і виберіть **Галерея**, щоб відкрити головне меню мультимедійного вмісту.

Натисніть **[3]**, щоб відкрити головне меню перегляду зображень. Відобразиться список елементів, збережених на пристрої USB. Виберіть потрібне зображення. Якщо воно збережене в папці, спочатку виберіть відповідну папку.

# 34 Зовнішні пристрої

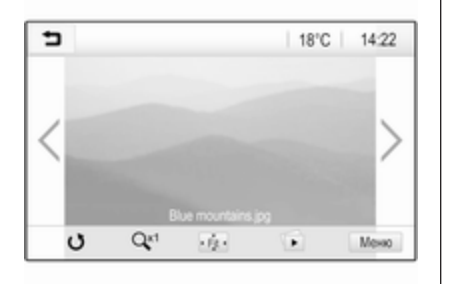

Торкніться екрана, щоб приховати рядок меню. Щоб показати рядок меню, торкніться екрана знову.

# Кнопки функцій

#### Режим перегляду на весь екран

Виберіть  $\dot{\phi}$ , щоб показати зображення на весь екран. Торкніться екрана, щоб вийти з режиму перегляду на весь екран.

#### Перегляд наступного або попереднього зображення

Натисніть > або проведіть пальцем по екрану вліво, щоб переглянути наступне зображення

Натисніть < або проведіть пальцем по екрану вправо, щоб переглянути попереднє зображення.

Поворот зображення Виберіть С, щоб повернути зображення.

#### Збільшення зображення

Натисніть <sup>Qx1</sup> потрібну кількість разів, щоб збільшити зображення або повернутися до його оригінального розміру.

#### Перегляд слайд-шоу

Виберіть t, щоб переглянути в режимі показу слайдів зображення, збережені на пристрої USB.

Торкніться екрана, щоб завершити показ слайдів.

#### Меню зображення

Виберіть Меню у нижньому рядку екрана, щоб відобразити Меню зображень.

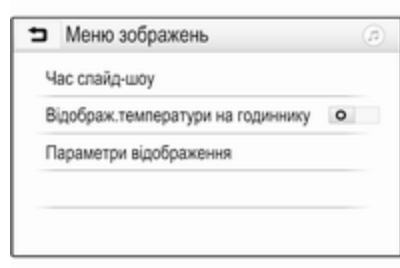

#### Тривалість показу слайдів

Виберіть Час слайд-шоу, щоб відобразити список можливих часових послідовностей і виберіть потрібну.

#### Відображення годинника й температури

Щоб показувати час і температуру в повноекранному режимі, увімкніть Відображ.температури на годиннику.

# <span id="page-34-0"></span>Параметри дисплея Виберіть Параметри відображення, щоб відкрити

підменю для регулювання яскравості й контрастності.

Щоб змінити значення параметрів, натискайте "+" або "-".

# Відтворення відеофільмів

Ви можете переглядати фільми з пристрою USB.

# Примітка

З міркувань безпеки, функція відтворення відео недоступна під час руху авто.

# Увімкнення функції перегляду відео

Якщо пристрій ще не підключено до інформаційно-розважальної системи, підключіть його  $\dot{\triangledown}$  [30](#page-29-0).

Натисніть  $\mathcal{Q}$  і виберіть Галерея, щоб відкрити головне меню мультимедійного вмісту.

Натисніть б, щоб відкрити головне меню перегляду відео. Відобразиться список елементів, збережених на пристрої USB.

Виберіть потрібне відео. Якщо воно збережене в папці, спочатку виберіть відповідну папку.

Відео відобразиться на екрані.

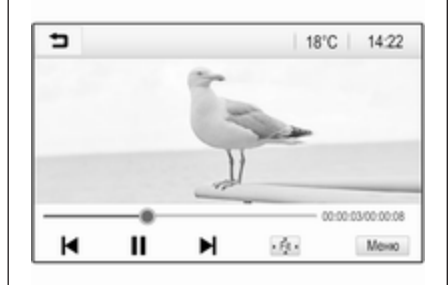

# Кнопки функцій

# Повноекранний режим

Виберіть  $\dot{\phi}$ , щоб переглядати відео на весь екран. Торкніться екрана, щоб вийти з режиму перегляду на весь екран.

#### Зупинка та відновлення відтворення

Щоб перервати відтворення, натисніть II. Кнопка на екрані зміниться на  $\blacktriangleright$ .

Щоб відновити відтворення, натисніть  $\blacktriangleright$ .

#### Відтворення наступного або попереднього треку

Натисніть  $\blacktriangleright$ , щоб відтворити наступний відеофайл.

Щоб повернутися до попереднього відеофайлу, натисніть  $\blacksquare$  протягом перших п'яти секунд відтворення поточного відеофайлу.

#### Перехід до початку відтворюваного відеофайлу

Натисніть  $\blacktriangleleft$  протягом перших п'яти секунд відтворення поточного відеофайлу.

# Прокручування вперед та назад

Натисніть і потримайте  $\blacktriangleleft$  або  $\blacktriangleright$ . Відпустіть, щоб повернутися в звичайний режим відтворення.

# <span id="page-35-0"></span>Меню перегляду відео

Виберіть Меню у нижньому рядку екрана, щоб відобразити Меню фільмів.

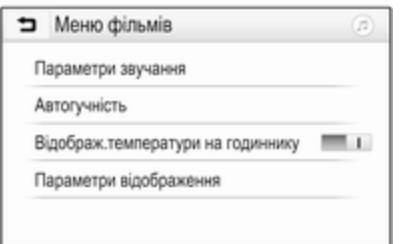

#### Відображення годинника й температури

Щоб показувати час і температуру в повноекранному режимі, увімкніть Відображ.температури на годиннику.

# Параметри дисплея

Виберіть Параметри відображення, щоб відкрити підменю для регулювання яскравості й контрастності.

Щоб змінити значення параметрів, натискайте "+" або "-".

# Використання додатків смартфону

# Проектування телефону

Програми для проектування Apple CarPlay™ та Android™ Auto дають змогу відображати вибрані програми зі смартфону на інформаційному дисплеї та керувати ними за допомогою органів керування інформаційнорозважальної системи.

З'ясуйте у виробника пристрою, чи підтримується ця функція вашим смартфоном, а також, чи доступна ця програма в країні, де ви знаходитесь.

## Підготовка смартфону

Телефон із ОС Android: Завантажте в смартфон додаток Android Auto з магазину Google Play™.

iPhone: Перевірте, чи ввімкнено Siri® в смартфоні.

#### Увімкнення функції проектування телефону в меню налаштувань

Натисніть  $\mathcal{A}$ , щоб відобразити головний екран, а потім виберіть Параметри.

Прокрутіть список до пункту Apple CarPlay або Android Auto.

Переконайтеся що активовано відповідну програму.

#### Підключення мобільного телефону

Підключіть смартфон до порту USB  $\Leftrightarrow$  [30.](#page-29-0)

#### Запуск проектування телефону

Щоб запустити функцію проектування телефону, натисніть  $\mathcal{Q}$  і виберіть Проектування.

# Примітка

Якщо програму буде розпізнано інформаційно-розважальною системою, піктограма програми може змінитися на Apple CarPlay або Android Auto.

Щоб запустити цю функцію, можна також натиснути й потримати  $\mathbb{G}$ протягом кількох секунд.
Відображений екран проектування телефону залежить від смартфону та версії програмного забезпечення.

Повернення на головний екран Натисніть <

# **BringGo**

BringGo - це програма навігації, призначена для пошуку місць, перегляду карт та супроводження за маршрутом.

### Примітка

Перш ніж завантажувати додаток, перевірте, чи доступний BringGo у вашому автомобілі.

### Завантаження програми

Щоб мати змогу користуватися додатком BringGo і керувати ним за допомогою органів керування та меню інформаційно-розважальної системи, цей додаток слід установити на смартфон.

Завантажте додаток із магазину App Store® або магазину Google Play.

### Увімкнення BringGo у меню налаштувань

Натисніть  $\mathcal{Q}$ , щоб відобразити головний екран, а потім виберіть Параметри.

Прокрутіть список до пункту BringGo.

Переконайтеся, що цей додаток активовано.

Підключення мобільного телефону

Підключіть смартфон до порту USB  $\Leftrightarrow$  [30.](#page-29-0)

## Запуск BringGo

Щоб запустити додаток, натисніть  $\mathcal{Q}$  і виберіть значок Nav.

Головне меню цього додатка відобразиться на інформаційному дисплеї.

Докладні інструкції щодо роботи з програмою див. на веб-сайті виробника.

<span id="page-37-0"></span>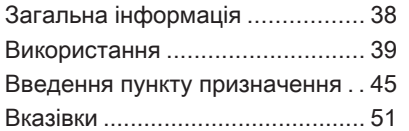

# Загальна інформація

Цей розділ присвячений вбудованій навігаційній системі інформаційно-розважальної системи Navi 4.0 IntelliLink.

Поточна дорожня ситуація враховується під час прокладання маршруту. Для цього інформаційно-розважальна система отримує дорожні оголошення у відповідній зоні прийому через службу RDS-TMC. Проте під час обчислення маршруту система не може враховувати дорожньотранспортні пригоди, раптову зміну правил дорожнього руху, а також непередбачувані небезпечні ситуації та проблеми (наприклад, дорожні роботи).

# Обережно

Навіть під час використання системи навігації водій має належним чином керувати автомобілем та бути уважним під час дорожнього руху.

Обов'язково слід дотримуватися відповідних правил дорожнього руху. Насамперед необхідно дотримуватися правил дорожнього руху, навіть якщо підказки навігатора суперечать їм.

## Робота навігаційної системи

Місцезнаходження та рух автомобіля розпізнається датчиками навігаційної системи. Подолана відстань визначається за допомогою даних спідометра, дані проходження поворотів – датчиком. Місце розташування визначається супутниками GPS (Глобальна система позиціонування).

Порівняння сигналів датчиків з цифровою мапою робить можливим визначення поточного місцезнаходження з точністю до 10 метрів.

<span id="page-38-0"></span>Система також здатна працювати за умов слабкого сигналу GPS. Однак за таких умов точність визначення місця розташування буде нижчою.

Коли буде введено адресу пункту призначення чи об'єкта інфраструктури (найближча АЗС, готель тощо), система прокладе маршрут від поточного місця розташування до вибраного пункту призначення.

Ведення за маршрутом забезпечується голосовими підказками синтезатора мовлення та стрілкою, а також за допомогою кольорового дисплея з картою.

### Важлива інформація

#### Довідкова система дорожнього руху ТМС та динамічне супроводження маршруту

Довідкова система дорожнього руху ТМС отримує усю поточну інформацію про дорожній рух від радіостанцій ТМС. Ця інформація враховується під час прокладання всього маршруту. Під час цього процесу маршрут планується

таким чином, щоб уникнути дорожніх проблем, пов'язаних із попередньо обраними критеріями.

За наявності дорожньої проблеми під час активного супроводження маршруту, в залежності від попередніх налаштувань, на дисплей виводиться повідомлення про необхідність змінити маршрут.

На карті відобразиться інформація служби TMC про дорожній рух, яка подається у вигляді позначок або докладного тексту в меню повідомлень TMC.

Щоб мати змогу скористатися інформацією ТМС про дорожній рух, система має приймати сигнал станцій ТМС у відповідному регіоні.

Радіостанції інформування про стан дорожнього руху служби TMC можна вибрати в меню навігації  $\Leftrightarrow$  39.

### Дані мапи

Усі необхідні картографічні дані зберігаються в інформаційнорозважальній системі.

Щоб оновити дані навігаційної карти, придбайте нові дані в дилера Opel або на нашій головній сторінці http://opel.navigation.com/. Ви отримаєте пристрій USB з оновленням.

Підключіть цей пристрій USB до порту USB й виконайте відображені на екрані вказівки. Під час оновлення живлення автомобіля має бути ввімкненим.

### Примітка

Під час оновлення системи автомобіля залишаються в робочому стані. Якщо вимкнути живлення автомобіля, оновлення може призупинитись. Навігаційний додаток, функція Bluetooth та інші зовнішні пристрої будуть недоступні, доки оновлення не завершиться.

# Використання

Щоб відобразити навігаційну карту, натисніть  $\mathcal{A}$ , а потім натисніть піктограму Навігація.

### Функція планування маршруту не активна

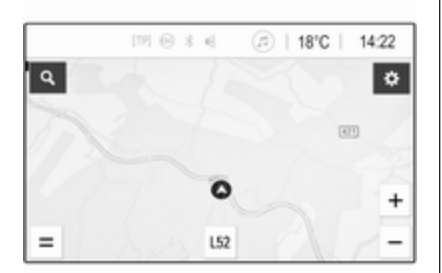

- Відображається екран перегляду карти.
- Поточне розташування позначається кружечком зі стрілкою, яка вказує напрямок руху.
- Назва вулиці, на якій ви зараз перебуваєте, відображається знизу на екрані.

### Функція планування маршруту активна

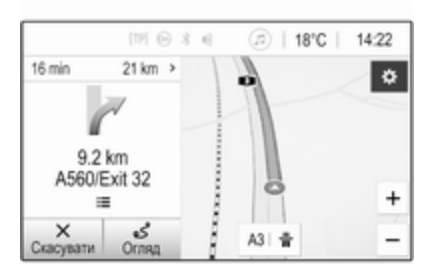

- Відображається екран перегляду карти.
- Активний маршрут позначається кольоровою лінією.
- Рухомий автомобіль позначається кружечком зі стрілкою, яка вказує напрямок руху.
- В окремому полі зліва на екрані вказується наступний маневр повороту.
- Час прибуття або тривалість поїздки відображається над символом стрілки.
- Відстань, яку залишилося проїхати до пункту призначення, відображається над значком стрілки.

## Маніпуляції з картами

# Прокручування

Щоб пересунути карту, притуліть палець до певного місця на екрані та переміщуйте його вгору, донизу, ліворуч або праворуч залежно від потрібного напрямку.

Карта переміститься у відповідному напрямку і відобразиться її нова область.

Щоб повернутися до поточного місцезнаходження, виберіть Центрувати знизу на екрані.

### Центрування

Натисніть і потримайте потрібне місце розташування на екрані. Карту буде відцентровано навколо цього місця.

У відповідному місці відобразиться d червоного кольору, а на виносці з'явиться відповідна адреса.

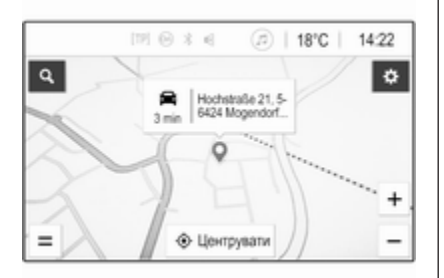

Щоб повернутися до поточного місцезнаходження, виберіть Центрувати знизу на екрані.

### Масштабування

Щоб збільшити вибране місце на карті, притуліть два пальці до екрана й розведіть їх у протилежні боки.

Аналогічну дію можна виконати за допомогою  $+$  на екрані з картою.

Щоб зменшити масштаб, показавши більшу область навколо вибраного місця, притуліть два пальці до екрана й зведіть їх один до одного.

Аналогічну дію можна виконати за допомогою — на екрані з картою.

### Екранна кнопка скасування

Під час активного ведення за маршрутом зліва на екрані відображається екранна кнопка Скасувати.

Щоб скасувати активний сеанс ведення за маршрутом, виберіть Скасувати.

Екранна кнопка Продовж. на кілька секунд відобразиться на екрані з картою. Виберіть Продовж., щоб перезапустити скасований сеанс ведення за маршрутом.

## Екранна кнопка огляду

Під час активного ведення за маршрутом зліва на екрані відображається екранна кнопка Огляд.

Щоб відобразити загальний вигляд поточного активного маршруту, виберіть Огляд. Відобразиться огляд потрібного маршруту на карті.

Щоб повернутися до звичайного режиму перегляду, виберіть Огляд ще раз.

### Кнопка  $#$  на екрані

Коли активне ведення за маршрутом і автомобіль рухається по автомагістралі, знизу на карті відображається додаткова екранна кнопка  $\frac{\pi}{4}$ 

Виберіть  $\#$ , щоб відобразити список найближчих сервісних станцій попереду.

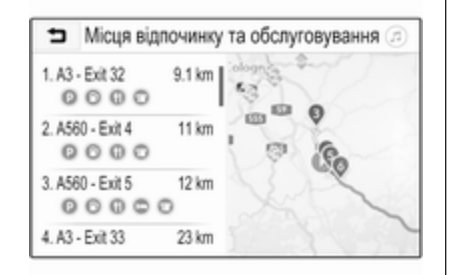

Вибираючи потрібній виїзд з автомагістралі, ви можете переглянути найближчі до нього об'єкти інфраструктури й почати ведення за маршрутом до тих із них, які вам потрібні  $\dot{\triangledown}$  [45](#page-44-0).

### Кнопка  $\times$  на екрані

Щоб одразу повернутися до карти з меню чи підменю, виберіть x.

### Поточне розташування

Виберіть назву вулиці знизу на екрані. Відобразиться інформація про ваше поточне місцезнаходження.

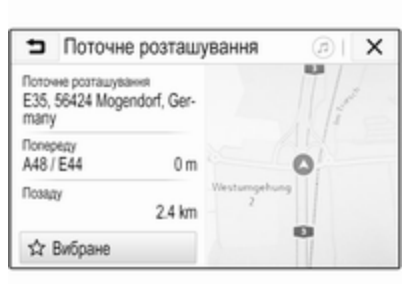

Параметри 问  $\times$ 용 Q+ O6 Tpadix Fonocos Додати пункт cusa. **Hà Kàn'ti** scasions призначения ره 经 Дані про Оминати **Напаштуван** трафік **H3 LIMIXY HOSITBUR** 

Щоб зберегти поточне місцезнаходження у вибране, виберіть Вибране. Значок \* зміниться на заповнений і місцезнаходження буде збережено в списку елементів вибраного.

### Параметри карти

### Режим перегляду карти

На вибір пропонується три різні режими перегляду карти.

Виберіть  $\circledast$  на екрані з картою, а потім натискайте екранну кнопку режиму перегляду карти, доки не виберете потрібний.

Залежно від попереднього налаштування на екранній кнопці буде напис Об'ємна, рух угору, Пласка, рух угору або Пласка, північ угорі. Режим перегляду карти змінюється залежно від вибраної екранної кнопки.

Виберіть потрібний пункт.

### Кольори карти

Залежно від умов зовнішнього освітлення можна відповідним чином налаштовувати палітру екрана з картою (світлі кольори протягом дня, темні – вночі).

Виберіть  $\circledast$  на екрані з картою, щоб відкрити меню Параметри. Виберіть Налаштування системи навігації, потім Кольори мапи.

Стандартним задано значення Автоматично. Коли активовано параметр Автоматично, екран налаштовується автоматично.

Замість цього можна вибрати Денні (світлі) або Нічні (темні), щоб екран був завжди або світлим, або темним.

### Функція автомасштабування

Якщо активовано функцію автоматичного масштабування (стандартне налаштування), кратність масштабування змінюється автоматично, коли автомобіль наближається до маневру повороту під час активного ведення за маршрутом. Завдяки цьому ви завжди отримуєте достатній огляд відповідного маневру.

Якщо функцію автоматичного масштабування вимкнено, вибраний масштаб буде незмінним протягом усього процесу ведення за маршрутом.

Щоб вимкнути цю функцію, виберіть  $\circledast$  на карті – відобразиться меню Параметри. Виберіть Налаштування системи навігації і торкніться повзунка поруч із Автомасштаб.

Щоб знову ввімкнути цю функцію, натисніть екранну кнопку ще раз.

#### Значки об'єктів інфраструктури (POI) на карті

Об'єкти інфраструктури (POI) – це корисні об'єкти загального користування, наприклад, заправні станції або ресторани.

Відображення категорій об'єктів інфраструктури на карті можна налаштувати відповідно до власних потреб.

Виберіть  $\circledast$  на карті, щоб відкрити меню Параметри. Виберіть Налаштування системи навігації, потім Показати на мапі.

Активуйте потрібні категорії об'єктів інфраструктури.

### Події дорожнього руху на карті

Події дорожнього руху можуть позначатися безпосередньо на карті.

Щоб увімкнути цю функцію, виберіть  $\circledast$  на карті – відобразиться меню Параметри. Виберіть Трафік на карті. Екранна кнопка зміниться, перейшовши в режим активації.

Щоб вимкнути функцію, знову виберіть Трафік на карті.

### Індикація часу

Коли ведення за маршрутом активне, час може відображатися у двох різних режимах: залишок часу (час до приїзду в пункт призначення) або час приїзду (час приїзду в пункт призначення).

Виберіть  $\circledast$  на карті, щоб відкрити меню Параметри. Виберіть Налаштування системи навігації, потім Формат часу до пункту призначення.

Активуйте потрібний параметр у підменю.

## Примітка

Під час активного ведення за маршрутом показ часу можна змінити, просто натиснувши на поле зі значенням часу на екрані.

### Налаштування попереджень

За потреби в певних зонах дорожнього руху можна отримувати додаткові сповіщення.

Виберіть  $\circledast$  на карті, щоб відкрити меню Параметри. Виберіть Налаштування системи навігації, потім Параметри попереджень.

Якщо активувати Камера безпеки руху, система попереджатиме про наближення до стаціонарної камери контролю швидкості.

### Примітка

Ця функція доступна, лише якщо така система попереджень відповідає положенням законів, чинних у країні, де ви перебуваєте.

Ввімкніть потрібну опцію.

# Голосовий супровід

Процес ведення за маршрутом може підтримуватися голосовими підказками, які відтворює система.

### Примітка

Функція голосових підказок навігаційної системи доступна лише для деяких мов. Якщо в системі немає відповідних голосових підказок, то автоматично відтворюється звуковий сигнал, що вказує на маневр попереду.

### Активація

Функцію голосових підказок за замовчуванням увімкнено. Щоб вимкнути цю функцію, виберіть  $\circledast$ на карті, щоб відобразити меню Параметри, і натисніть Голосові вказівки. Екранна кнопка зміниться.

Щоб знову ввімкнути цю функцію, натисніть екранну кнопку ще раз.

### Налаштування голосових підказок

Щоб вказати, які репліки системи можуть допомагати під час активного ведення за маршрутом, виберіть на карті  $\circledast$ , Налаштування системи навігації, а потім – Голосові вказівки.

Якщо активувати Звичайні голосові вказівки, система оголошуватиме кожен наступний маневр повороту, який потрібно виконати.

Якщо активувати Лише звуковий сигнал, сповіщення супроводжуватимуться лише звуковими сигналами.

У підменю Підказки під час телеф.виклику можна налаштувати голосові репліки для відтворення під час телефонного дзвінка.

Активуйте потрібні параметри.

## Примітка

Підказки голосового супроводу відтворюються, лише якщо Голосові вказівки активовано в меню Параметри. Див. вище.

## Інформація

Виберіть  $\circledast$  на карті, щоб відкрити меню Параметри. Виберіть Налаштування системи навігації, потім Про програму.

<span id="page-44-0"></span>Тексти умов виробника та заяви про конфіденційність можна переглянути у відповідних пунктах меню.

Відобразиться версія навігаційної карти.

# Введення пункту призначення

Навігаційна програма містить різні параметри, які дають змогу задати пункт призначення для ведення за маршрутом.

### Введення пунктів призначення за допомогою карти

Пункти призначення можна вводити безпосередньо на екрані з картою.

## Особисті адреси на карті

Ви можете додати дві заздалегідь визначені адреси (наприклад, дім і робота), щоб швидко почати ведення за маршрутом до цих двох місць розташування. Потрібні адреси можна вказати в меню

налаштувань і окремо позначити їх. Потім їх можна вибирати прямо на карті.

Щоб зберегти адреси, виберіть на карті <sup>®</sup>, **Налаштування системи** навігації, а потім – Настроювання ваших місць.

Виберіть один із пунктів меню (Вдома та Робота вказуються як стандартні). За допомогою клавіатури введіть потрібну інформацію в поле адреси. Детальний опис клавіатури наведено нижче.

Щоб змінити назву особистої адреси, виберіть  $\Box$  – клавіатуру буде сховано і ви зможете вибрати один із пунктів у списку. Замість цього можна ввести нову назву в першому полі введення.

Якщо потрібно, натисніть в одному з полів введення, щоб повторно відобразити клавіатуру, а потім виберіть Виконано. Місце розташування буде збережено як ярлик.

Щоб почати ведення за маршрутом до одного з цих місць розташування, натисніть екранну кнопку ═ на карті. Відобразяться два пункти призначення.

Натисніть одну з екранних кнопок. Відобразиться меню Шляхи.

Активуйте потрібний маршрут і виберіть Перейти, щоб почати ведення за маршрутом.

### Вибір пунктів призначення за допомогою карти

Прокрутіть карту до потрібної області. Натисніть і потримайте потрібне місце розташування на екрані. Карту буде відцентровано навколо цього місця.

У відповідному місці відобразиться d червоного кольору, а на виносці з'явиться відповідна адреса.

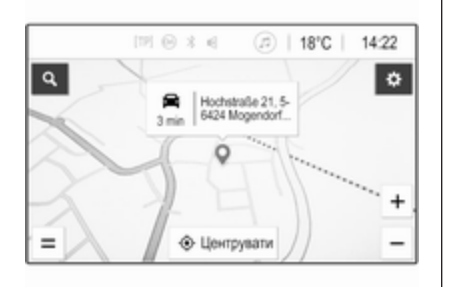

Натисніть на виноску. Відобразиться меню Дані. Виберіть Перейти, щоб розпочати ведення за маршрутом.

## Введення з клавіатури

Виберіть Q на карті, щоб відобразити меню пошуку пунктів призначення.

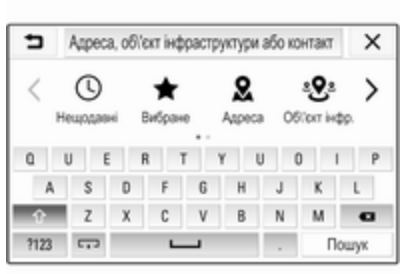

У текстовому полі вгорі екрана меню пошуку можна безпосередньо ввести запит для пошуку, наприклад, адресу, категорію або назву об'єкта інфраструктури, ім'я контакта, елемент вибраного, останній пункт призначення або координати.

### Примітка

Координати вводяться в такому форматі: широта, довгота, наприклад "43.3456, 9.432435".

Замість цього можна вибрати Адреса, Об'єкт інфр. або З'їзд, щоб скористатися маскою пошуку. За потреби можна прокрутити сторінку, натискаючи >.

Щоб відобразити клавіатуру з цифрами й символами, виберіть ?123. Щоб повернутися до клавіатури з літерами, виберіть ABC у тому самому місці на клавіатурі.

Щоб ввести символ, натисніть відповідну екранну кнопку. Символ буде введено після її відпускання.

Натисніть і потримайте екранну кнопку з літерою, щоб відобразити пов'язані з нею літери у спливному меню. Натисніть і відпустіть потрібну літеру.

Для введення великих літер виберіть  $\hat{v}$ , а потім – потрібний символ.

Щоб видалити символ, виберіть k. Щоб видалити весь введений запит, натисніть маленький Х у полі введення.

Під час введення символів система пропонує ймовірні пошукові запити. Кожен додатковий символ ураховується в процесі пошуку відповідників.

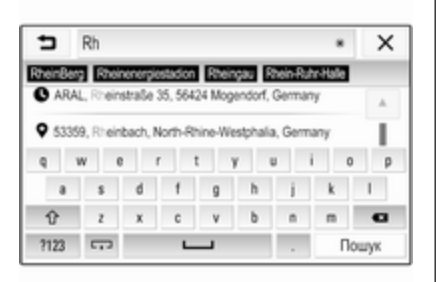

За бажанням можна вибрати один із запропонованих системою пошукових запитів. Коли поле введення буде заповнено, натисніть Пошук на клавіатурі. Відобразиться меню Результати.

Виберіть потрібний пункт призначення. Відобразиться меню Дані. Виберіть Перейти, щоб розпочати ведення за маршрутом.

З огляду на введені літери система також створює список можливих пунктів призначення на основі телефонних контактів, об'єктів інфраструктури, адрес, останніх пунктів призначення та елементів

вибраного. Натисніть  $\Box$  знизу на екрані, щоб сховати клавіатуру й перейти до списку.

Щоб клавіатура з'явилася знову, натисніть на поле введення.

Виберіть потрібний пункт призначення, якщо він є в цьому списку. Відобразиться меню Дані. Виберіть Перейти, щоб розпочати ведення за маршрутом.

### Списки з пунктами призначення на вибір

Щоб отримати доступ до списків, виберіть Q на карті. За потреби можна прокрутити сторінку, натискаючи >

Виберіть один із пунктів:

- Нещодавні: список останніх використаних пунктів призначення
- Вибране: список пунктів призначення, збережених у вибране
- Контакти: список адрес, збережених у телефонній книзі мобільного телефону, який зараз підключено до системи через Bluetooth

Щоб вибрати пункт призначення в одному зі списків, прокрутіть відповідний список і виберіть потрібне. Відобразиться меню Дані. Виберіть Перейти, щоб розпочати ведення за маршрутом.

#### Нещодавні пункти призначення

Список останніх пунктів призначення автоматично заповнюється пунктами призначення, що використовувалися під час ведення за маршрутом.

Адреси в списку останніх пунктів призначення можна зберегти у вибране. Відкрийте список останніх пунктів призначення, натисніть : поруч із потрібною адресою, щоб відобразилися додаткові функціональні кнопки, а потім натисніть  $\star$ . Заповнений значок означає, що адресу збережено в списку елементів вибраного.

Адреси можна видаляти зі списку останніх пунктів призначення. Відкрийте список останніх пунктів призначення, натисніть і поруч із потрібною адресою, а потім натисніть  $\bar{m}$ , щоб видалити її.

### Елементи вибраного

Адресу можна додати у вибране, коли поруч із нею відображається значок \*. Коли значок зірочки заповнений, відповідну адресу збережено у вибране.

Положення елемента вибраного у списку можна змінити. Відкрийте список елементів вибраного, натисніть і поруч із потрібним елементом, щоб відобразити додаткові функціональні кнопки, а потім натисніть  $\sim$  або  $\sim$ .

Назву елемента вибраного можна змінити. Відкрийте список елементів вибраного, натисніть: поруч із потрібним елементом, щоб відобразити додаткові функціональні кнопки, а потім натисніть / Відобразиться клавіатура. Введіть потрібне ім'я й виберіть Виконано.

Елементи вибраного можна видаляти. Відкрийте список елементів вибраного, натисніть: поруч із потрібним елементом, щоб відобразити додаткові функціональні кнопки, а потім натисніть \*. Елемент вибраного стане неактивним (значок зірочки зміниться на незаповнений). Якщо знову натиснути на значок, елемент вибраного знову стане активним (значок зірочки зміниться на заповнений). Після виходу зі списку елементів вибраного неактивні елементи буде видалено зі списку.

### Контакти

Адреси можна шукати в списку за допомогою клавіатури. Введіть перші літери слова (імені або

адреси), які потрібно знайти. Відобразяться всі записи зі словом, яке починається з введених літер.

Детальний опис клавіатури наведено вище.

### Пошук за категоріями

Об'єкти інфраструктури можна також шукати за категоріями.

Натисніть Q на карті, а потім – Об'єкт інфр..

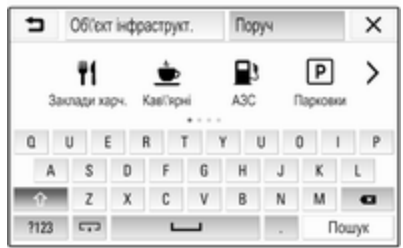

### Примітка

За потреби задайте місце розташування, навколо якого потрібно знайти об'єкти інфраструктури, ввівши його з

клавіатури в другому полі введення (стандартне значення: поблизу), а потім скористайтеся меню пошуку за категоріями.

За потреби перейдіть на потрібну сторінку й виберіть у меню одну з основних категорій.

Залежно від вибраної категорії вона може мати різні підкатегорії.

Перемістіться в списку підкатегорій до списку Результати.

Виберіть потрібний об'єкт інфраструктури. Відобразиться меню Дані. Виберіть Перейти, щоб розпочати ведення за маршрутом.

# Список Результати

У списку Результати містяться різноманітні пункти призначення.

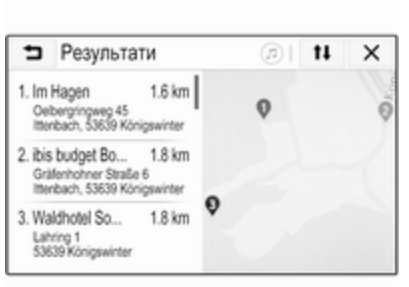

Якщо активне ведення за маршрутом, на екрані будуть доступні дві різні вкладки.

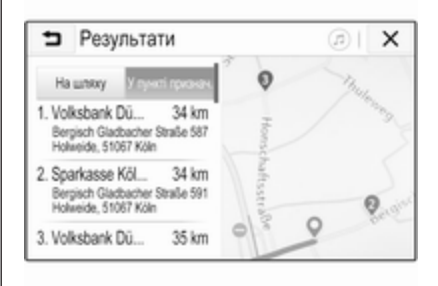

Виберіть одну з вкладок:

- На шляху: можливі пункти призначення, прилеглі до поточного активного маршруту
- У пункті призначення: можливі пункти призначення навколо кінцевого пункту призначення маршруту

Список можна відсортувати двома різними способами. Натисніть 11 у правому верхньому куті екрана й активуйте потрібний параметр.

Якщо вибрати сортування за релевантністю, система підбиратиме результати, які найбільше відповідають вашому пошуковому запиту.

Якщо вибрати сортування за відстанню, система впорядковуватиме пункти призначення за відстанню до вашого поточного місцезнаходження.

# Меню Дані

Після вибору пункту призначення відобразиться меню Дані.

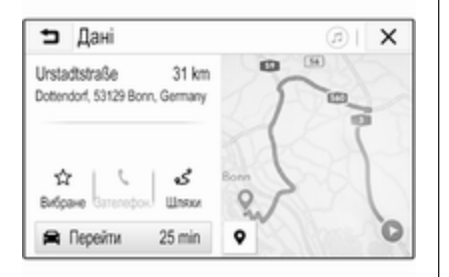

### Збереження елементів вибраного

Щоб зберегти відповідний пункт призначення у вибране, натисніть Вибране (заповнена зірочка – елемент вибраного збережено, незаповнена зірочка – елемент вибраного не збережено).

Пункт призначення збережеться у вибраному і стане доступним у списку елементів вибраного.

### Як зателефонувати

Іноді для певного пункту призначення може пропонуватися номер телефону (наприклад, якщо вибрати об'єкт інфраструктури). Щоб зателефонувати на цей номер телефону, виберіть С.

### Налаштування маршруту

Якщо система знайде кілька можливих маршрутів, ви зможете вибрати один із запропонованих.

Виберіть Шляхи, щоб показати список усіх маршрутів, виявлених системою. Активуйте потрібний маршрут і виберіть Перейти, щоб почати ведення за маршрутом.

### Маршрути з кількома пунктами призначення

Коли розпочнеться ведення за маршрутом, до активного маршруту можна додати пункти призначення, наприклад, коли по дорозі потрібно забрати друга чи зупинитися на заправній станції.

### Примітка

В один маршрут можна включити до п'яти пунктів призначення.

Почніть ведення за маршрутом до потрібного пункту призначення.

Щоб додати ще один пункт призначення, натисніть  $\circledast$  на карті, а потім – Додати пункт

призначення. Відобразиться меню пошуку пунктів призначення.

Перейдіть до потрібного пункту призначення. Відобразиться меню Дані. Виберіть Дод..

### Примітка

Якщо вибрати Перейти, ведення за маршрутом до вибраного перед цим пункту призначення припиниться, а потім розпочнеться ведення за маршрутом до нового пункту.

Пункти призначення розташуються в тому порядку, в якому їх введено, а останній доданий пункт призначення буде першим, до якого вас вестиме система. Для перевірки та підтвердження під час руху автомобіля назва наступного пункту призначення відображатиметься над часом прибуття й відстанню.

Порядок пунктів призначення можна змінити  $\diamond$  [51](#page-50-0).

# <span id="page-50-0"></span>Вказівки

Ведення за маршрутом забезпечується навігаційною системою у вигляді візуальних вказівників та голосових підказок (голосових вказівок).

### Візуальні вказівники

На дисплеї відображаються візуальні вказівники.

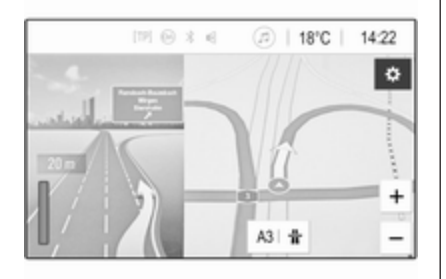

### Примітка

Коли ведення за маршрутом активне і на екрані відкрито інший додаток замість навігаційного, система попереджає про маневри

повороту за допомогою спливних повідомлень, які відображаються у верхній частині екрана.

### Голосовий супровід

Голосові підказки навігації повідомлятимуть, в якому напрямку їхати, а також наближення до перехрестя. на якому вам слід повертати.

Про те, як активувати функцію голосових підказок  $\dot{\triangledown}$  [39](#page-38-0).

Щоб відтворити останню підказку голосового супроводу, натисніть велику загнуту стрілку зліва на екрані.

### Початок і скасування ведення за маршрутом

Щоб почати ведення за маршрутом, виберіть Перейти у меню Дані, коли буде вибрано пункт призначення  $\diamond$  [45.](#page-44-0)

Щоб скасувати ведення за маршрутом, виберіть Скасувати зліва на екрані  $\ddot{\triangleright}$  [39](#page-38-0).

### Список пунктів призначення

### Список Пункти призначення

містить усі пункти призначення, що належать до поточного активного маршруту.

Натисніть > у полі часу й відстані. Відображається список Пункти призначення.

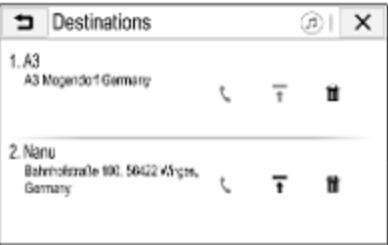

За наявності телефонного номера виберіть С, щоб зателефонувати.

Щоб змінити порядок пунктів призначення, виберіть т в полі пункту призначення, положення якого потрібно змінити. Порядок

елементів зміниться й вибраний пункт призначення переміститься на перше місце.

Щоб видалити пункт призначення з маршруту, в полі відповідного пункту призначення виберіть  $\bar{m}$ . Пункт призначення буде видалено, а маршрут – відкориговано.

# Список поворотів

Наступний маневр повороту відображається зліва на екрані.

Виберіть  $\equiv$  під покажчиком маневру, щоб відобразити список поворотів. У списку поворотів містяться всі заплановані повороти на активному маршруті.

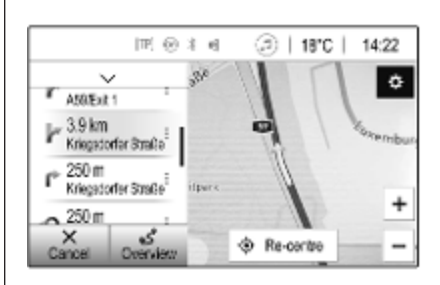

Щоб відобразити маневр повороту на карті, прокрутіть список і виберіть потрібний маневр. Карта відцентрується за відповідним місцем розташування.

Щоб оминути певну ділянку маршруту, виберіть і поруч із відповідним маневром повороту. Відобразиться значок •.

Щоб знову прокласти маршрут без відповідної ділянки маршруту, виберіть • У. У маршрут буде внесено зміни.

Виберіть стрілку над списком, щоб повернутися до звичайного екрана з навігаційною картою.

# Дорожні налаштування

Для подій дорожнього руху можна налаштовувати різні параметри.

### Список проблем на дорозі

Список подій дорожнього руху містить усі події на дорозі, виявлені системою.

Щоб переглянути список подій дорожнього руху, виберіть на карті **®, а потім – Дані про трафік.** Відображається список.

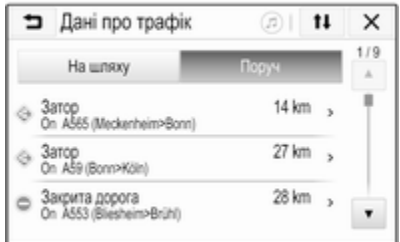

Якщо ведення за маршрутом активне, виберіть одну з вкладок:

- На шляху: події дорожнього руху на активному маршруті
- Поруч: події дорожнього руху поблизу поточного місцезнаходження автомобіля

### Події дорожнього руху

За потреби прокрутіть до потрібної події дорожнього руху.

Щоб відобразити додаткову інформацію, виберіть відповідну подію дорожнього руху.

### Сортування списку

Список об'єктів поблизу можна відсортувати двома різними способами.

Щоб змінити порядок сортування, виберіть пункт 11 у верхньому правому куті екрана. Відображається меню Сортування даних про трафік.

Ввімкніть потрібну опцію.

### Станція з програмами про стан дорожнього руху

Канал повідомлень про дорожній рух, що інформує про стан дорожнього руху, за потреби можна індивідуально налаштувати.

Виберіть  $\circledast$  на карті, щоб відкрити меню Параметри. Виберіть Налаштування системи навігації, потім Джерело інформації про трафік.

Відобразиться список усіх доступних наразі станцій, що інформують про дорожній рух.

За замовчуванням активовано Автоматично. Станція буде автоматично адаптуватися системою.

Якщо потрібно, щоб інформація про дорожній рух надходила з певної станції, активуйте цю станцію.

### Функція оминання проблем на дорозі

Коли система визначає маршрут до пункту призначення, враховуються події дорожнього руху.

Коли активне ведення за маршрутом, до маршруту можуть вноситися зміни на основі вхідних повідомлень про дорожній рух.

Щоб задати параметри для цих змін, виберіть  $\otimes$  на карті – відобразиться меню Параметри. Виберіть Налаштування системи навігації, Параметри шляху, потім Автовибір ін.шляху без трафіку.

Якщо потрібно, щоб система автоматично змінювала маршрут відповідно до нових повідомлень про дорожній рух, активуйте Автоматично вибирати інший шлях.

Щоб система запитувала, перш ніж змінити маршрут, активуйте Завжди запитувати.

Щоб ніколи не змінювати маршрути, активуйте Ніколи.

# Параметри маршруту

Параметри вибору дороги й маршруту можна налаштовувати.

# Типи доріг

За необхідності деякі типи доріг можна оминати.

Виберіть  $\circledast$  на карті, щоб відкрити меню Параметри. Виберіть Оминати на шляху й активуйте типи доріг, які потрібно оминати.

### Примітка

Якщо ведення за маршрутом активне під час змінення налаштувань дороги, маршрут буде прокладено повторно на основі нових налаштувань.

## Тип маршруту

Щоб задати тип маршруту, виберіть  $\circledast$  на карті – відобразиться меню Параметри. Виберіть Налаштування системи навігації, Параметри шляху, потім Тип шляху.

Ввімкніть потрібний параметр:

- Найшвидший відповідає найшвидшому маршруту
- Економний відповідає маршруту для стилю водіння, що менше шкодить довкіллю

# <span id="page-54-0"></span>Розпізнавання мови

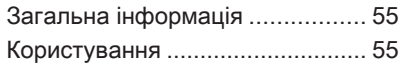

# Загальна інформація

Програма голосового керування через смартфон інформаційнорозважальної системи забезпечує доступ до голосових команд у смартфоні. Щоб дізнатися, чи підтримується ця функція у вашому смартфоні, перегляньте його інструкцію, надану виробником.

Щоб користуватися програмою голосового керування інформаційно-розважальною системою через смартфон, смартфон потрібно підключити до неї за допомогою кабелю USB  $\dot{\triangledown}$  [30](#page-29-0) або через Bluetooth  $\dot{\triangledown}$  [57](#page-56-0).

# Користування

### Активування функції розпізнавання голосу

Натисніть і потримайте У на панелі керування або  $\mathcal{O}_k$  на кермі, щоб почати новий сеанс розпізнавання мовлення. На екрані відобразиться повідомлення голосової команди.

Почувши звуковий сигнал, промовте команду. Детальну інформація про підтримувані команди див. у посібнику до смартфону.

### Регулювання гучності голосових вказівок

Щоб зменшити або збільшити гучність голосових підказок, повертайте регулятор  $\circlearrowright$  на панелі керування або натискайте кнопки  $+$  / - праворуч на кермі.

### Вимкнення функції розпізнавання голосу

Натисніть ⊭∽ на кермі. Повідомлення голосової команди зникне, і сеанс розпізнавання мовлення завершиться.

# <span id="page-55-0"></span>Телефон

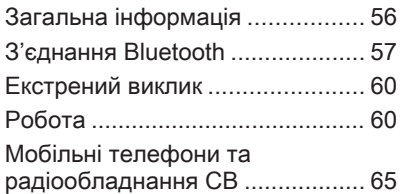

# Загальна інформація

Функція телефону дає змогу спілкуватися по телефону за допомогою мікрофона та динаміків автомобіля, а також керувати найбільш важливими функціями мобільного телефону через інформаційно-розважальну систему автомобіля. Щоб користуватися функцією телефону, потрібно підключити мобільний телефон до інформаційнорозважальної системи за допомогою Bluetooth.

Деякі функції порталу телефону підтримуються не всіма мобільними телефонами. Можливість використання деяких функцій залежить від моделі мобільного телефону та постачальника послуг мережі. Додаткову інформацію про це можна переглянути у посібнику користувача до мобільного телефону або дізнатися від оператора мережі.

### Важлива інформація щодо безпеки дорожнього руху та використання системи

## 9 Попередження

Використання мобільних телефонів впливає на навколишнє середовище. Тому були розроблені норми та положення з техніки безпеки. Слід ознайомитися з відповідними вказівками перед початком використання функцій мобільного телефону.

# 9 Попередження

Використання функції "вільні руки" за кермом може бути небезпечним, оскільки зосередженість водія знижується, коли він одночасно здійснює телефонні дзвінки та керує автомобілем. Перш ніж використовувати пристрій "вільні руки", припаркуйте

<span id="page-56-0"></span>автомобіль. Дотримуйтеся правил, прийнятих у країні, у якій наразі перебуваєте.

Не забувайте вимикати телефон і дотримуватись особливих норм, затверджених у певних регіонах, згідно з якими використання в них мобільних телефонів забороняється, а також якщо перешкоди виникають унаслідок використання телефону чи користування цим пристроєм може призвести до виникнення небезпечної ситуації.

## Bluetooth

Функцію телефону сертифіковано Bluetooth Special Interest Group (SIG).

Детальніша інформація про технічні умови міститься на вебсайті http://www.bluetooth.com.

# З'єднання Bluetooth

Bluetooth є стандартом безпроводового підключення мобільних телефонів, смартфонів та інших пристроїв.

Сполучення і підключення пристроїв Bluetooth до інформаційно-розважальної системи виконується за допомогою меню Bluetooth. Сполучення обмін PIN-кодами між пристроєм Bluetooth та інформаційнорозважальною системою.

# Меню Bluetooth

Натисніть « і виберіть Параметри.

Виберіть Bluetooth, щоб відобразити меню Bluetooth.

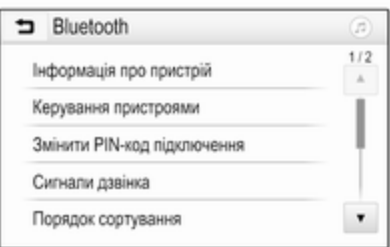

## Сполучення пристрою

### Важлива інформація

- Із системою можна сполучити не більше десяти пристроїв.
- Тільки один сполучений пристрій може бути підключений до інформаційнорозважальної системи.
- Об'єднування пристроїв у пару з системою виконується лише один раз, крім випадків, коли пристрій було видалено зі списку парних пристроїв. Якщо пристрій вже був підключений,

інформаційно-розважальна система встановлює з'єднання автоматично.

Увімкнена функція Bluetooth суттєво розряджає акумулятор пристрою. Тому підключіть пристрій до порту USB, щоб зарядити його.

### Об'єднання в пару нового пристрою

- 1. Увімкніть функцію Bluetooth у пристрої Bluetooth. Додаткову інформація див. у посібнику до пристрою Bluetooth.
- 2. Натисніть  $\mathcal{Q}$  і виберіть Параметри на інформаційному дисплеї.

Оберіть Bluetooth і після цього Керування пристроями, щоб відобразити відповідне меню.

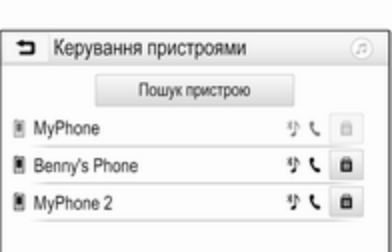

### Примітка

Якщо не підключено жодного телефону, меню Керування пристроями можна також відкрити за допомогою меню керування телефоном: Натисніть « і виберіть Телефон.

- 3. Натисніть Пошук пристрою. У новому списку результатів пошуку відобразяться всі видимі пристрої Bluetooth у зоні прийому.
- 4. Торкніться пристрою Bluetooth, який потрібно об'єднати в пару.
- 5. Підтвердьте процедуру об'єднування в пару:

Якщо підтримується функція SSP (безпечне просте сполучення):

> Підтвердьте повідомлення в інформаційнорозважальній системі та на пристрої Bluetooth.

Якшо функція SSP (безпечне просте сполучення) не підтримується:

> В інформаційнорозважальній системі: на екрані з'являється повідомлення Інфо, яке пропонує ввести PIN-код в пристрої Bluetooth.

В пристрої Bluetooth: введіть PIN-код та підтвердьте введення.

6. Інформаційно-розважальна система та пристрій сполучені.

### Примітка

Якщо пристрій Bluetooth було успішно об'єднано в пару з системою, <sup>\*</sup> поруч із пристроєм Bluetooth означає, що функції телефону ввімкнено, а " означає, що ввімкнено функцію відтворення музики через Bluetooth.

7. Телефонна книга автоматично завантажується в інформаційно-розважальну систему. Залежно від телефону інформаційно-розважальній системі потрібно надати доступ до телефонної книги. За потреби підтвердьте повідомлення, відображене в пристрої Bluetooth.

Якщо ця функція не підтримується пристроєм Bluetooth, на екрані з'явиться відповідне повідомлення.

### Зміна PIN-коду Bluetooth

Натисніть  $\mathcal{Q}$  і виберіть Параметри.

Оберіть Bluetooth і після цього Змінити PIN-код підключення, щоб відобразити відповідне підменю. Відобразиться клавіатура.

Введіть потрібний PIN-код з 4 цифр.

Щоб видалити введений номер, виберіть ⇔.

Підтвердьте введене значення, вибравши Ввести.

### Підключення сполученого пристрою

Натисніть  $\mathcal{Q}$  і виберіть Параметри.

Оберіть Bluetooth і після цього Керування пристроями, щоб відобразити відповідне меню.

Оберіть пристрій Bluetooth, який необхідно підключити. Пристрій підключений.

### Примітка

Підключений пристрій на наявні опції виділені на екрані.

### Відключення пристрою

Натисніть  $\mathcal{Q}$  і виберіть Параметри.

Оберіть Bluetooth і після цього Керування пристроями, щоб відобразити відповідне меню.

Оберіть підключений пристрій Bluetooth. Ви отримаєте підказку у вигляді повідомлення.

Виберіть Так, щоб відключити пристрій.

### Видалення пристрою зі списку

Натисніть  $\mathcal{Q}$  і виберіть Параметри.

Оберіть Bluetooth і після цього Керування пристроями, щоб відобразити відповідне меню.

Виберіть  $\bar{m}$  поряд із пристроєм Bluetooth. Ви отримаєте підказку у вигляді повідомлення.

Виберіть Так, щоб видалити пристрій.

# Інформація про пристрій

Натисніть « і виберіть Параметри.

Оберіть Bluetooth і після цього Інформація про пристрій, щоб відобразити відповідне меню.

Інформація, що виводиться на екран, включає в себе Назва пристрою, Адреса та PIN-код.

# <span id="page-59-0"></span>Екстрений виклик

# 9 Попередження

У деяких випадках з'єднання може не виконуватися. Тому не слід покладатися виключно на мобільний телефон, коли потрібно зробити життєво важливий дзвінок (наприклад, викликати швидку допомогу).

Для дзвінків у деяких мережах потрібно належним чином установити дійсну SIM-картку в телефон.

# 9 Попередження

Пам'ятайте що можна здійснювати дзвінки з мобільного телефону та приймати їх якщо ви знаходитеся в зоні обслуговування абонентів вашого мобільного оператора із прийнятним рівнем сигналу. За певних умов зателефонувати на номер екстреної служби можна

не в усіх мобільних мережах; проблема може виникнути, коли активні певні послуги мережі та/ або функції телефону. Можна звернутися до місцевих операторів мобільного зв'язку, щоб отримати інформацію щодо цих питань.

Номери телефонів екстрених служб можуть різнитися, залежно від регіону чи країни. Заздалегідь дізнайтеся номер телефону екстреної служби для відповідного регіону.

## Здійснення екстреного виклику

Наберіть номер служби екстреної допомоги (наприклад, 112).

Установлюється телефонне з'єднання зі службою прийому екстрених викликів.

У відповідь на запитання оператора екстреної служби повідомте про аварійний випадок.

# 9 Попередження

Припинити телефонне з'єднання можна лише після відповідного підтвердження служби екстрених викликів.

# Робота

Відразу після встановлення з'єднання Bluetooth між мобільним телефоном та інформаційнорозважальною системою можна використовувати багато функцій мобільного телефону через інформаційно-розважальну систему.

### Примітка

У режимі гучного зв'язку мобільним телефоном можна користуватися, наприклад відповідати на вхідні дзвінки або налаштовувати рівень гучності.

Установивши з'єднання між мобільним телефоном та інформаційно-розважальною системою, дані мобільного телефону передаються до цієї системи. У залежності від телефону та обсягу даних це може зайняти деякий час. Протягом цього часу в інформаційнорозважальній системі доступна лише обмежена кількість функцій мобільного телефону.

### Примітка

Не кожен мобільний телефон повністю підтримує функцію телефону. Через це можливі деякі відмінності від описаних нижче функцій.

### Головне меню керування телефоном

Натисніть « і потім оберіть Телефон, щоб показати на екрані відповідне меню.

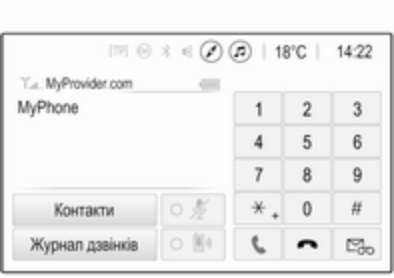

## Примітка

Головне меню Телефон доступне тільки якщо телефон підключений до інформаційно-розважальної системи через Bluetooth. Детальний опис  $\dot{\triangledown}$  [57.](#page-56-0)

Багатьма функціями мобільного телефону тепер можна керувати через призначене для цього головне меню (та відповідні підменю), а також за допомогою органів керування телефоном на кермі.

## Як зателефонувати

### Введення номера телефону

Натисніть « і виберіть Телефон.

Введіть номер телефону за допомогою клавіатури в головному меню керування телефоном.

Щоб видалити один або кілька символів, відповідно натисніть або натисніть і потримайте ⇔.

Торкніться \ на екрані або натисніть  $\mathcal{O}$   $\kappa$  на кермі, щоб розпочати набір номера.

### Користування телефонною книгою

### Примітка

Після об'єднання мобільного телефону в пару з інформаційнорозважальною системою через Bluetooth телефонна книга мобільного телефону завантажиться автоматично  $\lozenge$  [57.](#page-56-0)

Натисніть  $\mathcal{Q}$  і виберіть Телефон.

Виберіть Контакти у головному меню керування телефоном.

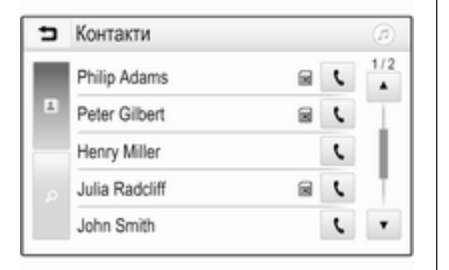

## Примітка

Значок ■ поруч із номером телефону означає, що контакт збережений на SIM-картці.

## Швидкий пошук

- 1. Виберіть В, щоб переглянути список усіх контактів.
- 2. Прокрутіть список контактів.
- 3. Натисніть контакт, якому хочете зателефонувати. При цьому відобразиться меню з усіма номерами телефонів обраного абонента.
- 4. Оберіть потрібний номер телефону, щоб розпочати дзвінок.

## Меню пошуку

Якщо телефонна книга містить значну кількість записів, потрібного абонента можна знайти за допомогою меню пошуку.

Виберіть  $\rho$  у меню Контакти, щоб відобразити вкладку пошуку.

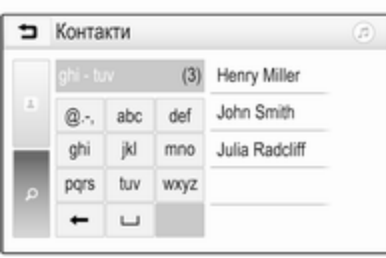

Літери на екранних кнопках упорядковані за групами в алфавітному порядку: abc, def, ghi, jkl, mno, pqrs, tuv та wxyz.

За допомогою кнопки ⇔ можна видалити групу введених літер.

1. Оберіть кнопку, що містить першу літеру імені контакту, який ви бажаєте знайти.

Наприклад: Якщо ім'я контакту, якій необхідно знайти, починається з літери 'g', оберіть кнопку ghi на екрані.

Відобразяться всі контакти, які містять одну з літер на цій кнопці. Для наведеного прикладу це літери "g", "h" та "i".

- 2. Оберіть кнопку, що містить другу літеру імені контакту, який ви бажаєте знайти.
- 3. Продовжуйте вводити наступні літери імені контакту, який потрібно знайти, доки не відобразиться потрібний контакт.
- 4. Натисніть контакт, якому хочете зателефонувати. При цьому відобразиться меню з усіма номерами телефонів обраного абонента.
- 5. Оберіть потрібний номер телефону, щоб розпочати дзвінок. Буде показано такий екран.

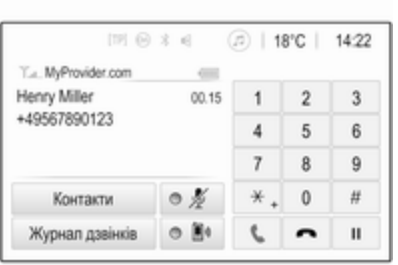

### Налаштування контактів

Список контактів можна зберегти за прізвищами або за іменами.

Натисніть ; і потім оберіть Параметри, щоб показати на екрані відповідне меню.

Виберіть Bluetooth, а потім Порядок сортування. Ввімкніть потрібну опцію.

### Використання історії дзвінків

Всі вхідні, вихідні або пропущені дзвінки реєструються. Натисніть  $\mathbb{G}$  і виберіть Телефон. Виберіть Журнал дзвінків у головному меню керування телефоном.

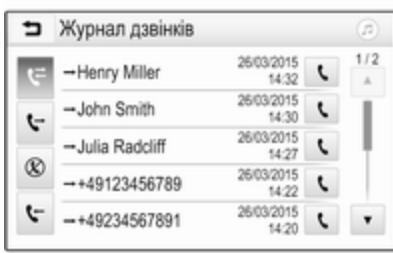

Виберіть **V** для вихідних,  $\otimes$  - для пропущених,  $\mathbf{v}$  - для вхідних, а  $\mathbf{v}$  для всіх дзвінків. З'явиться відповідний список дзвінків. Оберіть потрібну позицію, щоб

розпочати дзвінок.

### Повторний набір номера

Останній набраний номер телефону можна набирати повторно.

Натисніть  $\mathcal{Q}$  і виберіть Телефон.

Виберіть V на екрані або натисніть  $\mathscr{O}$   $\kappa$  на кермі.

#### Використання номерів швидкого виклику

Номери швидкого виклику, збережені в мобільному телефоні, можна також набирати на клавіатурі в головному меню керування телефоном.

Натисніть « і виберіть Телефон.

Щоб почати виклик, натисніть і потримайте відповідну цифру на клавіатурі.

## Вхідний дзвінок

### Прийом дзвінка

Якщо в момент, коли вам зателефонують, активний режим відтворення звуку, наприклад, під час роботи радіоприймача чи відтворення вмісту USB-носія, звук відтворення відповідного джерела вимкнеться до завершення розмови.

На екран виводиться повідомлення з номером телефону чи ім'ям абонента (за наявності).

# 64 Телефон

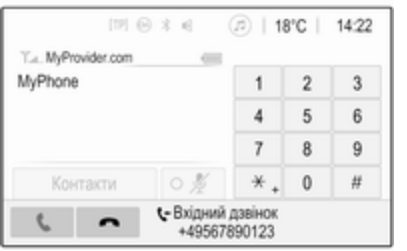

Щоб відповісти на дзвінок, виберіть v у повідомленні або натисніть  $\mathscr{O}$   $\kappa$  на кермі.

### Скидання дзвінка

Щоб відхилити дзвінок, виберіть J у повідомленні або натисніть ≥ Ф на кермі.

### Зміна сигналу дзвінка

Натисніть  $\mathbb{G}$  і виберіть Параметри.

Оберіть Bluetooth і після цього Сигнали дзвінка, щоб відобразити відповідне меню. На екрані буде показано список усіх пристроїв, з якими створено пари.

Виберіть необхідний пристрій. Відобразиться список усіх сигналів дзвінка, наявних для цього пристрою.

Виберіть один із сигналів дзвінка.

## Функції, доступні під час дзвінку

Під час вхідного дзвінка на екрані відображується головне меню телефону.

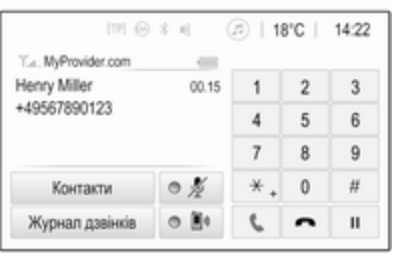

### Тимчасове вимкненні режиму гарнітури

Щоб продовжити спілкування за допомогою мобільного телефону, увімкніть **D**.

Щоб повернутися в режим гарнітури, вимкніть  $\mathbb{D}$ .

### Тимчасове вимкнення мікрофону

Щоб вимкнути мікрофон, увімкніть n.

Щоб знову ввімкнути мікрофон, вимкніть  $\ell$ .

### Як завершити дзвінок

Щоб завершити розмову, виберіть J.

### Скринька голосової пошти

Скринькою голосової пошти можна керувати за допомогою інформаційно-розважальної системи.

### Номер скриньки голосової пошти

Натисніть  $\mathcal{Q}$  і виберіть Параметри.

Виберіть Bluetooth. Прокручуйте список і виберіть Номери голосової пошти.

На екрані буде показано список усіх пристроїв, з якими створено пари. Виберіть відповідний телефон. Відобразиться клавіатура.

<span id="page-64-0"></span>Введіть номер скриньки голосової пошти для відповідного телефону.

### Здійснення дзвінків на скриньку голосової пошти

Натисніть « і виберіть Телефон.

Виберіть  $\mathbb{S}_6$  на екрані. Буде здійснено дзвінок на скриньку голосової пошти.

Замість цього можна також ввести номер скриньки голосової пошти на клавіатурі телефону.

# Мобільні телефони та радіообладнання CB

### Інструкції зі встановлення та рекомендації щодо роботи

Під час встановлення та експлуатації мобільного телефону потрібно дотримуватися відповідних інструкцій для певного автомобіля та рекомендацій виробника мобільного телефону та гарнітури щодо їх використання. Порушення визначених вимог

призводить до скасування схвалення типу автомобіля (Директива ЄС 95/54/EC).

Рекомендації для безвідмовної роботи:

- Встановлення зовнішньої антени мають виконувати фахівці, що забезпечить максимально можливу дальність прийому,
- Максимальна потужність передачі становить 10 Вт,
- Телефон потрібно встановлювати у відповідне місце, керуючись рекомендаціями, наведеними в посібнику з експлуатації в розділі Система подушок безпеки.

Зверніться до фахівця, щоб попередньо визначити точку встановлення для зовнішньої антени чи тримача обладнання, а також способи використання пристроїв з потужністю передачі більше 10 Вт.

Використання гарнітури без зовнішньої антени зі стандартами мобільного телефону GSM 900/1800/1900 і UMTS дозволяється лише в тому разі, якщо максимальна потужність передачі мобільного телефону становить 2 Вт для GSM 900 або 1 Вт для інших типів.

Із міркувань безпеки забороняється користуватися мобільним телефоном під час керування автомобілем. Навіть використання гарнітури може відволікати від керування автомобілем.

# 9 Попередження

Використання радіообладнання та мобільних телефонів, які не відповідають зазначеним вище стандартам щодо мобільних телефонів, дозволено лише за умови застосування антени, розміщеної ззовні автомобіля.

## Обережно

У разі недотримання згаданих вище норм використання в салоні мобільних телефонів і радіообладнання без зовнішньої антени може спричинити несправність у роботі електронних систем автомобіля.

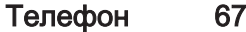

# Покажчик

# А

Автоматичне регулювання

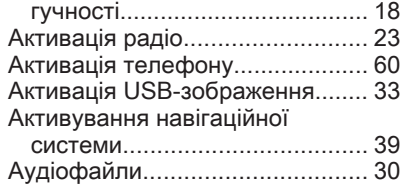

# В

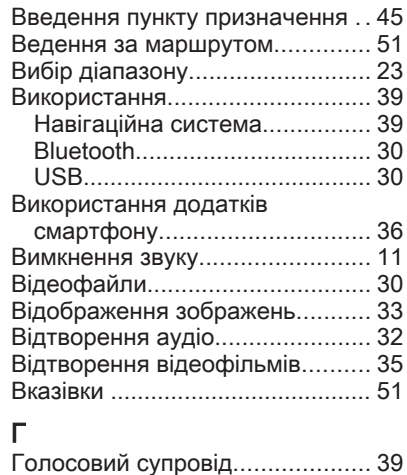

Гучність........................................ [18](#page-17-0)

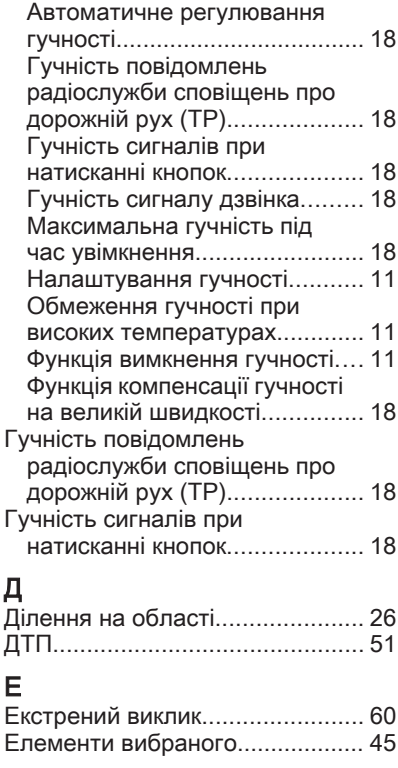

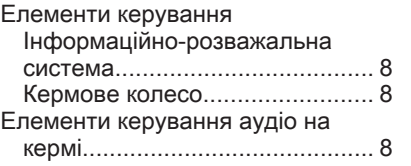

# З

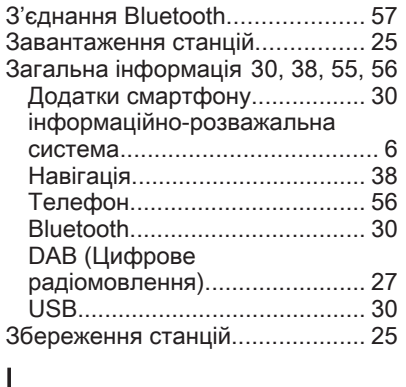

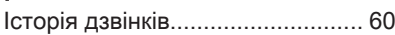

### К

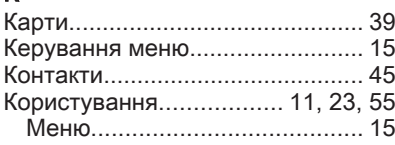

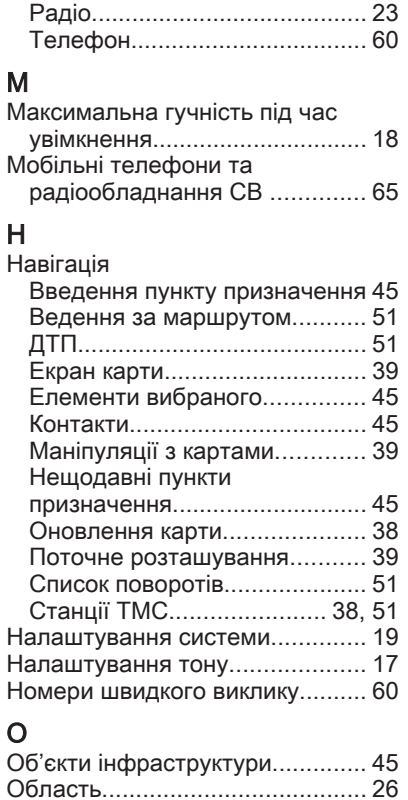

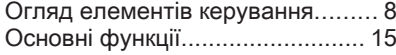

## П

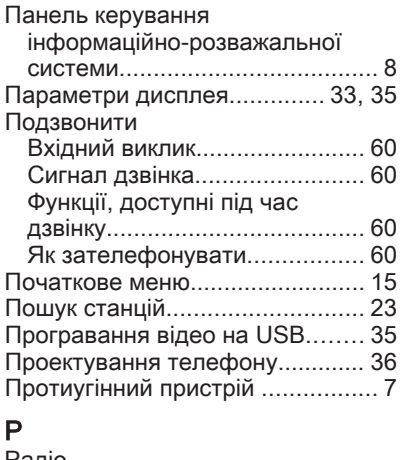

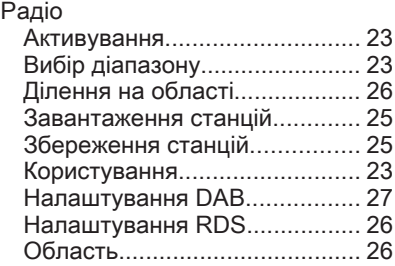

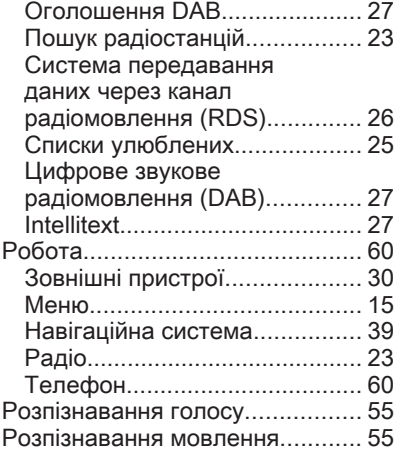

# $\overline{C}$

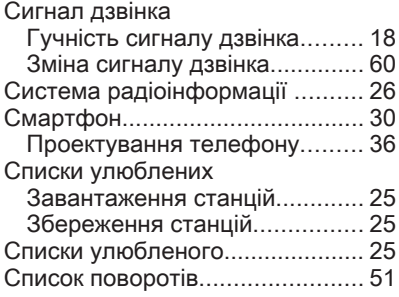

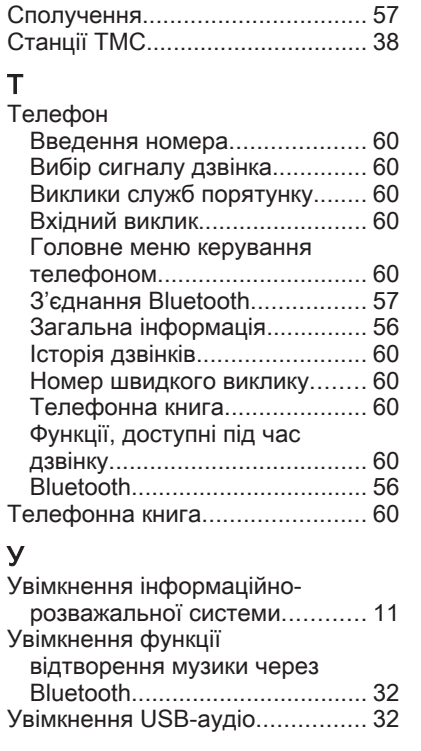

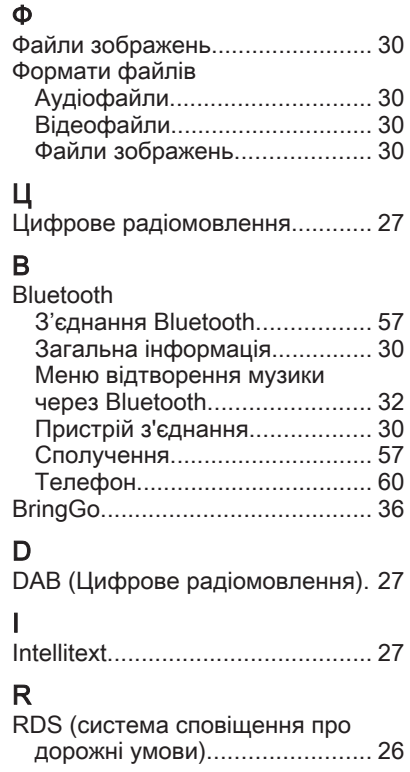

# U

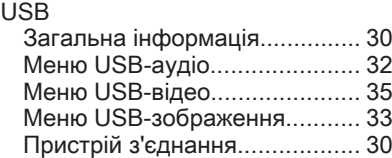
# CD 3.0 BT / R 3.0

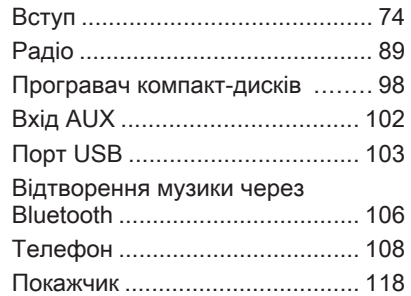

# <span id="page-73-0"></span>Вступ

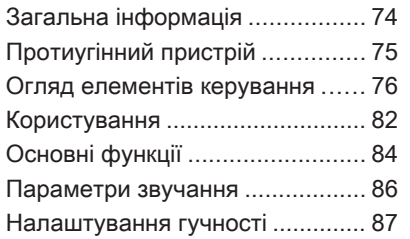

## Загальна інформація

Інформаційно-розважальна система пропонує найновіші інформаційні засоби й елементи розваг в автомобілі.

Функції радіоприймача дають змогу зареєструвати до 36 станцій на шістьох сторінках вибраного.

Вбудований аудіоплеєр розважатиме вас програванням музики зі звукових компакт-дисків та дисків MP3/WMA.

До інформаційно-розважальної системи за допомогою кабелю або через мережу Bluetooth® можна підключити зовнішні пристрої зберігання даних, такі як iPod®, програвач MP3, картку пам'яті USB чи портативний програвач компактдисків, і використовувати їх як додаткові джерела звуку.

Окрім цього, інформаційнорозважальну систему обладнано телефонним порталом, який забезпечує комфортне і безпечне використання вашого мобільного телефону в автомобілі.

Крім того, інформаційнорозважальною системою можна керувати за допомогою елементів управління на кермі автомобіля.

Ретельно продуманий дизайн елементів керування, чіткі та зрозумілі повідомлення на дисплеї дозволяють легко й невимушено керувати системою.

#### Примітка

У цій інструкції описуються всі параметри та функції, які є в різних інформаційнорозважальних системах. Деякі описи, включно з описами функцій дисплея та меню, можуть не стосуватися вашого автомобіля через відмінності між моделями, особливостями вашої країни, а також необхідність спеціального обладнання або приладдя.

<span id="page-74-0"></span>Важлива інформація щодо безпеки дорожнього руху та використання системи

#### 9 Попередження

Користування інформаційнорозважальною системою ніколи не повинно заважати безпечному керуванню автомобілем. Якщо у вас виникли сумніви, зупиніть автомобіль і керуйте інформаційно-розважальною системою лише під час його стоянки.

### Прийом радіосигналу

Прийом радіосигналу може перериватися статикою, шумом, перешкодами або втратою прийому через:

- зміни відстані від переривача
- багатопроменевий прийом через відбиття хвиль
- затухання радіосигналу

## Протиугінний пристрій

Інформаційно-розважальна система має електронну систему безпеки для захисту від викрадення.

Завдяки цій інновації інформаційно-розважальна система може функціонувати виключно у вашому автомобілі та не становить цінності для злодія.

### <span id="page-75-0"></span>76 Вступ

### Огляд елементів керування

### Контрольна панель CD 3.0 BT

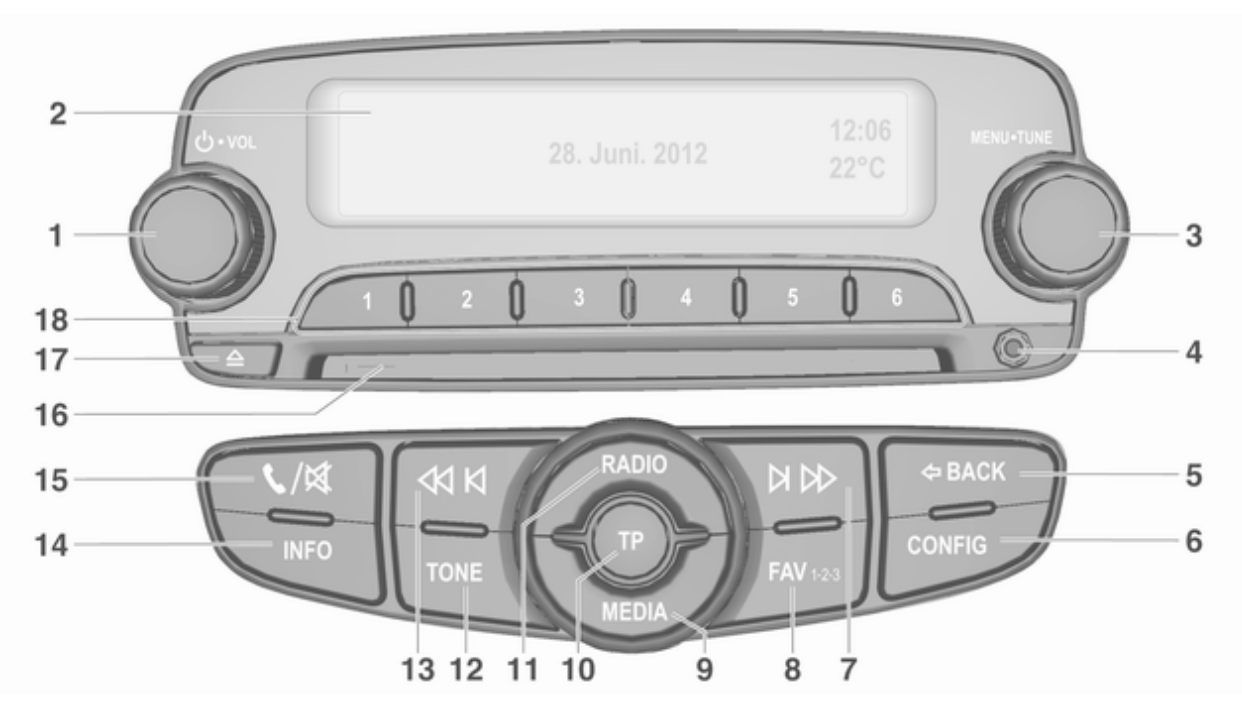

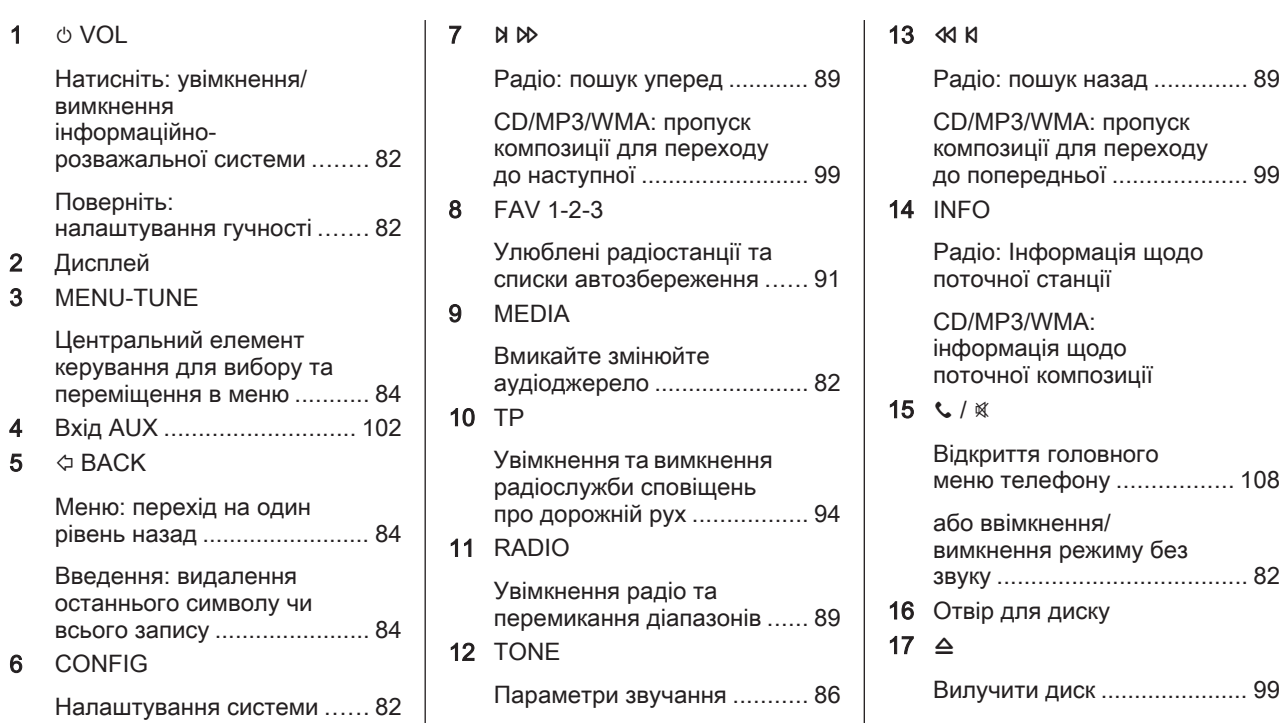

 $\mathbb{R}$ 

Вступ 77

## 78 Вступ

#### 18 Кнопки станцій 1 - 6

Натисніть і утримайте: збереження станції .............. [91](#page-90-0)

Натисніть: вибір станції ...... [91](#page-90-0)

### Панель керування R 3.0

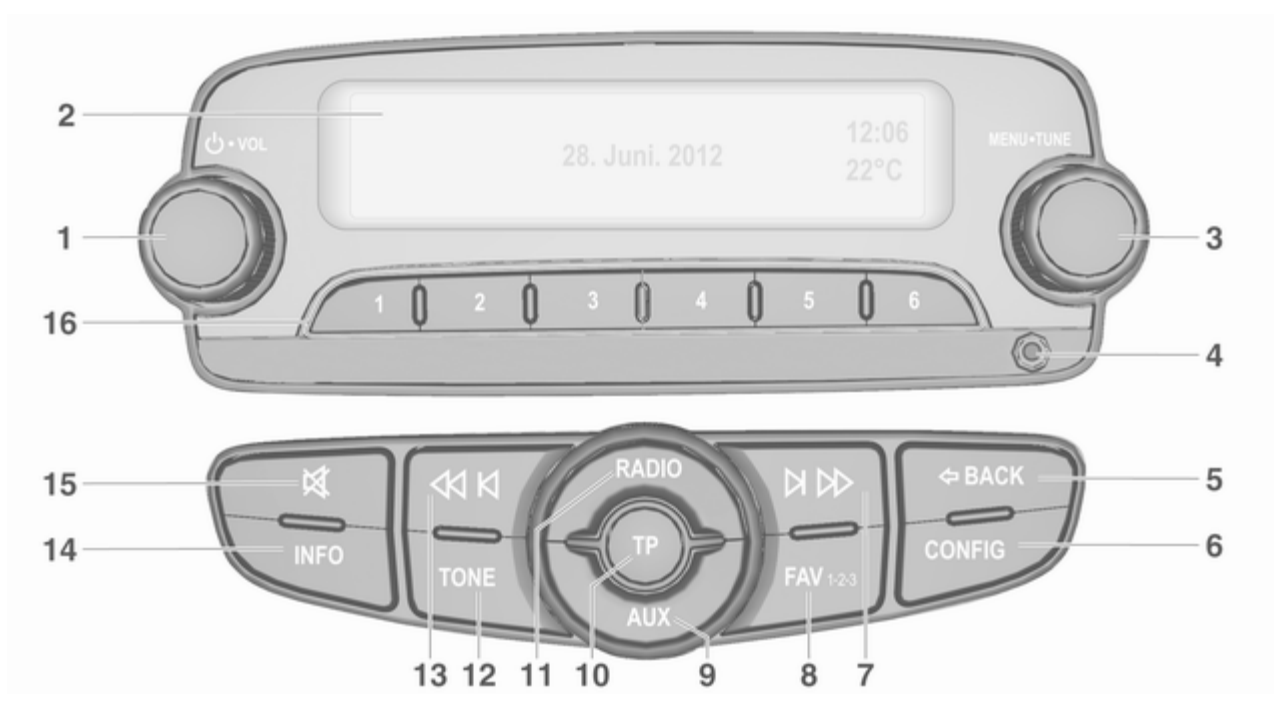

## 80 Вступ

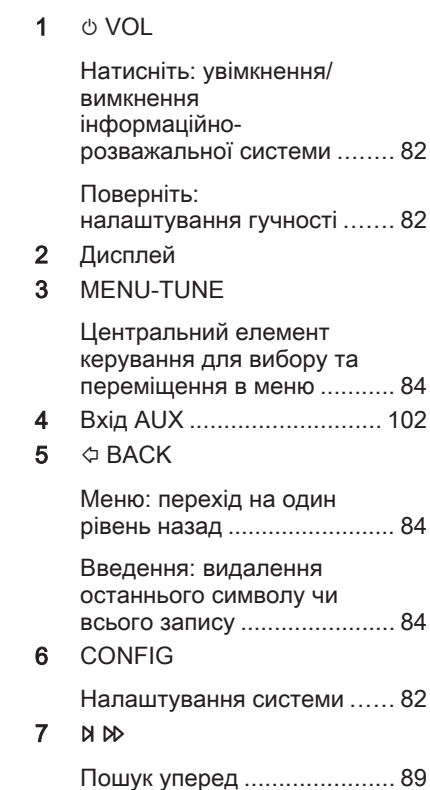

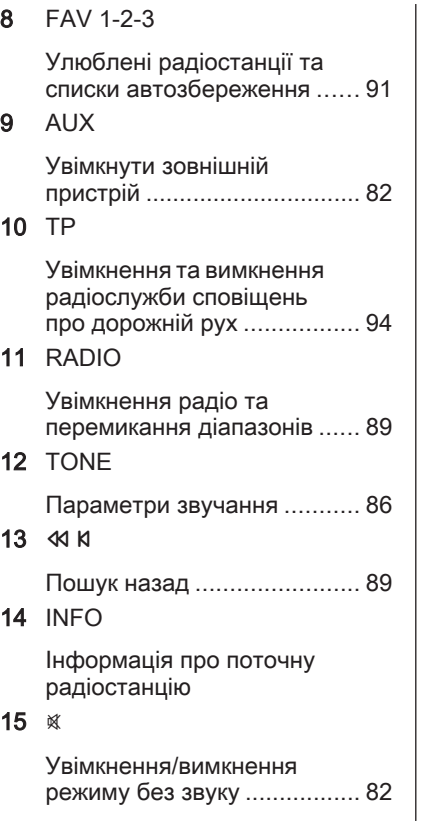

16 Кнопки станцій 1 - 6

Натисніть і утримайте: збереження станції .............. [91](#page-90-0)

Натисніть: вибір станції ...... [91](#page-90-0)

#### Елементи керування аудіо на кермі

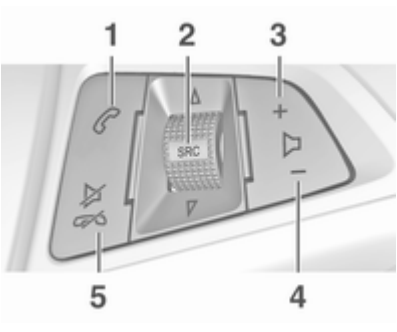

### 1  $\epsilon$

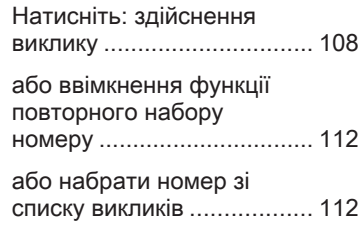

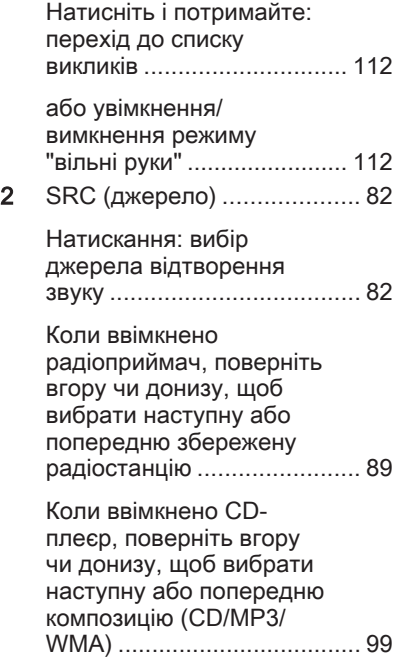

Коли портал телефону ввімкнено і відкрито список дзвінків (див. пункт 1): поверніть вгору чи донизу, щоб вибрати наступний чи попередній пункт у списку дзвінків ...... [112](#page-111-0)

Коли ввімкнено портал телефону і є виклики в режимі очікування, повертайте вгору або донизу, щоб перемикатися з одного виклику на інший ............... [112](#page-111-0)

 $\overline{3}$ 

Збільшення гучності

4 -

Зменшення гучності

 $5 \times \infty$ 

Натиснення: завершення/відхилення дзвінка ................................ [112](#page-111-0)

<span id="page-81-0"></span>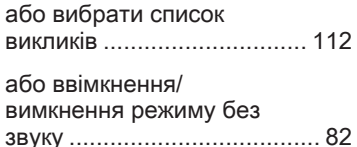

### Користування

### Елементи керування

Керування інформаційнорозважальною системою можна здійснювати за допомогою функціональних кнопок, регулятора MENU-TUNE і меню, що відображаються на дисплеї.

Вводити дані можна за допомогою панелі керування інформаційнорозважальної системи  $\lozenge$  [76.](#page-75-0)

Додатково для цього можна використовувати органи керування аудіосистемою на кермі  $\dot{\triangledown}$  [76](#page-75-0).

#### Увімкнення та вимкнення інформаційно-розважальної системи

Натисніть і відпустіть кнопку  $\circlearrowright$ VOL. Після ввімкнення вмикається джерело інформаційнорозважальної системи, вибране останнім.

Щоб вимкнути систему, повторно натисніть  $\circlearrowright$  VOL.

#### Автоматичне вимкнення

Якщо інформаційно-розважальну систему ввімкнути кнопкою  $\circlearrowright$  VOL, коли вимкнено запалювання, система автоматично вимкнеться через 10 хвилин після останньої дії користувача.

### Налаштування гучності

Повертайте регулятор  $\circlearrowright$  VOL. На дисплеї відобразиться поточне налаштоване значення.

Після ввімкнення інформаційнорозважальної системи встановлюється останнє вибране значення гучності за умови, що значення цього параметра є нижчим за максимальний рівень гучності системи під час запуску (див. нижче).

Наступні значення можна встановлювати окремо:

- максимальна гучність на старті  $\Leftrightarrow$  [87](#page-86-0)
- гучність дорожніх оголошень  $\Leftrightarrow$  [87](#page-86-0)

#### Функція компенсації гучності на великій швидкості

Після ввімкнення функції компенсації гучності на великій швидкості $\Leftrightarrow$  [87](#page-86-0), гучність автоматично адаптується для компенсації дорожніх шумів і шуму вітру.

#### Функція вимкнення гучності

Натисніть ↓ / ※ або ※ (в автомобілях із порталом телефону натисніть і потримайте кілька секунд), щоб вимкнути звук джерела відтворення звуку.

Щоб скасувати вимкнення звуку, поверніть регулятор  $\circlearrowright$  VOL або повторно натисніть кнопку ↓ / ※ чи @ (в автомобілях із порталом телефону натисніть і потримайте кілька секунд).

#### Обмеження гучності при високих температурах

В умовах високої температури в автомобілі інформаційнорозважальна система обмежує максимальну гучність. У разі потреби гучність знижується автоматично.

### Режими роботи

#### Радіо

Натисніть RADIO, щоб відкрити головне меню радіоприймача або перемкнутися з одного діапазону на інший.

Натисніть MENU-TUNE, щоб відкрити меню діапазону з варіантами вибору радіостанцій.

Детальний опис функцій радіо наведено в розділі $\triangleright$  [89](#page-88-0).

#### Аудіо-програвачі R 3.0

Натисніть AUX, щоб увімкнути режим AUX.

### CD 3.0 BT

Натисніть кнопку MEDIA відповідну кількість разів, щоб відкрити головне меню CD, USB, iPod чи AUX або перемкнутися з одного з цих меню на інше.

Натисніть регулятор MENU-TUNE, щоб відкрити відповідні меню з варіантами вибору композицій.

Детальний опис функцій програвача компакт-дисків  $\dot{\triangledown}$  98. функцій у режимі AUX  $\dot{\triangledown}$  [102](#page-101-0), функцій порту USB $\dot{\triangledown}$  [103](#page-102-0) та функцій відтворення музики через Bluetooth  $\triangleright$  [106.](#page-105-0)

#### Телефон

Натисніть ↓ / « і відпустіть, щоб відкрити меню керування телефоном.

Натисніть MENU-TUNE, щоб відкрити меню керування телефоном з варіантами введення та вибору номерів.

Див. детальний опис порталу телефону $\Leftrightarrow$  [108.](#page-107-0)

#### Налаштування системи

#### Налаштування мови

Текст меню на дисплеї інформаційно-розважальної системи може виводитися на екран на різних мовах.

Натисніть CONFIG, щоб відкрити меню Settings (Налаштування).

<span id="page-83-0"></span>Виберіть пункт Languages (Мови) у меню Settings (Налаштування), щоб відкрити відповідне меню.

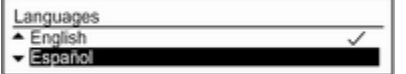

Виберіть потрібну мову текстів меню.

#### Примітка

Детальний опис роботи з меню  $\Rightarrow$  84

#### Налаштування часу та дати

Детальний опис міститься у вашому посібнику з експлуатації.

#### Налаштування автомобіля

Детальний опис міститься у вашому посібнику з експлуатації.

#### Інші налаштування

Див. детальний опис усіх інших налаштувань у відповідних розділах.

### Відновити заводські налаштування

Усі налаштування (наприклад, налаштування гучності та звучання, списків вибраного чи списку пристроїв Bluetooth) можна скинути до заводських значень.

Натисніть CONFIG, щоб відкрити меню Settings (Налаштування). Виберіть Vehicle settings (Налаштування автомобіля), потім Restore factory settings (Відновлення заводських налаштувань).

У підменю буде підказка із запитанням. Щоб скинути усі значення до заводських налаштувань, виберіть Yes (Так).

## Основні функції

### Перемикач MENU-TUNE

Регулятор MENU-TUNE є центральним елементом керування меню.

Повертайте регулятор MENU-TUNE:

- щоб позначити пункт меню,
- встановити числове значення.

### Натисніть MENU-TUNE:

- щоб вибрати чи активувати позначений пункт меню,
- щоб підтвердити встановлене значення,
- щоб увімкнути чи вимкнути певну функцію системи.

### Кнопка  $\Diamond$  BACK

Натисніть і відпустіть кнопку  $\Diamond$ BACK:

- щоб вийти з меню,
- щоб повернутися з підменю до наступного верхнього рівня меню,
- шоб видалити останній набраний символ.

Натисніть і потримайте кнопку  $\Leftrightarrow$ BACK на кілька секунд, щоб повністю видалити весь запис.

#### Приклади роботи меню

#### Вибір пункту

#### Radio settings

- Maximum startup volume
- $\overline{\phantom{a}}$  Radio favourites

Поверніть MENU-TUNE, щоб перемістити курсор (=кольоровий квадратик) до потрібного пункту.

Натисніть MENU-TUNE, щоб вибрати позначений пункт меню.

#### Підменю

Стрілка в правій частині меню вказує на те, що після вибору пункту буде відкрито підменю з додатковими пунктами.

#### Активування налаштування

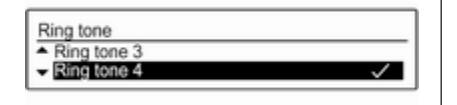

Поверніть MENU-TUNE, щоб

позначити потрібне налаштування.

Натисніть MENU-TUNE, щоб активувати налаштування.

#### Установлення значення

Set date 03 / 2012

Поверніть MENU-TUNE, щоб змінити поточне значення налаштування.

Натисніть MENU-TUNE, щоб підтвердити встановлене значення.

При цьому курсор переходить до наступного значення. Якщо всі значення встановлені, ви автоматично повертаєтесь до наступного вищого рівня меню.

#### Налаштування параметрів

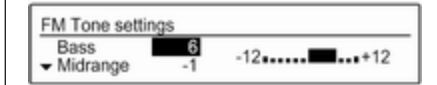

Поверніть MENU-TUNE, щоб налаштувати параметр. Натисніть MENU-TUNE, щоб підтвердити налаштований параметр.

#### Увімкнення та вимкнення функції

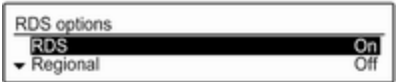

Поверніть MENU-TUNE, щоб позначити функцію, яку потрібно ввімкнути чи вимкнути.

Натисніть MENU-TUNE, щоб вибрати значення On (Увімк.) чи Off (Вимк.) для налаштування.

#### <span id="page-85-0"></span>Введення набору символів

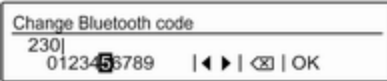

Щоб ввести послідовність символів (наприклад, PIN-коди чи номери телефонів):

Поверніть MENU-TUNE, щоб позначити потрібний символ.

Натисніть MENU-TUNE, щоб підтвердити позначений символ.

Останній символ у послідовності символів можна видалити, вибравши  $\bullet$  на дисплеї або натиснувши  $\Diamond$  **BACK**. Щоб видалити весь введений запис, натисніть і потримайте кнопку  $\Leftrightarrow$ **BACK.** 

Щоб змінити розташування курсора в рядку введених символів, виберіть ◀ або ▶ на дисплеї.

## Параметри звучання

У меню параметрів звучання можна окремо налаштувати звучання для кожного діапазону радіо та кожного джерела відтворення аудіо.

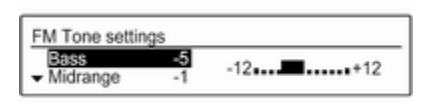

Натисніть TONE, щоб відкрити меню параметрів звучання.

### Налаштування басів, середніх і верхніх частот

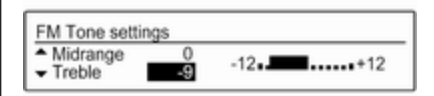

Прокручуйте список і виберіть Bass (НЧ), Midrange (Середній діапазон) або Treble (ВЧ).

Установіть потрібне значення для вибраного параметра.

#### Установлення розподілення гучності між передніми та задніми динаміками

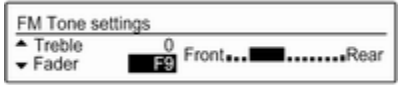

#### Прокручуйте список і виберіть Fader (Федер).

Установіть потрібне значення.

#### Налаштування розподілення гучності між правими та лівими динаміками

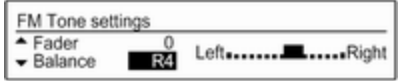

#### Прокручуйте список і виберіть Balance (Баланс).

Установіть потрібне значення.

### <span id="page-86-0"></span>Обрання стилю тембру

Прокручуйте список і виберіть EQ (Еквалайзер) (еквалайзер). Відображається меню EQ presets (Пресети еквалайзера).

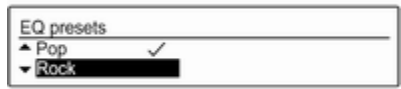

Серед відображених пунктів до відповідного стилю музики оптимізовані налаштування басів, середніх і верхніх частот. Виберіть потрібний пункт.

#### Установлення для окремого налаштування значення "0"

Виберіть потрібний параметр, а потім натисніть і потримайте MENU-TUNE кілька секунд.

Значення встановлено на "0".

#### Установлення для всіх налаштувань значення "0" або "OFF (ВИМК.)"

Натисніть TONE на кілька секунд. Усі налаштування скидаються на "0", попередні налаштування еквалайзера встановлюються на "OFF (ВИМК.)".

### Налаштування гучності

#### Регулювання компенсації гучності на великій швидкості

Натисніть CONFIG, щоб відкрити меню Settings (Налаштування).

Виберіть Radio settings (Налаштування радіо), а потім Auto volume control (Автоматичне керування гучністю).

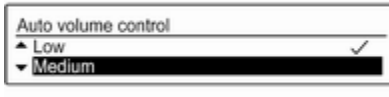

Функцію Auto volume control (Автоматичне керування гучністю),

залежно від швидкості руху, можна вимкнути, або вибрати у відображуваному меню рівень адаптації гучності.

Виберіть потрібний пункт.

#### Регулювання максимальної гучності під час увімкнення

Натисніть CONFIG, щоб відкрити меню Settings (Налаштування).

Виберіть Radio settings (Налаштування радіо), а потім Maximum startup volume (Максимальна гучність на старті).

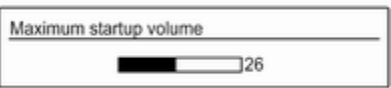

Установіть потрібне значення.

#### Регулювання гучності дорожніх оголошень

Гучність дорожніх оголошень можна встановити таким чином, щоб вона збільшувалася чи зменшувалася пропорційно до нормальної гучності аудіосистеми.

Натисніть CONFIG, щоб відкрити меню Settings (Налаштування).

Виберіть Radio settings (Налаштування радіо), RDS options (Опції RDS), потім TA volume (Гучність дорожніх оголошень).

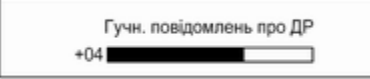

Установіть потрібне значення.

### Регулювання гучності рингтону

Натисніть CONFIG, щоб відкрити меню Settings (Налаштування).

Виберіть Phone settings (Налаштування телефону), Sound & Signals (Звук і сигнали), потім Ring Volume (Гучність дзвінка).

Установіть потрібне значення.

## <span id="page-88-0"></span>Радіо

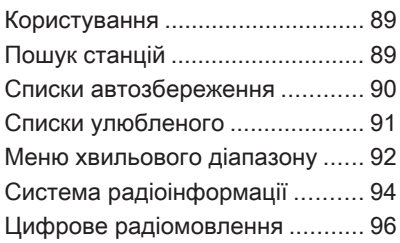

### Користування

### Увімкнення радіо

Натисніть RADIO, щоб відкрити головне меню керування радіо.

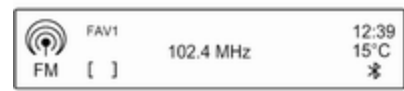

Буде здійснено прийом станції, що відтворювалася останньою.

### Вибір діапазону

Натисніть кнопку RADIO відповідну кількість разів, щоб вибрати потрібний діапазон.

Буде здійснено прийом станції у діапазоні, що відтворювалася останньою.

## Пошук станцій

### Автоматичний пошук станції

Натисніть « К й або й М , щоб відтворити наступну станцію, збережену в пам'яті.

### Пошук станції вручну

Натисніть і потримайте « Кабо u. Відпустіть, коли потрібну частоту буде майже налаштовано (згідно з даними на дисплеї).

Виконується пошук наступної станції, сигнал якої можна прийняти, після чого розпочинається її відтворення.

#### Примітка

Пошук станції вручну: Якщо радіо не знаходить станцію, воно автоматично переходить до пошуку на більш точному рівні. Якщо все ще не вдається знайти радіостанцію, установлюється остання активна частота.

### Примітка

FM-діапазон: якщо функцію RDS ввімкнено, виконується пошук лише  $\dot{\triangledown}$  [94](#page-93-0) станцій RDS; у

<span id="page-89-0"></span>випадку ввімкнення радіослужби сповіщень про дорожній рух виконується пошук лише  $\Diamond$  [94](#page-93-0) станції цієї радіослужби.

### Налаштування станції вручну

У головному меню радіо відкрийте меню відповідного діапазону, натиснувши MENU-TUNE, а потім виберіть ручне налаштування.

Коли відображається спливне вікно частоти, налаштуйте оптимальну частоту прийому, повертаючи MENU-TUNE.

### Списки автозбереження

Станції з найсильнішим сигналом у діапазоні можна шукати та автоматично зберігати за допомогою функції автозбереження.

Кожен діапазон має 2 списки автозбереження (AS-Stations 1, AS-Stations 2), у кожному з яких можна зберегти 6 станцій.

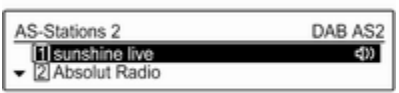

#### Примітка

Радіостанція, трансляція якої наразі відбувається, позначається  $\psi$ .

#### Автоматичне збереження станції

Натисніть і потримайте FAV 1-2-3, доки не з'явиться повідомлення про автоматичне збереження. 12 станцій із найсильнішим сигналом у поточному діапазоні буде збережено у 2 списках автозбереження.

Щоб скасувати процедуру автозбереження, натисніть MENU-TUNE.

### Збереження станцій уручну

Станції також можна зберігати в списках автозбереження вручну. Налаштуйте станцію, яку потрібно зберегти.

Натисніть FAV 1-2-3 відповідну кількість разів, щоб вибрати потрібний список.

Щоб зберегти станцію на певній позиції в списку: натискайте кнопку, що відповідає потрібній позиції станції 1...6, доки не відобразиться повідомлення для підтвердження дії.

#### Примітка

Перезапис збережених уручну станцій відбувається під час автоматичного збереження станцій.

#### Примітка

Щоб керувати цією функцією, потрібно ввімкнути функцію AS-Stations (Автозбереження станцій) (див нижче).

### Відновлення станції

Натисніть FAV 1-2-3 відповідну кількість разів, щоб вибрати потрібний список.

<span id="page-90-0"></span>Натисніть одну з кнопок, за якою збережено станцію 1...6, щоб відкрити станцію на відповідній позиції в списку.

#### Примітка

Щоб керувати цією функцією, потрібно ввімкнути функцію AS-Stations (Автозбереження станцій) (див нижче).

#### Увімкнення функції автозбереження станцій

Натисніть CONFIG, щоб відкрити меню Settings (Налаштування).

#### Виберіть Radio settings (Налаштування радіо), потім AS-Stations (Автозбереження станцій). щоб відкрити відповідне меню.

Установіть для функції автозбереження станцій відповідного діапазону значення On (Увімк.).

## Списки улюбленого

У списках улюблених можна вручну зберегти станції всіх діапазонів.

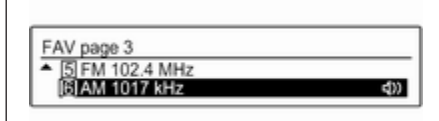

У кожному списку улюбленого можна зберегти 6 радіостанцій. Можна встановити доступну кількість списків улюблених (див. нижче).

#### Примітка

Радіостанція, трансляція якої наразі відбувається, позначається  $\blacksquare$ 

### Збереження станції

Налаштуйте станцію, яку потрібно зберегти.

Натисніть FAV 1-2-3 відповідну кількість разів, щоб вибрати потрібний список.

Щоб зберегти станцію на певній позиції в списку: натискайте кнопку, що відповідає потрібній позиції станції 1...6, доки не відобразиться повідомлення для підтвердження дії.

### Відновлення станції

Натисніть FAV 1-2-3 відповідну кількість разів, щоб вибрати потрібний список.

Натисніть одну з кнопок, за якою збережено станцію 1...6, щоб відкрити станцію на відповідній позиції в списку.

#### Визначення кількості доступних списків улюблених

Натисніть CONFIG, щоб відкрити меню Settings (Налаштування).

Виберіть Radio settings (Налаштування радіо), потім Radio favourites (Улюблені радіостанції), щоб відкрити меню Max. number of favourites pages (Макс. кількість сторінок улюбленого).

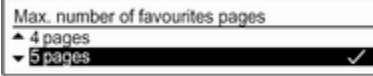

Виберіть потрібну кількість доступних списків улюблених.

### <span id="page-91-0"></span>Меню хвильового діапазону

Альтернативні можливості вибору станцій доступні в меню для діапазонів.

#### Примітка

Наведені нижче екрани наведені для прикладу.

### Списки радіостанцій

Коли відображається головне меню радіо, відкрийте список станцій відповідного діапазону, повертаючи регулятор MENU-TUNE.

Відобразиться список усіх радіостанцій у поточній зоні прийому.

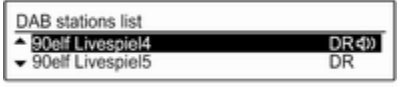

#### Примітка

Якщо раніше не було створено список радіостанцій, інформаційно-розважальна система виконає їх автоматичний пошук.

Виберіть потрібну станцію.

#### Примітка

Радіостанція, трансляція якої наразі відбувається, позначається  $\blacksquare$ 

### Оновлення списків станцій

Коли відображається головне меню радіо, меню відповідних діапазонів відкриваються натисненням MENU-TUNE.

Якщо не вдається налаштувати станції, збережені у списку станцій певного діапазону:

Щоб оновити список радіостанцій, у меню відповідного діапазону виберіть відповідний пункт меню, наприклад Update FM stations list (Оновити список станцій FM).

Розпочнеться пошук станцій. Після завершення пошуку розпочнеться відтворення останньої налаштованої станції.

Щоб скасувати пошук станцій, натисніть MENU-TUNE.

#### Примітка

Якщо список радіостанцій певного діапазону оновиться, буде також оновлено відповідний список категорій.

#### Favourites list (Списки улюбленого)

Коли відображається головне меню радіо, меню відповідних діапазонів відкриваються натисненням MENU-TUNE.

Виберіть Favourites list (Списки улюбленого). Відображаються всі станції, які було збережено у списках елементів вибраного.

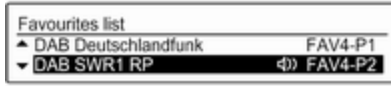

Виберіть потрібну станцію.

#### Примітка

Радіостанція, трансляція якої наразі відбувається, позначається  $\blacksquare$ 

### Списки категорій

Численні радіостанції передають код PTY, в якому описується тип трансльованої програми (наприклад, новини).

Деякі станції змінюють код PTY залежно від трансльованого на поточний момент вмісту.

Інформаційно-розважальна система зберігає ці станції в списках із відповідною категорією, попередньо відсортувавши їх за типом програми.

Щоб знайти визначений станцією тип програми, виконайте наведені нижче дії. Виберіть список станцій певної категорії в діапазоні.

Відобразиться список типів програм, наявних на даний момент.

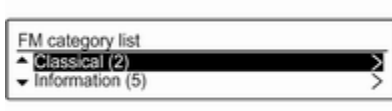

Виберіть потрібний тип програми. Відобразиться список станцій, які транслюють програму вибраного типу.

FM category station list 1Live d)) WDR 2

Виберіть потрібну станцію.

Список категорій також оновлюється після внесення змін до відповідного списку станцій в певному діапазоні.

#### Примітка

Радіостанція, трансляція якої наразі відбувається, позначається  $\blacksquare$ .

### Оголошення DAB

Окрім музичних програм, численні станції DAB  $\Diamond$  [96](#page-95-0) транслюють також різні категорії сповіщень.

В разі отримання й очікування сповіщення попередньо активованої категорії трансляція поточної служби (програми) DAB переривається.

#### Активування категорій сповіщень Коли відкрито DAB menu (Меню DAB), виберіть DAB announcements (Оголошення DAB), щоб відобразити відповідне меню.

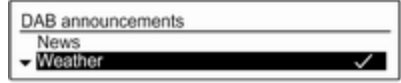

Активуйте потрібні категорії сповіщень.

Одночасно можна вибрати кілька категорій сповіщень.

#### <span id="page-93-0"></span>Примітка

Сповіщення DAB можуть прийматися лише в тому разі, якщо налаштовано DAB-діапазон.

## Система радіоінформації

Система радіоінформації (RDS) – це послуга, що надається станціями FM, яка значною мірою полегшує пошук потрібної станції та її безперебійний прийом.

### Переваги RDS

- На дисплеї замість частоти налаштованої станції відображається назва програми.
- Під час пошуку станцій інформаційно-розважальна система налаштовується лише на станції RDS.
- Інформаційно-розважальна система завжди налаштовує найкращу частоту мовлення встановленої станції за

допомогою AF (Alternative Frequency – альтернативна частота).

Залежно від налаштованої станції інформаційнорозважальна система відображає радіотекст, який може містити, наприклад, інформацію про поточну програму.

### Налаштування RDS

Натисніть CONFIG, щоб відкрити меню Settings (Налаштування).

Виберіть Radio settings (Налаштування радіо), а потім RDS options (Опції RDS).

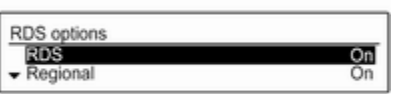

Установіть для параметра RDS значення On (Увімк.) чи Off (Вимк.).

#### Примітка

Якщо система RDS вимкнена, вона буде знову автоматично ввімкнена при зміні радіостанції (функцією пошуку чи однією з кнопок попереднього налаштування радіостанцій).

#### Примітка

Наступні опції доступні тільки якщо RDS встановлено у позиції On (Увімк.).

### Опції RDS

#### Увімкнення та вимкнення регіоналізації

Інколи деякі станції RDS транслюють різні програми на різних частотах, залежно від регіону.

#### Установіть для параметра Regional (Регіональні) значення On (Увімк.) або Off (Вимк.).

Якщо опцію регіоналізації ввімкнено, вибираються альтернативні частоти (AF) лише з тими самими регіональними програмами.

Якщо функцію регіоналізації вимкнено, вибір альтернативних частот станцій залежить від регіональних програм.

### Прокрутка тексту RDS

Деякі станції RDS приховують назву програми в рядку її відображення для показу додаткової інформації.

Щоб попередити відображення додаткової інформації, виконайте наведені нижче дії:

Установіть для Text scroll freeze (Зупинка прокручування тексту) значення On (Увімк.).

### Гучність ТА

Гучність відтворення дорожніх оголошень (TA) можна попередньо запрограмувати. Детальний опис  $\Leftrightarrow$  [87](#page-86-0).

### Радіослужба сповіщень про дорожній рух

(TP = Traffic Programme = програма про дорожній рух)

Станції радіослужби сповіщень про дорожній рух є станціями RDS, які транслюють новини щодо ситуації на дорогах.

#### Увімкнення та вимкнення радіослужб сповіщень про дорожній рух

Щоб увімкнути чи вимкнути резервний пристрій сповіщень дорожньої служби, виконайте наведені нижче дії:

Натисніть кнопку TP.

- Якщо радіослужбу сповіщень про дорожній рух увімкнено, у головному меню радіо відобразиться [ ].
- Виконується прийом лише станції радіослужби сповіщень про дорожній рух.
- Якщо поточна станція не є станцією радіослужби сповіщень про дорожній рух, система автоматично ініціює пошук найближчої в діапазоні станції цієї радіослужби.
- Якщо станцію радіослужби сповіщень буде знайдено, у головному меню радіо відобразиться позначка [TP] чорного кольору.
- Сповіщення про дорожній рух відтворюються з попередньо встановленою гучністю TA  $\uparrow$  [87](#page-86-0)
- Якщо радіослужбу повідомлень про дорожній рух увімкнено, відтворення CD/ MP3 переривається для прослуховування повідомлення.

#### Лише прослуховування сповіщень про дорожній рух

Увімкніть радіослужбу сповіщень про дорожній рух і повністю вимкніть гучність інформаційнорозважальної системи.

#### Блокування сповіщень про дорожній рух

Щоб заблокувати надходження повідомлення про дорожній рух, наприклад, під час відтворення CD/ MP3, виконайте наведені нижче дії: <span id="page-95-0"></span>Натисніть TP або MENU-TUNE, щоб підтвердити видалення повідомлення з дисплея.

Надходження оголошень блокується, але радіослужба сповіщень залишається ввімкненою.

## Цифрове радіомовлення

Передачі радіостанцій DAB транслюються за допомогою цифрового сигналу.

Станції з підтримкою DAB містять у назві не частоту трансляції, а назву програми.

Absolute Radio

5C **DRS Music Wave** 

FAV2

@

DAB

12:39  $15^{\circ}$ C \*

### Загальна інформація

У цифровому радіомовленні (DAB) в одному ансамблі може транслюватися кілька радіопрограм (служб).

- Окрім служб трансляції високоякісного цифрового аудіо, DAB також може передавати пов'язані з програмою дані й інші відомості від служб, серед яких: інформація про подорож і дорожній рух.
- Звук відтворюватиметься, доки певний радіоприймач DAB прийматиме сигнал, що надсилається радіомовною станцією (навіть якщо сигнал дуже слабкий).
- У разі поганого прийому система автоматично зменшує гучність, щоб запобігти відтворенню неприємних шумів.
- Якшо приймач не може зафіксувати надто слабкий сигнал DAB, прийом переривається повністю. Цього можна уникнути шляхом увімкнення Auto ensemble linking (Автоматичне підключення ансамблів) та/або

#### Auto linking DAB-FM (Автопідключення DAB-FM) в меню налаштування DAB.

- У режимі DAB не виникає інтерференції радіохвиль, причиною якої є станції, які виконують трансляцію на суміжних частотах (явище типове для AM- та FMдіапазонів).
- Якщо сигнал DAB відбивається природними перешкодами чи будівлями, якість його прийому покращується, тоді як прийом сигналу AM або FM за таких умов значно погіршується.
- Якщо ввімкнути приймання діапазону DAB, FM-тюнер інформаційно-розважальної системи залишатиметься активним у фоновому режимі й постійно шукатиме FMрадіостанції з найсильнішим сигналом. Якщо активовано функцію ТР $\Leftrightarrow$  [94,](#page-93-0) лунатимуть повідомлення про дорожній рух FM-радіостанції з найкращим прийомом. Вимкніть функцію TP якщо

потрібно щоб приймання діапазону DAB не переривалося повідомленнями про дорожній рух які транслюються в FM-діапазоні.

### Налаштування DAB

#### Натисніть CONFIG.

Виберіть Radio settings (Налаштування радіо), а потім DAB settings (Налаштування DAB).

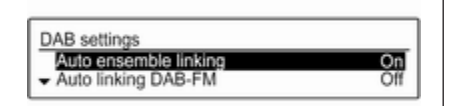

У меню налаштування доступні перелічені нижче параметри:

#### Автоматичне підключення ансамблю

Коли цю функцію ввімкнено, пристрій перемикається на таку саму службу (програму) в іншому ансамблі DAB, коли приймач не може прийняти слабкий сигнал DAB.

Установіть функцію на On (Увімк.) або Off (Вимк.).

#### Автопідключення DAB-FM

Завдяки цій функції, у випадку, якщо приймач не може прийняти слабкий сигнал DAB, пристрій перемикається на відповідну FMстанцію активної послуги DAB.

Установіть функцію на On (Увімк.) або Off (Вимк.).

#### Динамічна адаптація аудіо

Завдяки цій функції, динамічний діапазон сигналу DAB знижується. Це передбачає зниження рівня гучних звуків, при цьому рівень тихих звуків збільшується. Таким чином, гучність інформаційнорозважальної системи можна збільшити до рівня, за якого чутно тихі звуки, а голосні лунають із помірною силою.

Установіть функцію на On (Увімк.) або Off (Вимк.).

#### Обрання діапазону

Виберіть пункт меню Band selection (Вибір діапазону), щоб відобразити відповідне меню.

Щоб визначити, які діапазони DAB мають прийматися інформаційнорозважальною системою, увімкніть одну з опцій:

#### L-Band (Діапазон L):

1452 - 1492 МГц, наземне та супутникове радіо

#### Band III (Діапазон ІІІ):

174 - 240 МГц, наземне радіо

Both (Обидва)

## <span id="page-97-0"></span>Програвач компакт-дисків

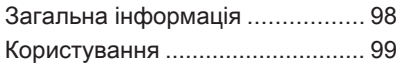

## Загальна інформація

Програвач CD-дисків інформаційно-розважальної системи може відтворювати аудіокомпакт-диски та CD-диски MP3/WMA.

### Важлива інформація

### Обережно

У жодному разі не вставляйте в аудіоплеєр односторонні CDдиски діаметром 8 см чи фігурні CD-диски.

Не прикріплюйте на компактдиски наклейки. Такі диски можуть застрягти в дисководі та пошкодити програвач. У такому разі пристрій доведеться замінити.

Можна використовувати наступні формати компактдисків:

Режим 1 та режим 2 CD-ROM. CD-ROM XA - режим 2, форма 1 та форма 2.

Можна використовувати наступні файлові формати: ISO9660 рівень 1, рівень 2, (Romeo, Joliet).

> Файли МР3 та WMA записані у будь-якому іншому форматі окрім зазначених вище можуть програватися некоректно. Назви файлів та каталогів також можуть відтворюватися некоректно.

- Аудіокомпакт-диски із захистом від копіювання, які не відповідають установленим для цього типу дисків стандартам, можуть не відтворюватися, або їх відтворення не виконуватиметься належним чином.
- Існує велика ймовірність того, що диски CD-R і CD-RW, записані користувачем, можуть некоректно відтворюватися, порівняно з CD-дисками зі студійним записом. Слід обережно використовувати диски CD-R та CD-RW (особливо записані

<span id="page-98-0"></span>користувачем) і дотримуватися наведених нижче інструкцій (див. нижче).

- Записані користувачем диски CD-R і CD-RW можуть не відтворюватися чи відтворюватися неналежним чином. Причиною неправильного відтворення таких дисків не є несправність обладнання.
- На CD-дисках із комбінованим записом (композиції та стиснуті файли, наприклад, MP3) частина диска з композиціями та стиснуті файли можуть відтворюватися окремо.
- Під час зміни CD-дисків намагайтеся не торкатися їх поверхні пальцями.
- Покладіть CD-диск назад до конверта відразу після виймання з програвача, щоб попередити його пошкодження чи забруднення.
- Бруд або рідина на CD-диску з картою можуть потрапити на лінзу програвача всередині пристрою та призвести до несправності системи.
- Уникайте впливу високих температур і потрапляння прямих сонячних променів на CD-диски.
- Стосовно MP3/WMA CD-дисків діють наступні обмеження: Біт-рейт: 8 кбіт/с - 320 кбіт/с.
	- Частота дискретизації: 48 кГц, 44,1 кГц, 32 кГц (для MPEG-1) та 24 кГц, 22,05 кГц, 16 кГц (для MPEG-2).
- До даних, збережених на компакт-дисках MP3/WMA, застосовуються наступні обмеження:

Кількість композицій: макс. 999.

Кількість композицій в папці: не більше 512.

Глибина структури папки: до 10 рівнів.

#### Примітка

У цьому розділі описане відтворення файлів МР3, оскільки робота з файлами МР3 та WMA є ідентичною. Під час завантаження компакт-диска з файлами WMA, на екран виводяться меню роботи з файлами МР3.

## Користування

#### Початок відтворення компактдиска

Натисніть кнопку MEDIA потрібну кількість разів, щоб відкрити головне меню CD чи MP3.

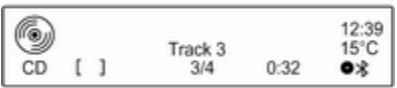

Якщо в програвачі CD-дисків вставлено диск, розпочнеться його відтворення.

Залежно від типу даних, збережених на аудіо- або компактдиску MP3, на дисплеї може

відображатися різна інформація про CD-диск і поточну музичну композицію.

### Вставлення CD-диска

Вставляйте CD-диск у слот для дисків друкованою стороною догори, доки диск не ввійде всередину.

#### Примітка

Якщо вставлений компакт-диск, на дисплеї відображається  $\bullet$ .

### Перехід до наступної чи попередньої композиції

Натисніть <br />  $M$   $M$  aбо  $M$   $M$ 

### Прокрутка вперед або назад

Натисніть і потримайте кнопку « К або  $\texttt{N} \, \mathsf{N}$ , щоб прокрутити поточну композицію вперед або назад.

#### Вибір композицій за допомогою меню CD

Натисніть MENU-TUNE, щоб відкрити меню керування компактдисками.

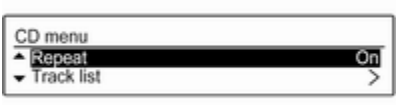

#### Shuffle songs (Випадковий режим програвання)

Щоб відтворювати всі композиції в довільному порядку, установіть для цієї функції значення On (Увімк.).

### Примітка

Якщо цю функцію увімкнено, у відповідному головному меню відображається  $\Rightarrow$ .

#### Repeat (Повторення)

Щоб повторно відтворити композицію, установіть для цієї функції значення On (Увімк.).

#### Примітка

Якщо цю функцію ввімкнено, у відповідному головному меню відображається  $\pm$ .

#### Track list (Список композицій)

Щоб вибрати композицію на компакт-диску, виберіть Track list (Список композицій), а потім – потрібну композицію.

### Folders (Папки)

Щоб вибрати композицію з папки: виберіть Folders (Папки). При цьому на екран буде виведений список папок, записаних на компакт-диску.

Виберіть одну з папок, потім виберіть бажану композицію.

#### Примітка

Цей пункт меню доступний тільки якщо завантажено компакт-диск з файлами МР3.

### Search... (Пошук...)

Щоб відкрити меню пошуку та вибору композицій, виберіть Search... (Пошук...).

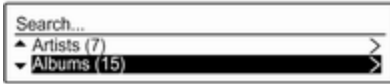

Виберіть одну з категорій, потім виберіть бажану композицію.

#### Примітка

Цей пункт меню доступний тільки якщо завантажено компакт-диск з файлами МР3.

#### Виймання CD-диска

Натисніть ≙.

Система виштовхує CD-диск із відповідного слота.

Якщо після розкриття слота CD-диск не було вийнято, через кілька секунд слот із диском автоматично закриється.

# <span id="page-101-0"></span>Вхід AUX

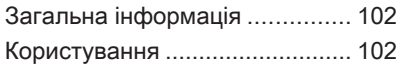

## Загальна інформація

На панелі керування інформаційнорозважальної системи  $\lozenge$  [76](#page-75-0) міститься вхідне гніздо AUX, призначене для підключення зовнішніх джерел відтворення звуку.

Наприклад, ви можете підключити портативний програвач CD-дисків шляхом з'єднання його штекера діаметром 3,5 мм до гнізда AUX.

### Примітка

Патрон має постійно залишатися сухим і чистим.

### Користування CD 3.0 BT

Натисніть MEDIA потрібну кількість разів, щоб увімкнути режим AUX.

### R 3.0

Натисніть AUX, щоб увімкнути режим AUX.

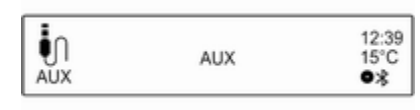

Щоб відрегулювати гучність, повертайте регулятор  $\circlearrowright$  VOL інформаційно-розважальної системи.

Усіма іншими функціями можна керувати тільки за допомогою елементів керування аудіоджерела.

# <span id="page-102-0"></span>Порт USB

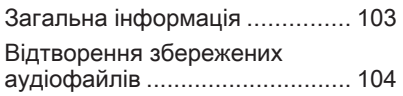

## Загальна інформація

На центральній консолі знаходиться гніздо USB, призначене для підключення зовнішніх джерел аудіоданих.

#### Примітка

Патрон має постійно залишатися сухим і чистим.

До цього USB-порту можна підключати плеєр MP3, накопичувач USB, карту SD (через рознімач/адаптер USB) чи iPod.

При підключенні до порту USB різними функціями зазначених вище пристроїв можна буде керувати елементами керування та меню інформаційно-розважальної системи.

### Примітка

Інформаційно-розважальна система підтримує не всі додаткові пристрої.

### Важлива інформація

- Зовнішні пристрої, підключені до порту USB, мають відповідати характеристикам накопичувачів даних USB (USB MSC).
- Система забезпечує підтримку пристроїв, підключених через USB, згідно стандарту USB 2.0. Максимальна швидкість передачі даних - 12 Мбіт/с.
- Підтримуються лише пристрої з файловою системою FAT16/FAT32.
- Жорсткі диски (HDD) не підтримуюються.
- Концентратори USB не підтримуються.
- Можна використовувати наступні файлові формати: ISO 9660, рівень 1, рівень 2 (розширення Romeo, Joliet).

Файли МР3 та WMA записані в іншому форматі окрім зазначених вище можуть програватися некоректно. Назви файлів та каталогів

### <span id="page-103-0"></span>104 Порт USB

також можуть відтворюватися некоректно.

Наступні обмеження стосуються файлів, збережених на зовнішньому пристрої:

Біт-рейт: 8 кбіт/с - 320 кбіт/с.

Частота дискретизації: 48 кГц, 44,1 кГц, 32 кГц (для MPEG-1) та 24 кГц, 22,05 кГц, 16 кГц (для MPEG-2).

Дані, які зберігаються на зовнішніх носіях, підключених до порту USB, мають наступні обмеження:

Кількість композицій: макс. 999.

Кількість композицій в папці: не більше 512.

Глибина структури папки: до 10 рівнів.

Відтворення файлів WMA з технологією захисту авторських прав Digital Rights Management (DRM), придбаних у музичних он-лайн-крамницях, не підтримується.

Безпечне відтворення файлів WMA можливе лише в разі, якщо їх було створено за допомогою Windows Media Player версії 9 або пізнішої версії.

Підтримувані розширення списків

відтворення: .m3u, .pls, .wpl.

Елементи списку відтворення мають подаватися у вигляді відповідних шляхів до файлів.

Не підтримується системна властивість для папок/файлів, які містять аудіодані.

### Відтворення збережених аудіофайлів

Натисніть MEDIA потрібну кількість разів, щоб активувати режим MP3 або режим iPod.

Відтворення аудіоданих, збережених на пристрої, розпочнеться автоматично.

МР3:

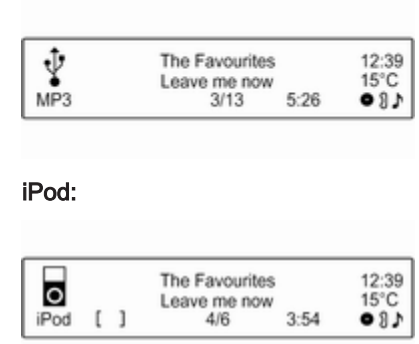

#### Використання меню, специфічного для даного пристрою

Натисніть MENU-TUNE, щоб відкрити меню пристрою, який зараз підключено до системи.

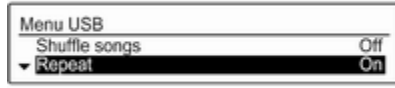

#### Shuffle songs (Випадковий режим програвання)

Щоб відтворювати всі композиції в довільному порядку, установіть для цієї функції значення On (Увімк.).

#### Примітка

Якщо цю функцію увімкнено, у відповідному головному меню відображається ⊃≄.

#### Repeat (Повторення)

Щоб повторно відтворити композицію, установіть для цієї функції значення **On (Увімк.)**.

#### Примітка

Якщо цю функцію ввімкнено, у відповідному головному меню відображається 1 .

#### Folders (Папки)

Щоб вибрати композицію з папки: виберіть Folders (Папки). При цьому на екран буде виведений список папок, збережених на пристрої.

Виберіть одну з папок, потім виберіть бажану композицію.

#### Примітка

Цей пункт меню недоступний, коли підключено iPod.

Search... (Пошук...) Щоб відкрити меню пошуку та вибору композицій, виберіть Search... (Пошук...).

Виберіть одну з категорій, потім виберіть бажану композицію.

#### Вилучення пристрою

Щоб безпечно вилучити пристрій, виберіть Remove USB (Вилучити USB) або Eject iPod (Вилучити iPod), потім відключіть пристрій.

## <span id="page-105-0"></span>Відтворення музики через **Bluetooth**

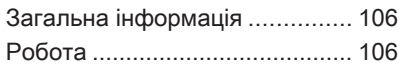

## Загальна інформація

Аудіоджерела з інтерфейсом Bluetooth (наприклад, музичні мобільні телефони, програвачі МР3 з інтерфейсом Bluetooth), які підтримують музичний протокол Bluetooth A2DP, можна підключати до інформаційно-розважальної системи по бездротовому з'єднанню.

### Важлива інформація

- До інформаційнорозважальної системи можуть підключатися лише такі пристрої з інтерфейсом Bluetooth, у яких підтримується протокол A2DP (Advanced Audio Distribution Profile) версії 1.2 або вище.
- Окрім цього, пристрій з інтерфейсом Bluetooth має підтримувати протокол AVRCP (Audio Video Remote Control Profile) версії 1.0 або вище. Якщо цей пристрій не підтримує протокол AVRCP,

через інформаційнорозважальну систему можна буде керувати тільки гучністю.

Перед підключенням пристрою Bluetooth до інформаційно-розважальної системи ознайомтеся з розділом про функції Bluetooth в інструкції до цього пристрою.

## Робота

### Передумови

Для використання інформаційнорозважальної системи у музичному режимі Bluetooth мають виконуватися наступні передумови:

- Функція Bluetooth інформаційно-розважальної системи має бути активована,  $\uparrow$  109
- Функцію Bluetooth зовнішнього джерела відтворення звуку з інтерфейсом Bluetooth потрібно ввімкнути (див. інструкцію до пристрою).
- Залежно від того, яке зовнішнє джерело відтворення звуку Bluetooth використовується, можливо, пристрій потрібно буде перевести у "видимий режим" (див. інструкцію до пристрою).
- Зовнішнє джерело програвання з інтерфейсом Bluetooth має бути сполучене та підключене до інформаційно-розважальної системи,  $\diamond$  [109](#page-108-0).

#### Активація музичного режиму Bluetooth

Натисніть MEDIA потрібну кількість разів, щоб увімкнути режим відтворення музики через Bluetooth.

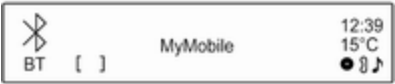

Відтворення музики через Bluetooth має розпочинатися та ставитися на паузу чи зупинятися через пристрій Bluetooth.

#### Керування роботою через інформаційно-розважальну систему

#### Регулювання гучності

Гучність можна регулювати в інформаційно-розважальній системі Ф [82](#page-81-0).

#### Перехід до наступної чи попередньої композиції

Натисніть і відпустіть кнопку « К або  $\beta$  М на панелі керування інформаційно-розважальної системи.

# <span id="page-107-0"></span>Телефон

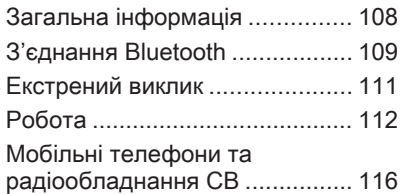

## Загальна інформація

Портал телефону надає можливість спілкуватися по телефону за допомогою мікрофона та динаміків автомобіля, а також керувати найбільш важливими функціями мобільного телефону через інформаційно-розважальну систему автомобіля. Щоб користуватися порталом телефону, потрібно підключити мобільний телефон до інформаційно-розважальної системи за допомогою Bluetooth.

Функції порталу телефону підтримуються не всіма мобільними телефонами. Можливість використання деяких функцій залежить від моделі мобільного телефону та постачальника послуг мережі. Додаткову інформацію про це можна переглянути в посібнику користувача мобільного телефону чи дізнатися від постачальника послуг мережі.

#### Важлива інформація щодо безпеки дорожнього руху та використання системи

### 9 Попередження

Використання мобільних телефонів впливає на навколишнє середовище. Тому були розроблені норми та положення з техніки безпеки. Слід ознайомитися з відповідними вказівками перед початком використання функцій мобільного телефону.

### 9 Попередження

Використання функції "вільні руки" за кермом може бути небезпечним, оскільки зосередженість водія знижується, коли він одночасно здійснює телефонні дзвінки та керує автомобілем. Перш ніж використовувати пристрій "вільні руки", припаркуйте
<span id="page-108-0"></span>автомобіль. Дотримуйтеся правил, прийнятих у країні, у якій наразі перебуваєте.

Не забувайте вимикати телефон і дотримуватись особливих норм, затверджених у певних регіонах, згідно з якими використання в них мобільних телефонів забороняється, а також якщо перешкоди виникають унаслідок використання телефону чи користування цим пристроєм може призвести до виникнення небезпечної ситуації.

## Bluetooth

Телефонний портал сертифіковано Bluetooth Special Interest Group (SIG).

Детальнішу інформацію про технічні умови ви знайдете в Інтернеті на http://www.bluetooth.com

# З'єднання Bluetooth

Bluetooth є радіостандартом бездротового зв'язку наприклад, телефону з іншими пристроями. Після встановлення з'єднання, можна здійснювати передачу таких даних, як записи телефонної книги, списки викликів, назву оператора мережі та рівень сигналу. Залежно від моделі телефону, що використовується,

функціональність може бути обмеженою.

Щоб установити з'єднання Bluetooth з порталом телефону, необхідно активувати відповідну функцію мобільного телефону, а також встановити на мобільному телефоні режим "видимий". Див. більш детальні інструкції у посібнику з експлуатації мобільного телефону.

## Активування Bluetooth

Натисніть CONFIG, щоб відкрити меню Settings (Налаштування).

Виберіть Phone settings (Налаштування телефону), а потім Bluetooth. У підменю буде підказка із запитанням.

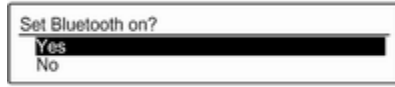

Установіть Bluetooth на On (Увімк.), відповівши на запитання "Yes (Так)" чи "No (Ні)" за необхідністю.

### Сполучення пристрою Bluetooth

Натисніть CONFIG, щоб відкрити меню Settings (Налаштування). Виберіть Phone settings (Налаштування телефону), потім Pair device (Сполучити пристрій).

Замість цього можна двічі натиснути  $\zeta / \mathcal{K}$ .

При цьому на екрані відображається наступне:

Waiting for pairing Code: 0000 Cancel

Щойно портал телефону інформаційно-розважальної системи було розпізнано, вона з'являється у списку пристроїв вашого пристрою Bluetooth. Виберіть портал телефону.

За запитом введіть PIN-код на вашому пристрої Bluetooth. Пристрої сполучені і підключені.

### Примітка

Телефонна книга вашого телефону завантажиться автоматично. Оформлення та порядок записів телефонної книги на дисплеї системи та на дисплеї мобільного телефону можуть бути різними.

Якщо підключення Bluetooth було виконано успішно: у випадку, якщо інший пристрій з інтерфейсом Bluetooth був підключений до

інформаційно-розважальної системи, цей пристрій зараз буде відключений від системи.

Якщо не вдалося встановити з'єднання Bluetooth, почніть описану вище процедуру спочатку або ще раз прочитайте інструкцію до пристрою Bluetooth.

## Примітка

Інформаційно-розважальну систему можна об'єднувати в пару не більше ніж із 5 пристроями.

## Змінення коду Bluetooth

Натисніть CONFIG, щоб відкрити меню Settings (Налаштування).

Виберіть Phone settings (Налаштування телефону), а потім Change Bluetooth code (Змінити код Bluetooth). При цьому на екрані відображається наступне:

Change Bluetooth code 2301 0123456789  $|4|$   $|8|0K$  Введіть бажаний чотиризначний PIN-код і підтвердіть введення за допомогою ОК.

#### Підключення до іншого сполученого пристрою

Натисніть CONFIG, щоб відкрити меню Settings (Налаштування).

#### Виберіть Phone settings (Налаштування телефону), а потім Device list (Список пристроїв).

Список пристроїв з інтерфейсом Bluetooth, що в даний час сполучені з інформаційно-розважальною системою, виводиться на екран.

#### Примітка

Пристрій Bluetooth, який наразі підключений до інформаційнорозважальної системи, позначається  $\blacktriangledown$ .

#### Device list

1.MyMobile 1  $-2.$  MyMobile 2

Виберіть необхідний пристрій. Відображується підменю.

<span id="page-110-0"></span>Виберіть пункт підменю Select (Обрати), щоб встановити з'єднання.

## Відключення пристрою

Натисніть CONFIG, щоб відкрити меню Settings (Налаштування).

#### Виберіть Phone settings (Налаштування телефону), а потім Device list (Список пристроїв).

Список пристроїв з інтерфейсом Bluetooth, що в даний час сполучені з інформаційно-розважальною системою, виводиться на екран.

### Примітка

Пристрій Bluetooth, який наразі підключений до інформаційнорозважальної системи, позначається  $\boldsymbol{v}$ 

Виберіть сполучений пристрій. Відображується підменю.

Виберіть пункт підменю Disconnect (Відключити), щоб відключити пристрій.

## Вилучення сполученого пристрою

Натисніть CONFIG, щоб відкрити меню Settings (Налаштування).

#### Виберіть Phone settings (Налаштування телефону), а потім Device list (Список пристроїв).

Список пристроїв з інтерфейсом Bluetooth, що в даний час сполучені з інформаційно-розважальною системою, виводиться на екран.

## Примітка

Пристрій Bluetooth, який наразі підключений до інформаційнорозважальної системи, позначається  $\blacktriangledown$ .

Виберіть необхідний пристрій. Відображується підменю.

Якщо пристрій підключено, його спочатку потрібно відключити (див. вище).

Виберіть пункт підменю Delete (Видалити), щоб видалити пристрій.

### Відновлення заводських налаштувань

Налаштування телефону (наприклад, список пристроїв, код Bluetooth та сигнал дзвінка) можна скинути до заводських значень.

Натисніть CONFIG, щоб відкрити меню Settings (Налаштування). Виберіть Phone settings (Налаштування телефону), потім Restore factory settings (Відновлення заводських налаштувань).

У підменю буде підказка із запитанням. Щоб скинути усі значення до заводських налаштувань, виберіть Yes (Так).

# Екстрений виклик

## 9 Попередження

У деяких випадках з'єднання може не виконуватися. Тому не покладайтеся виключно на мобільний телефон, коли

<span id="page-111-0"></span>потрібно зробити життєво важливий дзвінок (наприклад, викликати швидку допомогу).

Для дзвінків в деяких мережах потрібно належним чином установити дійсну SIM-картку в телефон.

## 9 Попередження

Пам'ятайте, що можна здійснювати дзвінки з мобільного телефону та приймати їх, якщо ви знаходитеся в зоні обслуговування абонентів вашого мобільного оператора із прийнятним рівнем сигналу. За певних обставин екстрені виклики неможливо здійснити у всіх мережах мобільного зв'язку. Такі дзвінки неможливо зробити, якщо ввімкнено певні послуги мережі та/або функції телефону. Можна звернутися до місцевих операторів мобільного зв'язку, щоб отримати інформацію щодо цих питань.

Номери телефонів екстрених служб можуть різнитися, залежно від регіону чи країни. Заздалегідь дізнайтеся номер телефону екстреної служби для відповідного регіону.

### Здійснення екстреного виклику

Наберіть номер служби екстреної допомоги (наприклад, 112).

Установлюється телефонне з'єднання зі службою прийому екстрених викликів.

У відповідь на запитання оператора екстреної служби повідомте про аварійний випадок.

## 9 Попередження

Припинити телефонне з'єднання можна лише після відповідного підтвердження служби екстрених викликів.

# Робота

Відразу після встановлення з'єднання Bluetooth між мобільним телефоном та інформаційнорозважальною системою можна користуватися багатьма функціями мобільного телефону через інформаційно-розважальну систему.

За допомогою інформаційнорозважальної системи можна, наприклад, підключитися до списку телефонних номерів, збережених у мобільному телефоні, а також змінити їх.

#### Примітка

У режимі вільні руки також можна використовувати і сам мобільний телефон, наприклад, відповідати на вхідний дзвінок або налаштовувати рівень гучності.

Після встановлення з'єднання між мобільним телефоном та інформаційно-розважальною системою дані мобільного телефону передаються до цієї системи. Цей процес може тривати декілька хвилин, що залежить від моделі телефону. Протягом цього часу в інформаційно-розважальній системі доступна обмежена кількість функцій мобільного телефону.

#### Примітка

Не всі моделі мобільних телефонів підтримують усі функції телефонного порталу. Тому можливі відхилення від набору функцій, наведених для цих конкретних телефонів.

## Передумови

Наступні передумови мають виконуватися для використання інформаційно-розважальної системи у режимі "вільні руки":

- Функція Bluetooth інформаційно-розважальної системи має бути активована,  $\uparrow$  [109](#page-108-0)
- Функція Bluetooth мобільного телефону має бути активована (див. посібник користувача телефону).
- Мобільний телефон має бути переведений у "видимий" режим (див. посібник користувача телефону).
- Мобільний телефон має бути сполучений з інформаційнорозважальною системою,  $\Leftrightarrow$  [109](#page-108-0).

## Активація режиму "вільні руки"

Натисніть кнопку ↓ / ※ на панелі керування інформаційнорозважальної системи. На екран буде виведене головне меню телефону.

### Примітка

Якщо до інформаційнорозважальної системи не підключено мобільного телефону, на екрані відображається No phone available (Телефон недоступний). Детальний опис встановлення з'єднання Bluetooth:  $\ddot{\triangleright}$  [109](#page-108-0).

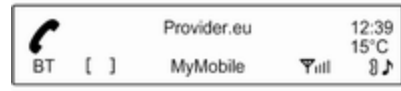

Багатьма функціями мобільного телефону тепер можна керувати через головне меню телефону (та відповідні підменю), а також за допомогою елементами керування телефону на кермі.

## Як зателефонувати

#### Введення номера вручну

У головному меню керування телефоном відкрийте Phone Menu (Меню телефону), натиснувши MENU-TUNE.

Виберіть елемент підменю Enter number (Введіть номер). При цьому буде відображено наступний екран.

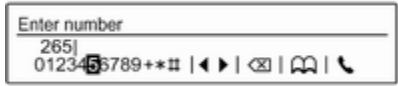

Введіть бажаний номер і виберіть y на дисплеї для початку набору номера.

### Примітка

Щоб відкрити екран Search (Пошук) телефонної книги, оберіть  $\Box$ .

#### Користування телефонною книгою

Телефонна книга містить імена та номери абонентів.

#### У головному меню керування телефоном відкрийте Phone Menu (Меню телефону), натиснувши MENU-TUNE.

Виберіть елемент підменю Phone book (Телефонна книга). При цьому буде відображено наступний екран.

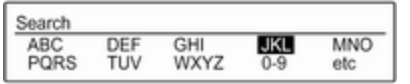

Як і на телефоні чи мобільному телефоні, літери згруповані на дисплеї групами за абеткою: abc, def, ghi, jkl, mno, pqrs, tuv, та wxyz.

Виберіть необхідну групу літер. Телефонна книга відобразить записи, розпочинаючи з однієї з літер у відповідній групі.

Прокрутіть у цьому списку і виберіть необхідне ім'я.

Гортайте список номерів та виберіть необхідний номер. Розпочинається набір відповідного номера телефону.

#### Регулювання упорядкування абонентів у телефонній книзі

Після сполучення та підключення мобільного телефону до інформаційно-розважальної системи телефонна книга вашого телефону з номерами телефонів та іменами абонентів буде автоматично завантажена до інформаційно-розважальної системи.

Телефонну книгу інформаційнорозважальної системи можна сортувати за допомогою First Name (Ім'я) або Last Name (Прізвище).

Натисніть CONFIG, щоб відкрити меню Settings (Налаштування).

Виберіть Phone settings (Налаштування телефону), а потім Phone book sorting (Сортування телефонної книги).

Виберіть потрібний пункт.

## Використання списків дзвінків

Усі вхідні, вихідні чи пропущені дзвінки реєструються у відповідних списках дзвінків.

У головному меню керування телефоном відкрийте Phone Menu (Меню телефону), натиснувши MENU-TUNE. Виберіть елемент підменю Call lists (Списки дзвінків).

В якості альтернативи ви можете натиснути кнопку  $\zeta / \Re$ .

При цьому буде відображено наступний екран.

Call lists

Incoming calls

Виберіть потрібний список дзвінків (наприклад, Missed calls (Пропущені виклики)).

Відобразиться меню з цим списком.

Missed calls

X +49123456789  $\sqrt{\frac{49456789012}{}}$ 

 $\overline{\phantom{a}}$  Outgoing calls

Щоб зателефонувати, виберіть бажаний запис зі списку. Розпочинається набір відповідного номера телефону.

#### Повторний набір номера телефону

Останній набраний номер телефону можна набирати повторно.

Натисніть ∕ на кермі, щоб відобразити меню Redial (Повторний набір).

Натисніть ∕ повторно, щоб почати набір.

Натисніть ⊭ го на кермі, щоб вийти з меню Redial (Повторний набір).

Опціонально ви також можете скористатися регулятором MENU-TUNE, щоб вибрати No (Ні) на дисплеї.

## Вхідний дзвінок

При активному аудіорежимі, наприклад, в режимі роботи радіоприймача чи програвача компакт-дисків під час надходження вхідного дзвінка, звук програвання відповідного джерела буде вимкнений до завершення дзвінка.

Щоб відповісти на дзвінок, виберіть Answer (Відповідь) на дисплеї.

Щоб відхилити дзвінок, виберіть Decline (Зниження) на дисплеї.

#### Другий вхідний дзвінок

Якщо під час активного дзвінка надходить інший, буде виведене повідомлення.

Щоб відповісти на другий дзвінок і завершити поточний дзвінок, виберіть Answer (Відповідь) на дисплеї.

Щоб відхилити другий дзвінок і продовжити поточний дзвінок, виберіть Decline (Зниження) на дисплеї.

#### Змінення сигналу дзвінка

Натисніть CONFIG, щоб відкрити меню Settings (Налаштування).

Виберіть Phone settings (Налаштування телефону), Sound & Signals (Звук і сигнали), потім

Ring tone (Рінг-тон). На дисплей буде виведений список усіх наявних рингтонів.

Виберіть бажаний рингтон.

Детальний опис гучності сигналу дзвінка  $\dot{\triangledown}$  [87.](#page-86-0)

## Функції, доступні під час дзвінка

Під час надходження вхідного дзвінка на екран буде виведене головне меню телефону наступним чином.

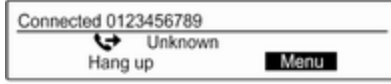

Виберіть Menu (Меню) на дисплеї, щоб відкрити меню Connected (Підключено).

Виберіть Hang up (Покласти слухавку) на дисплеї, щоб завершити дзвінок.

#### <span id="page-115-0"></span>Увімкнення режиму приватної розмови

У меню Connected (Підключено) виберіть пункт підменю Private call (Приватний дзвінок), щоб переключити дзвінок на мобільний телефон. При цьому на екрані відображається наступне.

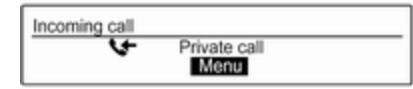

Щоб переключити дзвінок назад на інформаційно-розважальну систему, виберіть Menu (Меню) на дисплеї, потім виберіть Transfer call (Перевести дзвінок).

Вимкнення/ввімкнення мікрофона У меню Connected (Підключено), встановіть пункт підменю Mute Mic (Вимк. мікрофон) в положення On (Увімк.). Тепер ваш співрозмовник більше вас не чує.

Щоб знову ввімкнути мікрофон, встановіть пункт підменю Mute Mic (Вимк. мікрофон) в положення Off (Вимк.).

# Мобільні телефони та радіообладнання CB

## Інструкції зі встановлення та рекомендації щодо роботи

Під час встановлення та експлуатації мобільного телефону потрібно дотримуватися відповідних інструкцій для певного автомобіля та рекомендацій щодо використання мобільного телефону та гарнітури до нього. Порушення визначених вимог призводить до скасування схвалення типу автомобіля (Директива ЄС 95/54/EC).

Рекомендації для безвідмовної роботи:

Краще доручити встановлення зовнішньої антени фахівцям, що забезпечить отримання максимально можливого діапазону,

- Максимальна потужність передачі становить 10 Ватт,
- Телефон потрібно встановлювати у відповідне місце, враховуючи при цьому рекомендації, наведені у посібнику з експлуатації в розділі Система подушок безпеки.

Зверніться до фахівця, щоб попереднього визначити точку встановлення для зовнішньої антени чи тримача обладнання, а також способи використання пристроїв із потужністю передачі більше 10 Ватт.

Використання гарнітури "вільні руки" без зовнішньої антени зі стандартами мобільного телефону GSM 900/1800/1900 і UMTS дозволяється лише в тому разі, якщо максимальна потужність передачі мобільного телефону становить 2 Вт для GSM 900 або 1 Вт для інших типів.

З міркувань безпеки під час керування автомобілем забороняється користуватися мобільним телефоном. Навіть використання гарнітури "вільні руки" може відволікати від керування авто.

#### 9 Попередження

Використання радіообладнання та мобільних телефонів, які не відповідають зазначеним вище стандартам щодо мобільних телефонів, дозволено лише за умови застосування антени, розміщеної ззовні автомобіля.

## Обережно

У разі недотримання згаданих вище норм використання в салоні мобільних телефонів і радіообладнання без зовнішньої антени може спричинити несправність у роботі електронних систем автомобіля.

# Покажчик

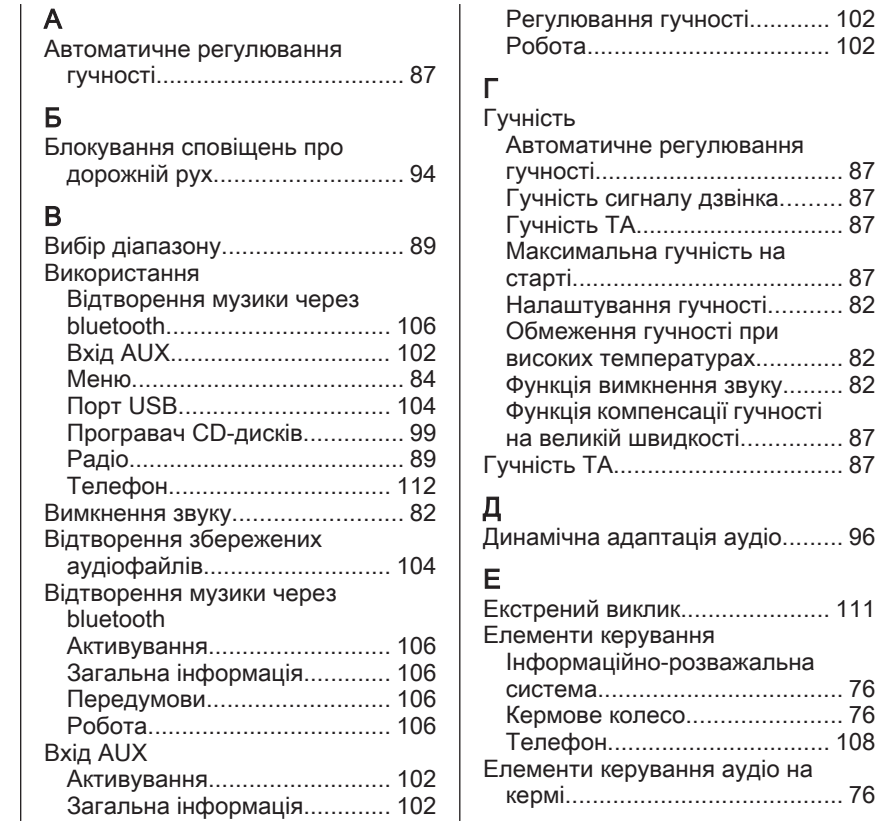

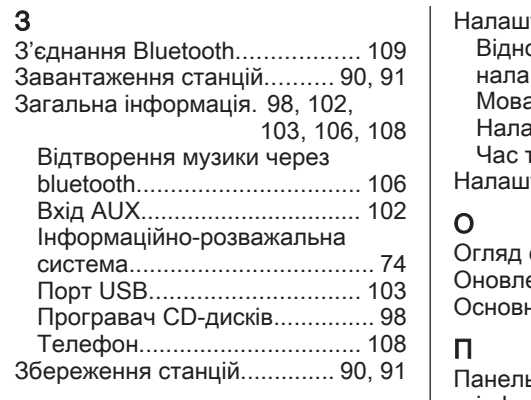

# К

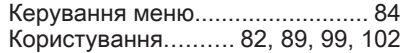

# М

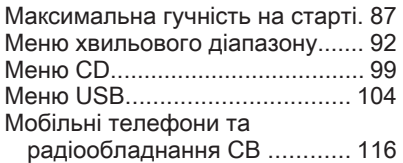

## Н

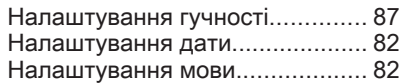

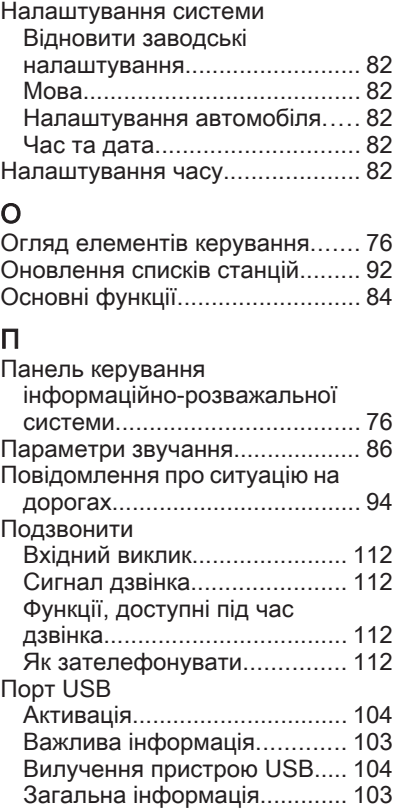

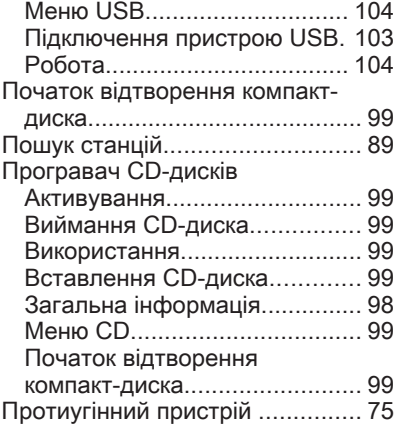

## Р

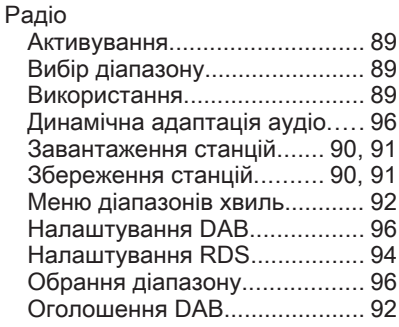

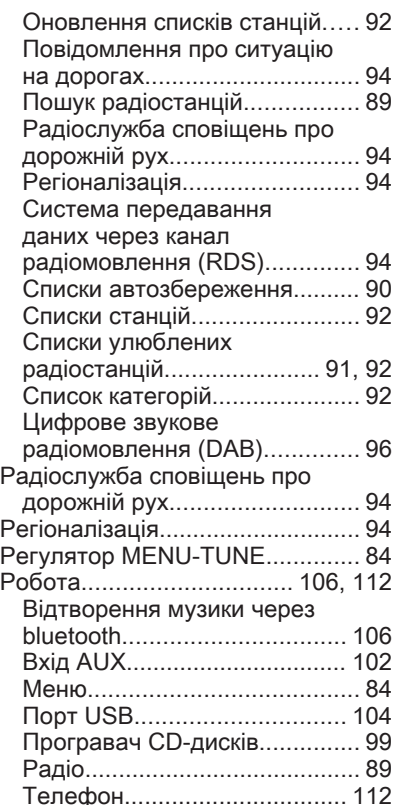

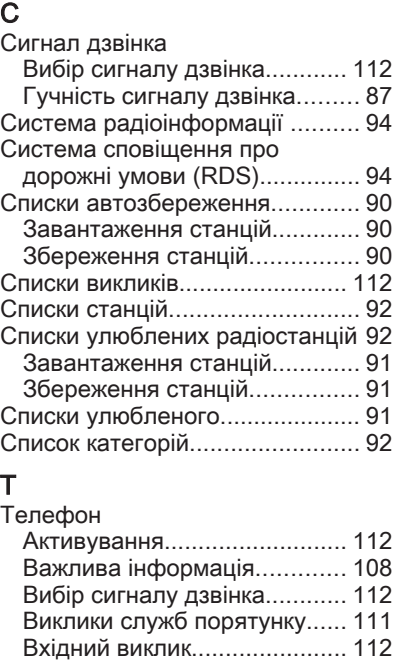

Елементи керування............. [108](#page-107-0) З'єднання Bluetooth............... [109](#page-108-0) Загальна інформація............. [108](#page-107-0) Набір номера......................... [112](#page-111-0) Передумови........................... [112](#page-111-0)

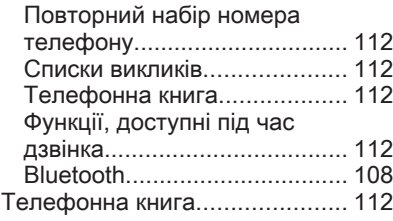

## У

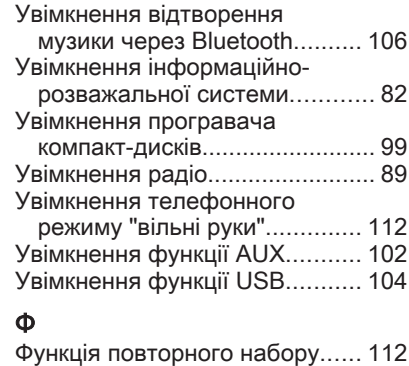

#### Ц

Цифрове радіомовлення............ [96](#page-95-0) Цифрове радіомовлення (DAB). [96](#page-95-0)

## B

Bluetooth

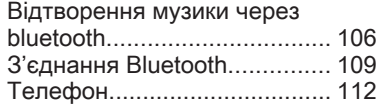

# **FlexDock**

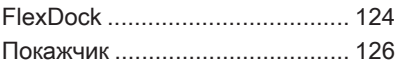

# <span id="page-123-0"></span>FlexDock

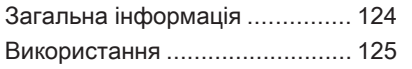

# Загальна інформація

FlexDock складається з вбудованої опорної пластини та різних базових станцій, які можна закріплювати на опорній пластині. Після встановлення в базу пристрою iPhone® чи іншого смартфону цим смартфоном можна керувати за допомогою інформаційнорозважальної системи, засобів керування на кермі або сенсорного екрану.

Детальну інформацію щодо використання базової станції можна знайти в посібнику з експлуатації, який постачається з кожною базовою станцією.

## 9 Попередження

Пристрої, підключені до FlexDock, мають використовуватися таким чином, щоб це не відволікало водія, і завжди забезпечувалося безпечне керування автомобілем. Ви повинні завжди виконувати відповідні закони та

постанови, чинні в країні, де ви керуєте автомобілем. Ці закони можуть відрізнятися від інформації, наведеній у цьому посібнику. Якщо у вас виникли сумніви, зупиніть авто і не здійснюйте операції з пристроями під час руху автомобіля.

#### Примітка

Не керуйте одночасно іншим аудіоджерелом через порт USB, оскільки можливі нашарування обох аудіоджерел.

#### Обережно

Щоб запобігти крадіжці, не залишайте мобільний телефон у FlexDock в автомобілі.

# <span id="page-124-0"></span>Використання

## Закріплення базової станції на опорній пластині

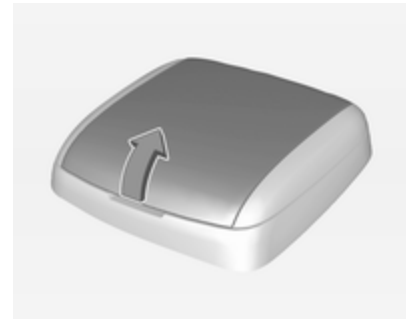

- 1. Зняття кришки з опорної пластини.
- 2. Втисніть базову станцію в опорну пластину і складіть її вниз.

### Підключення смартфону до інформаційно-розважальної системи

## Універсальний смартфон

Підключіть смартфон до бази за допомогою кабелю.

## iPhone

iPhone підключається автоматично, коли він вставляється у базову станцію. Залежно від версії ПЗ та апаратного забезпечення, функціональність iPhone може бути обмежена.

## Робота зі смартфоном

Коли смартфон підключений через FlexDock, він має таку саме функціональність, як і коли він підключений через гніздо USB. Щоб ознайомитися з детальною інформацією, див. відповідні інструкції в цьому посібнику.

Для використання функції телефону або функції "Музика Bluetooth®" потрібно встановити з'єднання Bluetooth. Щоб ознайомитися з детальною інформацією, див. відповідні інструкції в цьому посібнику, а також в інструкції смартфону.

## Зняття базової станції з опорної пластини

1. Натисніть кнопку розблокування та зніміть базову станцію.

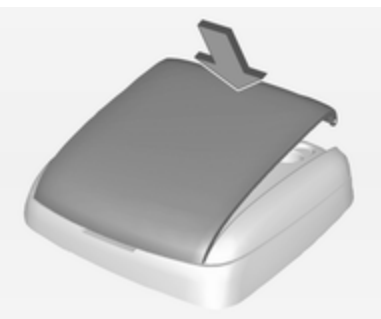

2. Закріпіть кришку на базовій станції.

# <span id="page-125-0"></span>Покажчик

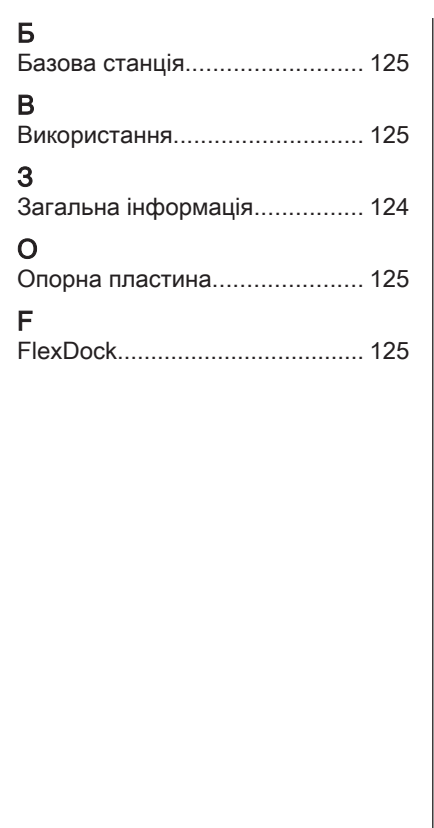

#### **www.opel.com**

Copyright by Opel Automobile GmbH, Rüsselsheim, Germany.

Інформація, що міститься у даному посібнику, дійсна станом на зазначену нижче дату. Компанія "Opel Automobile GmbH" залишає за собою право вносити зміни в технічні характеристики, функції та конструкцію транспортних засобів у порівнянні з даними, наведеними у цьому посібникові, а також і безпосередньо у сам посібник.

Видання: Березень 2018, Opel Automobile GmbH, Rüsselsheim.

Надруковано на папері, який був відбілений без використання хлору.

## ID-OCREILSE1803-uk

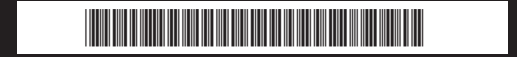